**Česká zemědělská univerzita v Praze**

**Provozně ekonomická fakulta**

**Katedra ekonomiky**

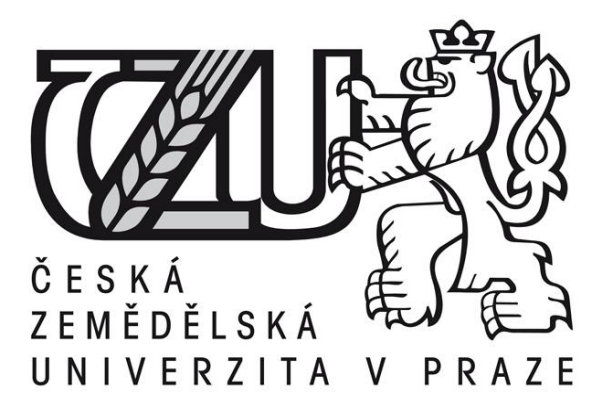

# **Bakalářská práce**

# **Technická analýza na trhu Foreign Exchange**

# **Michal Hurdálek**

**© 2017 ČZU v Praze**

# ČESKÁ ZEMĚDĚLSKÁ UNIVERZITA V PRAZE

Provozně ekonomická fakulta

# ZADÁNÍ BAKALÁŘSKÉ PRÁCE

Michal Hurdálek

Provoz a ekonomika

Název práce

Technická analýza na trhu Foreign Exchange

Název anglicky

**Technical Analysis in Foreign Exchange** 

#### Cíle práce

Hlavním cílem této bakalářské práce je zjistit, které z vybraných metod technické analýzy podávají nejspolehlivější signály na měnovém páru EUR a USD za zkoumané období a následně vyhodnotit, která metoda je vhodná pro dosažení větších zisků při obchodování.

#### Metodika

V teoretické části práce budou popsány základní informace o technické analýze a trhu foreign exchange. Tato část bude zpracována na základě odborné literatury a elektronických zdrojů.

V praktické části bude provedena analýza vybraných metod technické analýzy a jejich následná aplikace. Bude testováno, které metody technické analýzy budou podávat nejspolehlivější výsledky. Testování bude prováděno za pomocí demo účtu a softwaru MetaTrader 4.

#### Doporučený rozsah práce

40 stran

#### Klíčová slova

forex, technická analýza, měnový pár, EUR, USD, signály, devizový trh

#### Doporučené zdroje informací

- DURČÁKOVÁ, J. MANDEL, M. Mezinárodní finance. Praha: Management Press, 2010. ISBN 978-80-7261-221-5.
- HARTMAN, O. FXSTREET (FIRMA). Začínáme na burze : jak uspět při obchodování na finančních trzích akcie, komodity a forex. Brno: BizBooks, 2013. ISBN 978-80-265-0033-9.
- HORNER, R. Forex Tradingem k maximálním ziskům. Brno: Computer Press, 2011. ISBN 978-80-251-2921-0.
- LIEN, K. Forex ziskové intradenní a swingové obchodní strategie. Praha: FXstreet.cz s.r.o., 2013. ISBN 978-80-904418-2-8.

Turek, L. - Manuál Forexového Obchodníka. Praha: Czechwealth, 2009. ISBN 978-80-260-9385-5.

### Předběžný termín obhajoby 2016/17 LS-PEF

Vedoucí práce Ing. Petr Procházka, Ph.D., MSc

Garantující pracoviště Katedra ekonomiky

Elektronicky schváleno dne 16. 11. 2016

prof. Ing. Miroslav Svatoš, CSc. Vedoucí katedry

Elektronicky schváleno dne 21. 11. 2016

Ing. Martin Pelikán, Ph.D. Děkan

V Praze dne 08, 03, 2017

#### **Čestné prohlášení**

Prohlašuji, že svou bakalářskou práci "Technická analýza na trhu Foreign Exchange" jsem vypracoval samostatně pod vedením vedoucího bakalářské práce a s použitím odborné literatury a dalších informačních zdrojů, které jsou citovány v práci a uvedeny v seznamu použitých zdrojů na konci práce. Jako autor uvedené bakalářské práce dále prohlašuji, že jsem v souvislosti s jejím vytvořením neporušil autorská práva třetích osob.

V Praze dne 14, 3, 2017

#### **Poděkování**

Rád bych touto cestou poděkoval panu Ing. Petru Procházkovi, Ph.D., MSc a panu Ing. Michalu Čermákovi za cenné rady, připomínky a odbornou pomoc při zpracování této bakalářské práce a za čas, který mi věnovali při konzultacích.

## **Technická analýza na trhu Foreign Exchange**

#### **Souhrn**

Bakalářská práce se zabývá problematikou obchodování na devizovém trhu. V teoretické části práce je popsán trh Forex, jeho historie, kdy se obchoduje, s čím se obchoduje, jaké subjekty se na trhu podílejí a základní vybrané pojmy, které je nutné na tomto trhu znát. Jsou zde také popsány základní postupy a pravidla, jak by se spekulativní jedinec měl na tomto trhu chovat v různých situacích a jak si rozdělit jeho finance, aby nedocházelo k velkým procentuálním ztrátám na kapitálu, jelikož základy finanční gramotnosti by měl jedinec znát. Na závěr praktické části je uvedena technická analýza, která odůvodňuje a predikuje budoucí vývoj kurzu měn. Na technickou analýzu navazuje praktická část, kde jsou popsány obchody, které byly uskutečněny za reálných podmínek na měnovém páru EUR/USD. Tyto obchody byly realizovány za pomocí dvou technických indikátorů klouzavých průměrů a Bollingerových pásem. Na závěr práce je zhodnocení těchto dvou indikátorů a následné určení, který z nich byl pro nás více rentabilnější.

**Klíčová slova:** měnový pár, EUR, USD, Forex, signály, devizový trh, strategie, klouzavé průměry, Bollingerova pásma, technická analýza

## **Technical Analysis in Foreign Exchange**

#### **Summary**

The bachelor thesis is focused on issues of a trading on the foreign exchange market. The Forex market, its history, when we may trade, what is traded and what subjects may participate in the market is described in the theoretic part of my thesis. Basic terms that are necessary to be known when trading are also included. There are described elementary rules and techniques on how a speculative individual should act on the market too and how to divide his finances so there would be no percentage losses on the capital. Basics of financial literacy is a matter an individual has to be fully aware of. There is a technical analysis at the end of the practical part which predicts a development of an exchange rate in the future. The practical part continues in the technical analysis where the trades that were realized under real conditions on a currency pair EUR/USD are described. These trades were realized with the aid of two technical indicators - moving average and Bollinger bands. In conclusion of my thesis there is an evaluation of the indicators and resulting determination which of these two we found more profitable.

**Keywords:** currency pair, EUR, USD, Forex, signals, foreign exchange market, strategy, moving average, Bollinger bands, technical analysis

# Obsah

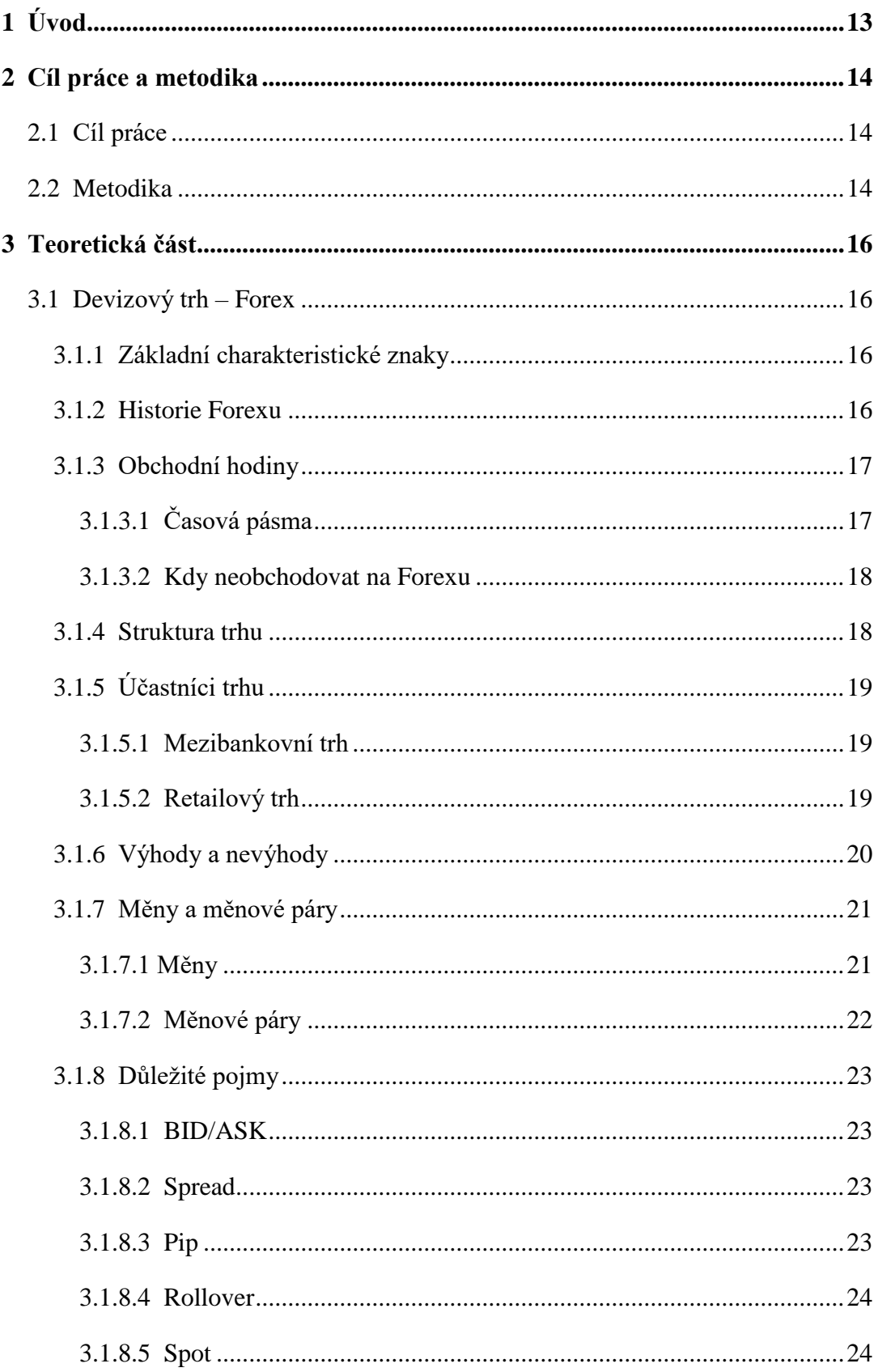

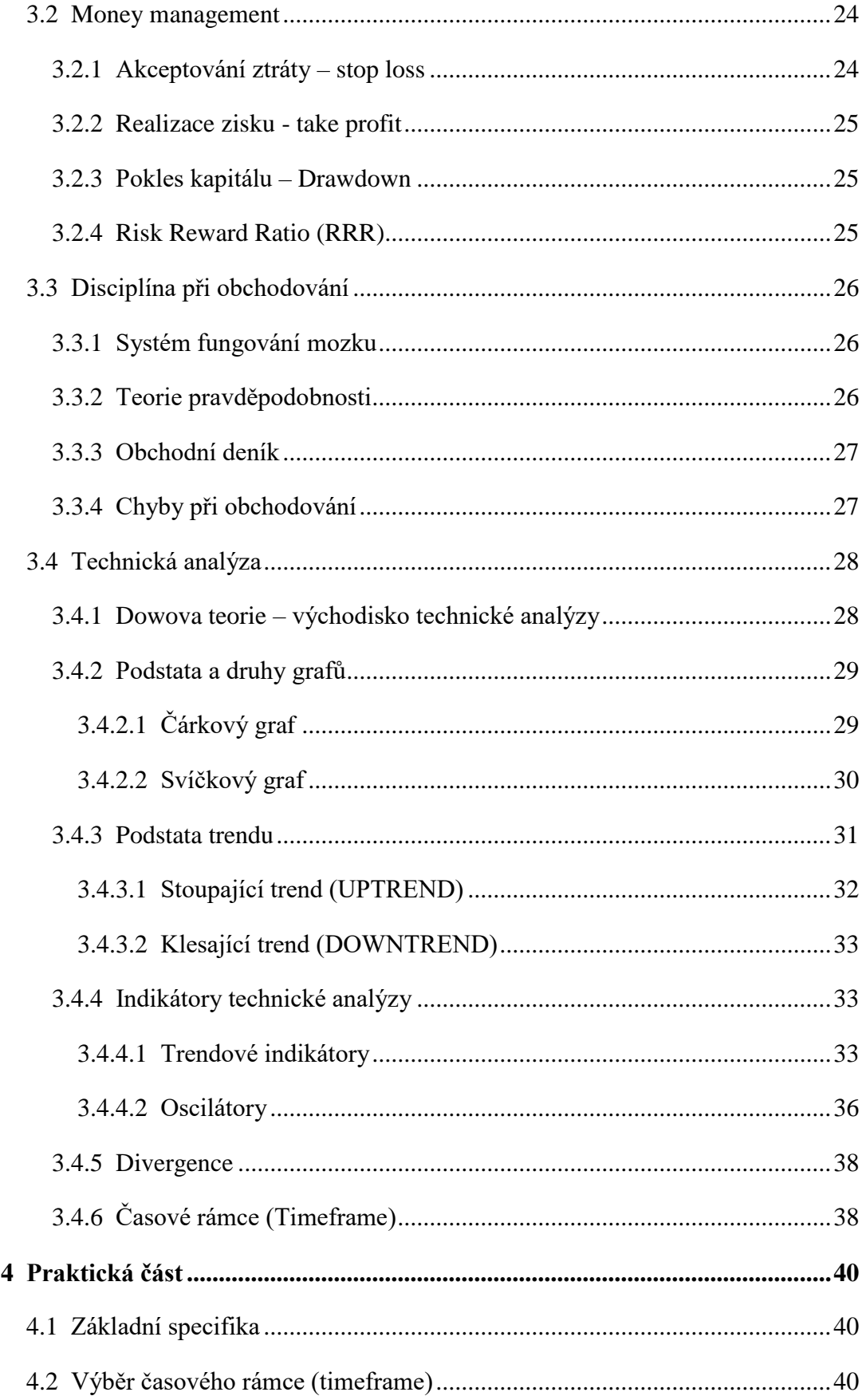

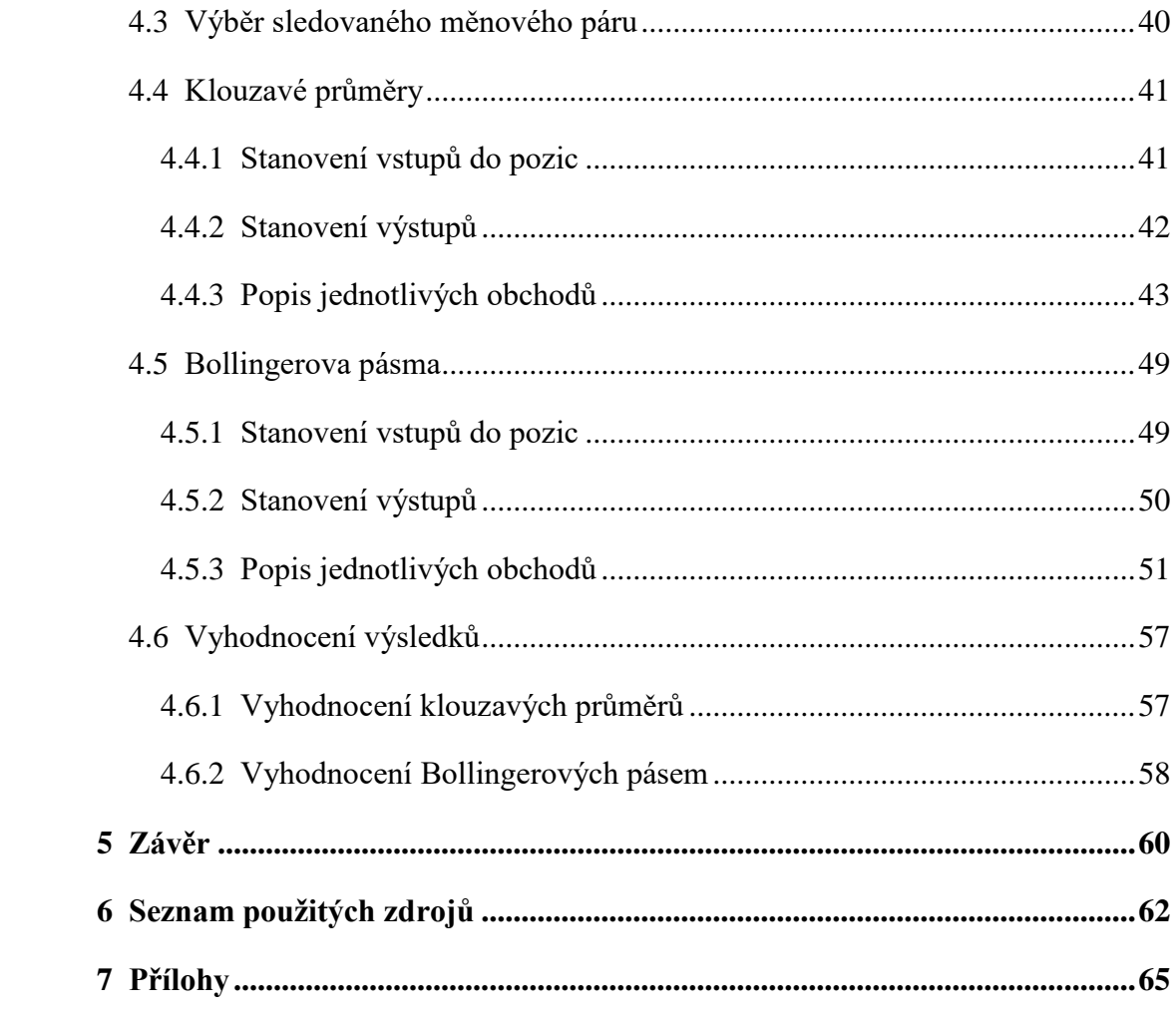

# Seznam obrázků a tabulek

## Obrázky:

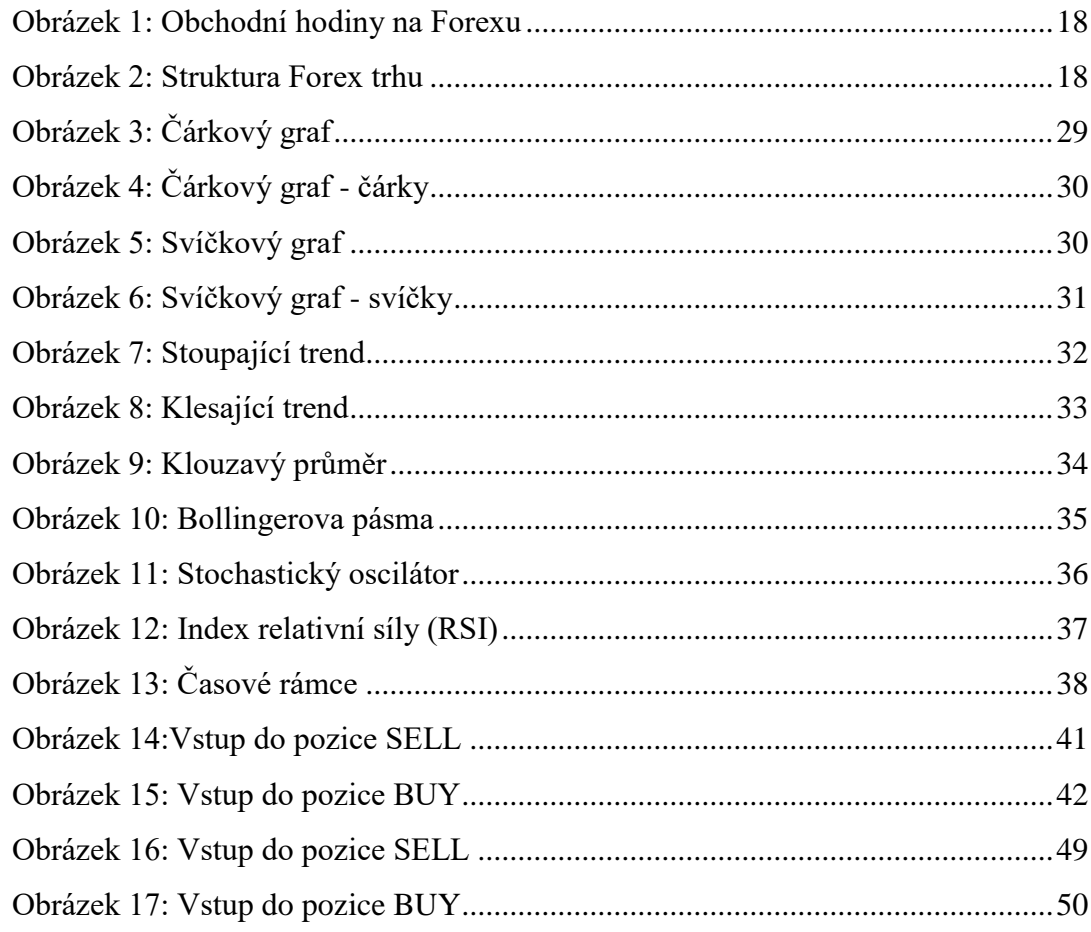

## Tabulky:

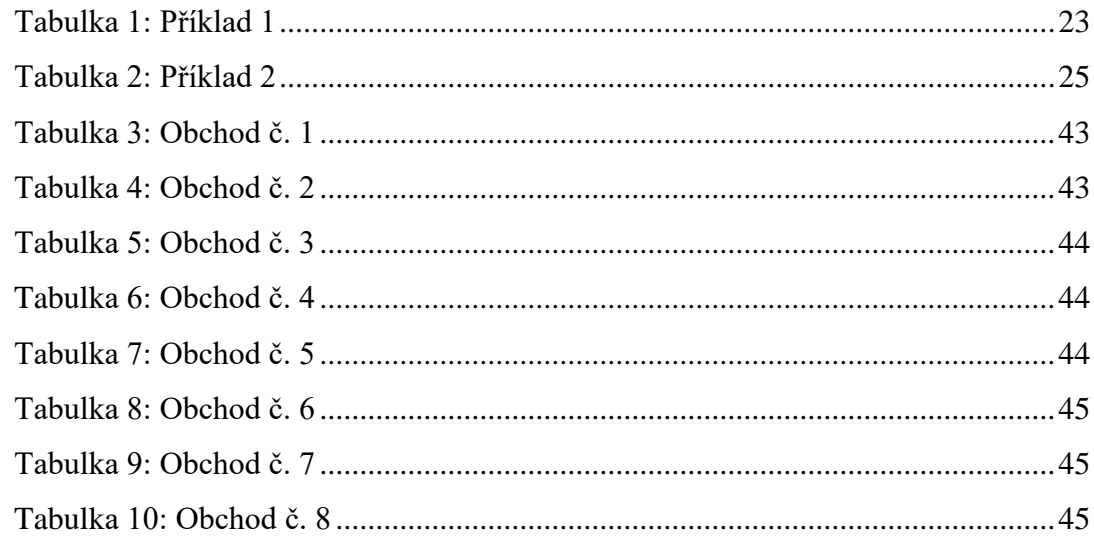

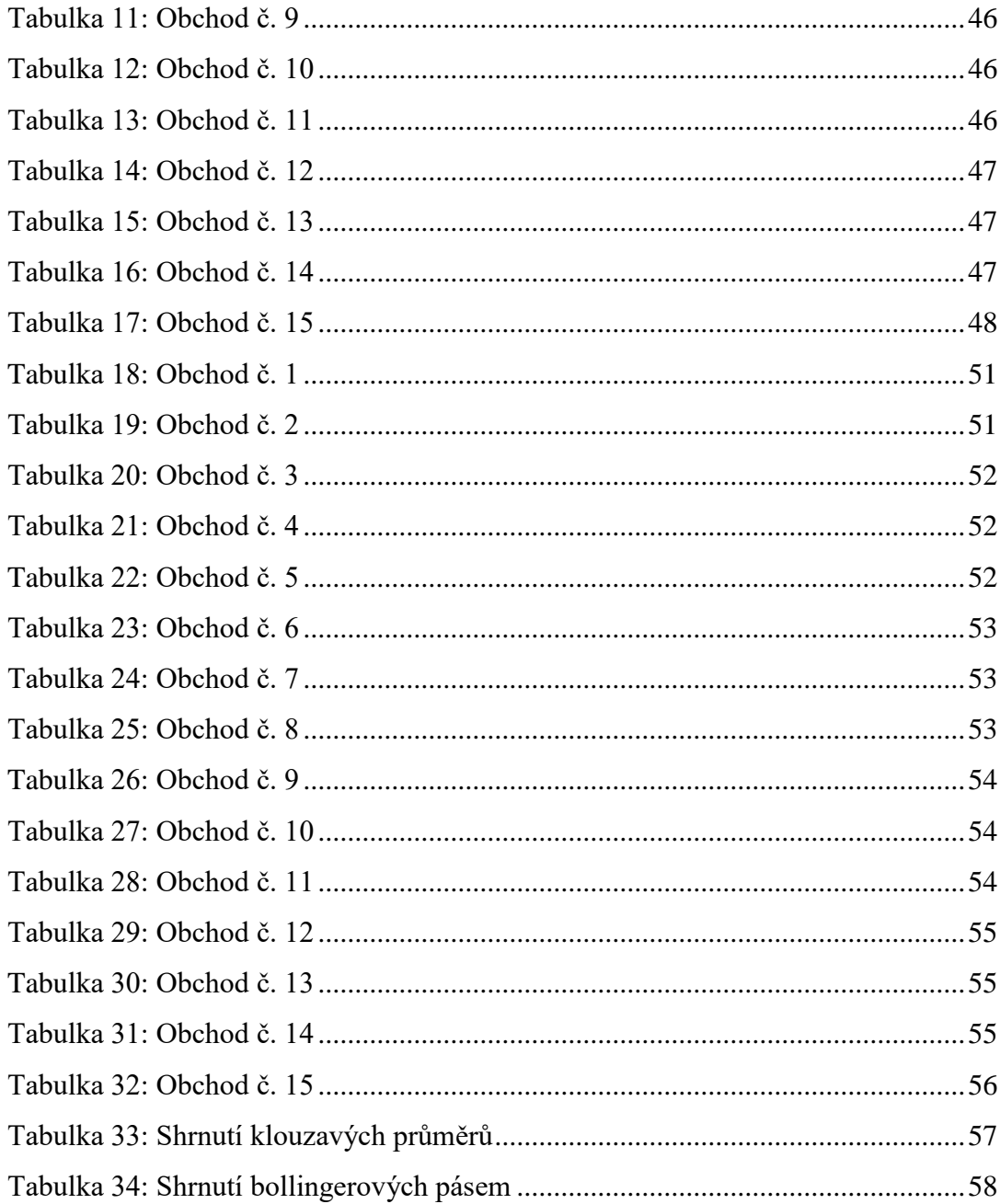

## <span id="page-12-0"></span>**1 Úvod**

Donedávna byl trh Forex nedostupným trhem pro jednotlivce a individuální obchodníky a možnost participovat na tomto trhu měli jen "velcí hráči" a investoři. Vývoj technických prostředků dnes umožňuje na Forexu obchodovat téměř každému jednotlivci i s relativně malým finančním kapitálem. Na trhu působí obrovské množství brokerů, kteří prostřednictvím elektronických obchodních platforem zpřístupňují trhy široké veřejnosti a dávají jí tak prostor a možnost pro individuální zhodnocení svého vlastního kapitálu. Obchodní účet si lze otevřít již od hranice několik set eur a možnost zhodnocení kapitálu je téměř neomezená.

Přístup na trh nám však nezaručuje, že ve snaze zhodnotit si svůj kapitál budeme úspěšní. Důvodem, proč se úspěšnými stává jen malý zlomek účastníků na tomto trhu je právě fakt, že jakmile chceme na trhu vydělávat, v tu samou chvíli musí na druhé straně někdo "prodělávat". Tento zákon trhu předurčuje k úspěchu jen ty nejlepší, nejinformovanější a nejdisciplinovanější. Přítomnost obrovského množství účastníků je zároveň největší výhodou, ale také největším úskalím na tomto trhu.

Hlavním cílem této bakalářské práce je přiblížit obchodování na devizovém trhu Forex a zjistit, která metoda technické analýzy bude lépe podávat své signály pro vstupy do obchodních pozic. Úspěšnost obchodování bude počítána pomocí vzorců pro rentabilitu a s dalším poměrovým ukazatelem. Práce je rozdělena do dvou částí. V první části bude seznámen samotný trh Forex, bude vysvětlena jeho struktura, kdo se trhu účastní, kdy je vhodné obchodovat a další základní fakta, která se tohoto trhu týkají. Dále pak bude rozebrána taktická stránka obchodování, kde bude popsáno pár vybraných indikátorů technické analýzy. V druhé části bude obchodováno s fiktivní měnou za reálných podmínek z pohledu spekulativního jedince. Obchody budou provedeny na měnovém páru EUR/USD, který byl vybrán z důvodu jeho vysoké obchodovatelnosti na trhu. Následovat bude zhodnocení, kde pomocí jednoduchých výpočtů bude zjištěno, který technický indikátor bude úspěšnější.

## <span id="page-13-0"></span>**2 Cíl práce a metodika**

#### <span id="page-13-1"></span>**2.1 Cíl práce**

Hlavním cílem této bakalářské práce je zjistit, které z mnou vybraných metod technické analýzy podávají nejspolehlivější signály na měnovém páru EUR a USD za zkoumané období a následně vyhodnotit, která metoda bude použita pro větší dosažení zisků při obchodování.

#### <span id="page-13-2"></span>**2.2 Metodika**

V teoretické části práce budou popsány základní informace o trhu Foreign Exchange (Forex) a technické analýze. Nejprve bude popsána historie trhu, kdy se obchoduje, s jakou měnou se obchoduje, jaké subjekty se na trhu podílejí a obecně jak celý trh funguje a vydělávají se zde peníze. Dále pak co je to technická analýza, její trendy, metody technické analýzy a na jakém principu dané metody fungují. Tato část je zpracována na základě odborné literatury a elektronických zdrojů.

V praktické části bude provedena analýza vybraných metod technické analýzy a jejich následná aplikace. Nejdříve bude vybrán vhodný broker, u kterého bude založen demo účet pro obchodování. Dále pak budou definována jasná pravidla, s jakými bude obchodováno. Bude určeno, kdy budou zastaveny ztráty, kdy bude realizován zisk a s jakým objemem bude obchodováno. Následně bude testováno, která metoda technické analýzy bude podávat nejspolehlivější výsledky na základě reálných obchodů a hodnot. Tyto výsledky budou průběžně zapisovány a na konci testování těchto metod bude vyhodnoceno, která metoda podává spolehlivější výsledky, čímž bude dosaženo větší rentability. Pro zhodnocení těchto obchodů bude použit poměrový vzorec a vzorec pro rentabilitu. Zkoumané období bude v délce tří měsíců prosince 2016, ledna 2017 a února 2017. Testování bude provedeno za pomocí demo účtů a softwaru MetaTrader 4.

#### **Použité indikátory technické analýzy:**

Klouzavé průměry:

$$
MA = \frac{c_1 + c_2 + ..c_n}{N} \qquad (1)
$$

Bollingerova pásma:

Prostřední pásmo -  $MA = \frac{C_1 + C_2 + ... C_n}{N}$ N (2)

Dolní pásmo -  $MA - 2$  standardní odchylky (3)

Horní pásmo - 
$$
MA + 2
$$
 standardní odchylky (4)

#### **Použité vzorce:**

• Rentabilita investice (ROI):

$$
ROI = \frac{\text{Čistý zisk}}{Po\text{čáteční kapitál}} * 100 \tag{5}
$$

Úspěšnost užití technických indikátorů:

Úspěšnost užití technických indikátorů =  $\frac{Počet ziskových obchodů}{Pošet ztráteových obchodů}$ *Focet ziskových obchodů* \* 100 (6)<br>Počet ztrátových obchodů

## <span id="page-15-0"></span>**3 Teoretická část**

#### <span id="page-15-1"></span>**3.1 Devizový trh – Forex**

Anglická zkratka vyplývající ze slovního spojení International Interbank Foreign Exchange, tj. devizový nebo měnový necentralizovaný – OTC (Over – the – Counter) trh.

#### <span id="page-15-2"></span>**3.1.1 Základní charakteristické znaky**

Forex dnes představuje největší finanční trh na světě, kde se denně proobchodují až neuvěřitelné 4 biliony USD, čímž absolutně převyšuje všechny ostatní akciové a komoditní trhy. Objem obchodů se za posledních 10 let více než ztrojnásobil a čím dál tím více láká také individuální investory. Umožňuje svým účastníkům nakupovat a prodávat cizí měny po celém světě a to v reálném čase, kde za pomocí nejmodernějších prostředků jako je počítač a internet můžeme zadávat své obchody. Na rozdíl od akciového nebo komoditního trhu nemá centralizovaný charakter. Forex je trh s neexistující centrální výměnou, který funguje elektronicky v síti bank a to 24 hodin denně 5 dní v týdnu, což umožňuje investorům obchodovat kdykoliv jim to vyhovuje. Je možné si ho představit jako nakupování obchodního, respektive ekonomického podílu určité země. Cena měny reflektuje, co si trh myslí o ekonomickém zdraví dané země. (1)

Měnový kurz na devizovém trhu je vyjádřen cenou jedné měny za jednotku druhé. Takový poměr mezi těmito měnami se nazývá měnová kotace, jinými slovy přímý kurzový záznam. (10)

#### <span id="page-15-3"></span>**3.1.2 Historie Forexu**

Výměna jedné měny za druhou probíhá už od nepaměti. První doložené údaje jsou známé o výměně izraelského šekela, který byl vyměňován za římský denár, když Římané vybírali daně od Židů. Výměnný kurz byl v této době stanoven dle směnárníků. V období bimetalismu (do roku 1875) se výměnné kurzy měn určovaly na základě jejich obsahu zlata či stříbra. Později v období zlatého standardu (do roku 1914) byly výměnné kurzy determinovány na základě kurzu, za který stát vyměnil svou měnu za zlato. Tím pádem byly tyto kurzy velmi stabilní.

V poválečném Bretton-woodském měnovém systému byly hodnoty měn fixované k zlatému obsahu a mohly se pohybovat vůči americkému dolaru jen o  $\pm$  1 %, později  $o \pm 2.25$ %. Jedinou vyměnitelnou měnou za zlato zůstal americký dolar. (2)

V roce 1973 za relativně drastických podmínek, kde se de facto zhroutil systém devizových kurzů a samotní devizoví obchodníci museli rychle zareagovat na nové situace, vzniká hned vedle trhů s akciemi, opcemi a komoditami další trh. Jedná se o OTC trh neboli volný měnový trh. Jde jednoznačně o největší a nejkomplexnější trh ze všech finančních trhů na světě. Je otevřený 24 hodin denně a denní obrat je odhadován na 3 bilióny USD. To je jeden z důvodů, proč je tento vysoce likvidní trh mezi obchodníky tak zajímavý. (2)

#### <span id="page-16-0"></span>**3.1.3 Obchodní hodiny**

Přestože to tak zpočátku nemusí vypadat, výběr správného času může být pro úspěch na Forex trhu velmi důležitým faktorem. Ne každý den a každá hodina totiž na Forexu vypadají stejně. Každý časový úsek má totiž svá specifika. (3)

#### <span id="page-16-1"></span>**3.1.3.1 Časová pásma**

Obchodní systém není nikým řízený. Jestli se to dá nazvat, tak "pracuje automaticky". Obchodování na Forexu se dá rozdělit podle časových pásem. První vlna obchodů začíná v noci přibližně v 11:00pm/23:00 UTC/GTM. V tento okamžik přichází na trh Sydney, dále pak v 01:00am/01:00 UTC/GTM Tokyo. (3)

Další zásadní nárůst trhu začíná okolo 09:00am/09:00 UTC/GTM příčinou vstupu evropských finančních center ve Frankfurtu a Londýně. Londýn je stále považován za světové obchodní a finanční centrum. Když se k němu přidá i německý Frankfurt, kurzy jednotlivých měn se mění velice rychle i několik hodin. Poslední zásadní změny dne se dějí otevřením trhu v USA okolo 02:00pm/14:00 UTC/GTM. V pozdních odpoledních hodinách začíná aktivita trhu upadat. Tento cyklus se pravidelně opakuje každý den s výjimkou víkendů a státních svátků, kdy je likvidita trhu nižší. (3)

|              | 23 24         |  |  | ๑ |  |  | $6 \mid 7$ |  | 8 <sup>1</sup> |        | 9   10   11   12   13   14   15   16   17   18   19   20   21   22 |  |  |  |                 |  |  |  |  |  |  |  |
|--------------|---------------|--|--|---|--|--|------------|--|----------------|--------|--------------------------------------------------------------------|--|--|--|-----------------|--|--|--|--|--|--|--|
|              |               |  |  |   |  |  |            |  |                | London |                                                                    |  |  |  |                 |  |  |  |  |  |  |  |
|              |               |  |  |   |  |  |            |  |                |        |                                                                    |  |  |  | <b>New York</b> |  |  |  |  |  |  |  |
|              | <b>Sydney</b> |  |  |   |  |  |            |  |                |        |                                                                    |  |  |  |                 |  |  |  |  |  |  |  |
| <b>Tokyo</b> |               |  |  |   |  |  |            |  |                |        |                                                                    |  |  |  |                 |  |  |  |  |  |  |  |

**Obrázek 1: Obchodní hodiny na Forexu**

Zdroj: (4)

#### <span id="page-17-0"></span>**3.1.3.2 Kdy neobchodovat na Forexu**

Z hlediska obchodovatelnosti jsou na Forexu některé specifické dny, kdy se nedoporučuje obchodovat. Jsou to dny, kdy je na trhu nedostatek účastníků, nebo se dějí události, při kterých je pohyb cen jen velmi těžce předvídatelný. Pátek je z hlediska obchodovatelnosti velmi nepředvídatelný den, protože je konec týdne. V neděli je na trhu velmi malý pohyb, a proto zde není mnoho příležitostí pro vstup. (4)

#### <span id="page-17-1"></span>**3.1.4 Struktura trhu**

Na rozdíl od komoditní nebo akciové burzy je Forex decentralizovaný trh. Nemá žádné oficiální sídlo a působí na něm široké spektrum účastníků. Vstup a výstup z trhu je neomezený a není stanoven žádný denní obrat. Zjednodušeně je Forex decentralizovaná pavučina.

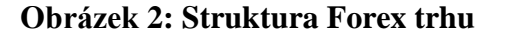

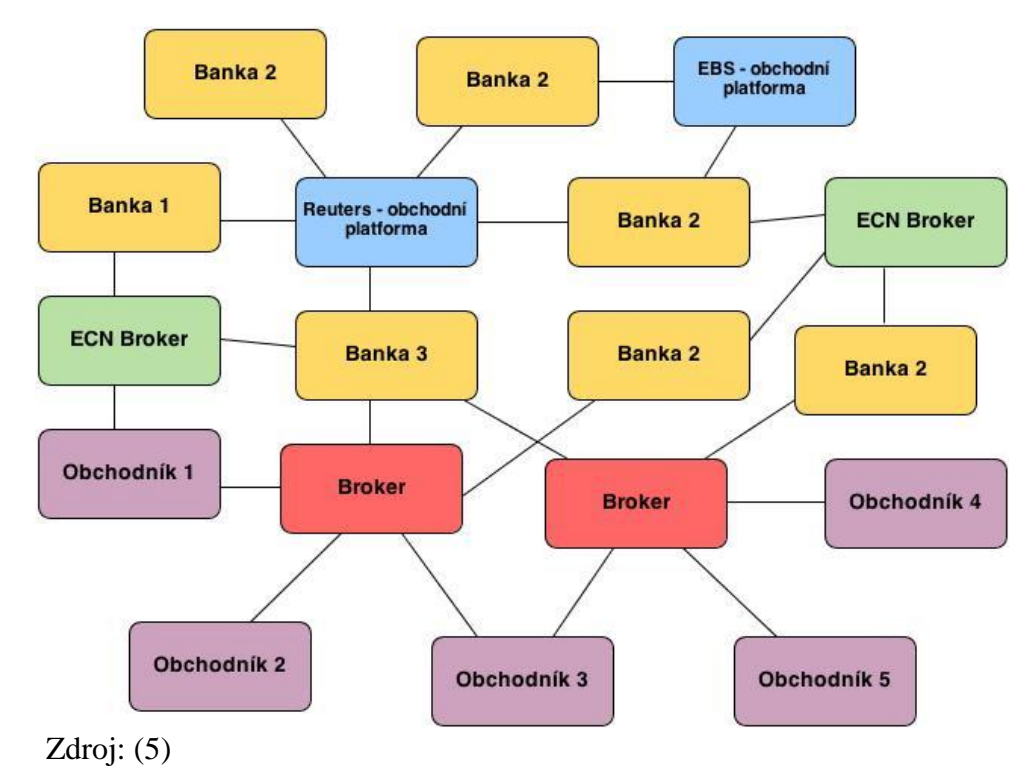

#### <span id="page-18-0"></span>**3.1.5 Účastníci trhu**

Trh lze rozdělit na dvě základní kategorie. První kategorií je mezibankovní trh, do kterého patří centrální banky, komerční banky a finanční instituce. Mezibankovní trh má dva hlavní úkoly. První je zabezpečení měnové stability a druhou je vytváření tržních podmínek. Druhou kategorií je retailový trh, do kterého patří zajišťovací fondy, korporace a jednotlivci. Tato část trhu má především spekulativní a zajišťovací charakter.

#### <span id="page-18-1"></span>**3.1.5.1 Mezibankovní trh**

Centrální banky (FED, ECB, ČNB, ..) hrají na Forex trhu důležitou roli. Jako hlavní peněžní ústavy zajištují prostřednictvím regulací poptávky po penězích cenovou stabilitu a ekonomický růst. Kromě toho spravují zásoby devizových rezerv, které využívají na ovlivňování výměnných kurzů na trhu. (6)

Komerční banky zajišťují likviditu na trhu prostřednictvím každodenního zobchodovaného objemu. Část těchto obchodů představují převody do zahraničí na základě požadavků svých klientů a část vlastní obchody bank za účelem spekulace. (6)

Mezi finanční instituce patří například správci financí, investiční fondy, penzijní fondy a brokerské společnosti, které na Forexu obchodují v rámci povinnosti vyhledávat pro své klienty nejlepší investiční příležitosti. (6)

#### <span id="page-18-2"></span>**3.1.5.2 Retailový trh**

Zajišťovací fondy jsou soukromé investiční fondy, které spekulují s různými typy aktiv s využitím pákového efektu. Účelem je zhodnocení kapitálu převážně velmi bohatých klientů. Tyto fondy realizují své obchody na základě důkladných makroekonomických analýz a díky velkým objemům a aplikací agresivních strategií jsou hlavními přispěvateli dynamického trhu s měnovými páry. (6)

Korporace jsou společnosti, které obchodují se zahraničními partnery. Jejich podnikání si vyžaduje nákup, nebo prodej zahraniční měny, kterou směňují za zboží a proto jsou vystaveny působení měnového rizika. (6)

Jednotlivci jsou individuální obchodníci, kteří na Forexu obchodují s vlastním kapitálem. Jejich cílem je profitovat ze spekulací na budoucí vývoj měnového kurzu. Obchodují převážně prostřednictvím elektronických platforem s častým využitím vysokého pákového efektu. (6)

#### <span id="page-19-0"></span>**3.1.6 Výhody a nevýhody**

Obchodování s měnovými páry nepřináší vždy jen samá pozitiva a je s ním spojeno i pár rizik. Mezi hlavní výhody trhu patří například jeho dostupnost, vysoká likvidita, pákový efekt, nízké poplatky, dostupnost informací nebo možnost profitovat i z poklesu kurzu. Naopak mezi nevýhody můžeme zařadit vysokou volatilitu, problematiku výběru brokera a především vysokou míru neúspěšnosti.

Do roku 2000 byl měnový trh přístupný jen velkým bankám a makléřským firmám. Individuální obchodníci tak mohli do měnových párů investovat jedině prostřednictvím těchto zprostředkovatelů, kteří však požadovali minimální vklad v takové výši, že si to mohli dovolit pouze bohatí lidé. V dnešní době však stačí pár tisíc korun převedené na traderské konto u brokera, počítač, přístup k internetu a můžeme obchodovat kdekoliv na světě. (7)

Pákový efekt umožňuje, že i malý vstupní kapitál může přinést investorovi velký zisk. Podstatou pákového efektu je obchodování na marži. To znamená, že trader nemusí mít k dispozici finanční prostředky, které odpovídají celkové výši obchodu, ale stačí, aby měl určitou část – marži. Zbytek mu poskytne broker v podobě úvěru. Výška tohoto úvěru je určena v závislosti od páky, kterou broker nabízí. Je však velmi důležité si uvědomit, že využívání pákového efektu nám sice může přinést vyšší zisk, ale nemůže nám ho zaručit. Stejným koeficientem, kterým se násobí zisk, se však násobí i možná ztráta v případě, že se kurz bude pohybovat v opačném směru. Platí tedy, že čím vyšší je páka, tím je vyšší také i riziko. (8)

I přes to, že je obchodování na Forexu na první pohled jednoduché, míra neúspěšnosti je velmi vysoká. Souvisí to především s nedostatečnými znalostmi a zkušenostmi traderů. V současnosti každá brokerská firma nabízí zdarma demo účet, na kterém je možné obchodovat s reálnými kurzy, avšak s fiktivní měnou. Slouží tak jako výborný nástroj pro to, aby se začínající obchodník naučil základy tradingu, případně si rozšířil své zkušenosti. Tyto platformy obsahují také mnoho grafů, indikátorů a různých nástrojů technické analýzy. (9)

#### <span id="page-20-0"></span>**3.1.7 Měny a měnové páry**

#### <span id="page-20-1"></span>**3.1.7.1 Měny**

Měny obchodované na Forexu se rozděluji do 3 hlavních skupin párů podle zobchodovaného množství financí, spreadů a dostupné likvidity trhu.

Hlavní měny představují 5 nejvíce obchodovaných měn. Patří mezi ně americký dolar (USD), euro (EUR), britská libra (GBP), švýcarský frank (CHF) a japonský jen (JPY). Jejich spready jsou nízké a na trhu je dostatečná likvidita. (11)

Vedlejší měny tvoří například kanadský dolar (CAD), australský dolar (AUD), novozélandský dolar (NZD), švédská koruna (SEK), norská koruna (NOK) a dánská koruna (DKK). Jejich likvidita je nižší a spready jsou vyšší. (11)

Exotické měny jsou měny státu, se kterými se obchoduje pouze v malém množství. Jsou to například česká koruna (CZK), maďarský forint (HUF), turecká lyra (TRY) nebo polský zlotý (PLN). Likvidita těchto měn je nízká a spready jsou vysoké. (11)

#### **3.1.7.1.1 Americký dolar (USD)**

Významným rysem devizového trhu je americký dolar (USD). Je zákonným platidlem Spojených států Amerických a je nejpoužívanější měnou v mezinárodních transakcích. V mnoha státech drží centrální banky dolar jako bankovní rezervu. Slouží také jako měřítko pro ohodnocování ostatních měn na devizovém trhu. (12)

#### **3.1.7.1.2 Euro (EUR)**

Hned po americkém dolaru je nejvíce obchodovanou měnou euro (EUR). Jedná se o měnu eurozóny, která byla zavedena 1. ledna 1999. Role této rezervní měny se postupně zvyšuje. Euro je oficiální měnou v 19 zemích, které tvoří eurozónu. (12)

#### **3.1.7.1.3 Britská libra (GBP)**

Britská libra (GBP) je oficiální měnou Spojeného království. Nejdříve byla libra označením pro jednotku hmotnosti, ale později se začala využívat také jako jednotka měny. Její pozici na devizovém trhu upevňuje postavení Británie, zejména Londýna, jako finančního centra, kde se zobchoduje denně více než 34 % z celkového denního obratu. (12)

#### **3.1.7.1.4 Švýcarský frank (CHF)**

Švýcarský frank (CHF) je oficiální měnou ve Švýcarsku a Lichtenštejnsku. Ve francích se zobchoduje necelých 7 % všech transakcí na Forexu. Švýcarský frank má vysokou kladnou korelaci s cenou zlata a jeho role často roste v období nestability, kdy se chtějí obchodníci uchýlit k bezpečnějším investicím. (12)

#### **3.1.7.1.5 Japonský jen (JPY)**

Další široce používanou rezervní měnou je Japonský jen (JPY). Japonský jen je oficiální měnou Japonska, jehož ekonomika se může pyšnit jako třetí největší na světě. Jen je obsažen ve více než 16,5 % všech transakcí na Forexu. O měnovou politiku Japonska se stará Bank of Japan, která je jednou z nejvíce aktivních centrálních bank na devizovém trhu. (12)

#### <span id="page-21-0"></span>**3.1.7.2 Měnové páry**

Při obchodování na Forexu se ceny uvádějí v měnových párech. Měna, která je na prvním místě, se nazývá měnou základní. Má hodnotu 1 a je to měna, kterou obchodníci chtějí nakoupit. Druhé měně v páru se říká měna "kótovací" a je to měna, kterou obchodníci využijí pro nákup měny základní.

Například v páru USD/CAD zde proti sobě stojí americký dolar a kanadský dolar. Americký dolar je v tomto páru uveden na prvním místě, a tudíž je měnou základní. Kdyby cena tohoto páru byla 1,4619, znamenalo by to, že 1 americký dolar se rovná 1,4619 kanadských dolarů. Pokud je graf tohoto měnového páru v rostoucím trendu, americký dolar revalvuje a kanadský dolar devalvuje. Když je graf naopak, americký dolar devalvuje a kanadský dolar revalvuje. (13)

Dvojice měn rozdělujeme na měnové páry a měnové krosy. Pokud měnová dvojice obsahuje americký dolar, nazývá se pár, pokud americký dolar neobsahuje, nazývá se kros. Kros proto, protože například obchodování EURJPY probíhá přes křížové obchodování párů EURUSD a USDJPY. (14)

#### <span id="page-22-0"></span>**3.1.8 Důležité pojmy**

Důležitým krokem k správnému obchodování a orientaci na devizovém trhu je pochopit a porozumět specifickému názvosloví a zkratkám používaných na trhu. V následující části budou uvedeny základní termíny používané ve forexové terminologii. Jako příklad použijeme měnový pár EURUSD, na kterém si vysvětlíme podstatu názvosloví.

#### **Tabulka 1: Příklad 1**

<span id="page-22-4"></span>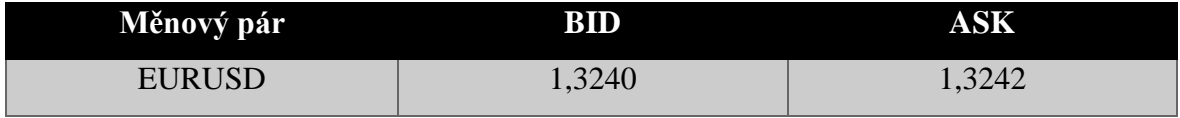

Zdroj: vlastní zpracování

#### <span id="page-22-1"></span>**3.1.8.1 BID/ASK**

Při pohledu na jakoukoliv kótovanou měnu vidíme dvě čísla. První číslo je BID (nabídka), za kterou se obchodníci pokoušejí koupit EUR proti USD. Druhé číslo ASK (poptávka) je číslo, za kterou se obchodníci pokoušejí prodat EUR proti USD. (15)

#### <span id="page-22-2"></span>**3.1.8.2 Spread**

Jak si můžeme na uvedeném přikladu všimnout, mezi nabídkou a poptávkou je určitý rozdíl, který se nazývá spread. Spread je transakční poplatek, který při vstupu do pozice automaticky platíme brokerovi za zprostředkování obchodu. V našem případě je spread  $(1,3240 - 1,3242 = 0,0002)$  2 pipy.

#### <span id="page-22-3"></span>**3.1.8.3 Pip**

Měny se na Forexu obchodují v pipech. Pip znamená nejmenší navýšení, nebo snížení o jednu jednotku. Je to nejmenší jednotkou obchodu a představuje poslední číslo v hodnotě měnového páru. V případě, že se měnový pár pohne z 1,3240 na 1,3241, je to o jeden pip. U každého měnového páru, kde je USD kótovací měnou (EURUSD), má každý pip hodnotu 10 dolarů. (16)

#### <span id="page-23-0"></span>**3.1.8.4 Rollover**

V případě, že obchodník otevře pozici například v 18:00 hodin a neukončí ji, bude automaticky převedena do dalšího dne. To může mít za následek, že následující den mu bude připsán úrok, anebo jej bude muset naopak zaplatit. Úrok zde tvoří rozdíl mezi krátkodobými úrokovými sazbami dvou ekonomik tvořící měnový pár. Tento rozdíl se také označuje jako swap. (17)

#### <span id="page-23-1"></span>**3.1.8.5 Spot**

Spotové operace jsou základními transakcemi na devizovém trhu. Lze je charakterizovat jako kontrakty, při kterých jedna strana přijímá určitou sumu měny od protistrany proti dodání odpovídajícího objemu jiné měny. Vypořádání neprobíhá fyzickým dodáním měny, ale elektronickými převody. Spot Forex je obchodován v lotech, přičemž standardní velikost lotu je 100 000 jednotek dané měny. Obchodníci s menším kapitálem uvítají tzv. mini loty a micro loty, které odpovídají velikosti 10 000 jednotek a 1 000 jednotek. (18)

#### <span id="page-23-2"></span>**3.2 Money management**

Money management je jednou z nejdůležitějších částí obchodní strategie. V překladu toto slovní spojení znamená řízení kapitálu, což doslovně vystihuje tento pojem. Hlavním úkolem money managementu je kvantifikování a zjištění rizika, které obchodník podstupuje při obchodování, přičemž je nezbytné stanovit si míru rizika, kterou je obchodník ochotný podstoupit.

#### <span id="page-23-3"></span>**3.2.1 Akceptování ztráty – stop loss**

Pokyn stop loss je z hlediska ochrany kapitálu jedna z nejdůležitějších věcí, kterou si musí každý obchodník osvojit a zautomatizovat. Stop loss je prostředek, který chrání obchodníka před krachem. Je možné ho definovat jako určení míry ztráty, kterou je obchodník ochoten akceptovat v případě, že se vývoj ceny otočí proti obchodníkovi. Je velmi důležité ho používat při každém vstupu do pozice a neposouvat ho směrem k většímu mínusu, jinak by jeho používání ztratilo význam. (19)

#### <span id="page-24-0"></span>**3.2.2 Realizace zisku - take profit**

Hranice take profitu nebo také profit-targetu je maximální hodnota, při které se obchod uzavře se ziskem. Příkazem take profit obchodníci ochraňují své zisky proti případnému nepříznivému vývoji cen v budoucnu. Pokud se cena měnového páru vyvíjí ve prospěch obchodníka a zisk dosáhne hranice take profitu, obchod se uzavře v příslušném zisku, na kterém byl take profit nastaven.

#### <span id="page-24-1"></span>**3.2.3 Pokles kapitálu – Drawdown**

Drawdown je maximální míra poklesu kapitálu, která je zapříčiněna sérií mínusových obchodů, které jdou za sebou. Výše drawdownu závisí od nastavení strategie, případně sladění jednotlivých strategií. V případě, že obchodník obchoduje strategii, která vykazuje maximálně 3 ztrátové obchody za sebou a poměr rizika jednoho obchodu jsou 3 %, maximální drawdown je v tomto případě 9 %. V případě, že obchodník obchoduje strategii, která vykazuje maximálně 6 ztrátových obchodů za sebou, poměr rizika musí být nižší, jinak by drawdown dosáhl úrovně 18 % z celkového kapitálu, což je relativně vysoká míra. Z následující tabulky by mělo být zřejmé, co přesně drawdown znamená. Z příkladu lze vyčíst, že aktuální drawdown je -70, avšak maximální drawdown je -270. (20)

| Obchodní účet Profit / Loss Drawdown |        |        |
|--------------------------------------|--------|--------|
| 5 000                                | 200    |        |
| 5 200                                | 250    |        |
| 5450                                 | $-100$ | $-100$ |
| 5 3 5 0                              | $-170$ | $-270$ |
| 5 1 8 0                              | 200    | $-70$  |

<span id="page-24-3"></span>**Tabulka 2: Příklad 2**

Zdroj: vlastní zpracování

#### <span id="page-24-2"></span>**3.2.4 Risk Reward Ratio (RRR)**

Jedná se o poměr rizika k zisku u obchodu, který slouží pro úspěšné obchodování. Se správně nastaveným poměrem lze snadno dosáhnout zisku jen v 30 % úspěšných obchodech. Optimální poměr rizika k zisku by měl být minimálně 1:2. Poměr slouží i jako ochrana před rizikovými obchody. Příkladem se dá uvést investice, která představuje riziko ztráty kapitálu ve výši 400 USD a naopak zisku 800 USD. (19)

#### <span id="page-25-0"></span>**3.3 Disciplína při obchodování**

Každý obchodník, který riskuje svůj vlastní kapitál, je do určité míry ovládaný svými emocemi, jako jsou strach, euforie, arogance, chamtivost, přehnaná sebedůvěra a jiné a proto je důležité mít na paměti tři hlavní elementy strategie. Obchodník by měl mít jasně stanovené parametry strategie, kterou chce obchodovat. Dále pak přizpůsobený svůj money management a v neposlední řadě je to disciplinovaně dodržovat tyto dva předešlé body.

#### <span id="page-25-1"></span>**3.3.1 Systém fungování mozku**

Aby obchodník dokázal lépe pochopit jeho chování a reakce, je užitečné se zamyslet nad tím, jak funguje jeho mozek. Asi nejlepší způsob, jak si uvědomit princip fungování lidského mozku, je představit si, že se dělí na dvě části. První část je emocionální a druhá logická. První část se nazývá X-systém, který se snaží dělat rozhodnutí na základě instinktu a spontánnosti a má automaticky přednastavenou rozhodovací dráhu. Jeho využití je okamžité a nevyžaduje si žádnou snahu. Druhá část se nazývá C-systém, který dělá přesné a logické rozhodnutí, ale vyžaduje si využití snahy a energie. C-systém však dokáže fungovat krok po kroku, jako každý logický proces, zato X-systém dokáže zpracovat více informací najednou. (21)

Za většinou rozhodnutí stojí právě X-systém, protože lidské vnímání je na základě vývoje nastavené tak, aby jeho emocionální část byla v převaze nad tou logickou, neboli racionální. Jestliže ale chce být obchodník v obchodování úspěšný, musí se X-systém naučit ovládat, protože úspěch na finančním trhu nezávisí od nadprůměrné inteligence, ale od toho, jak dokáže ovládat své emoce. (21)

#### <span id="page-25-2"></span>**3.3.2 Teorie pravděpodobnosti**

Teorie pravděpodobnosti je matematická věda, která se vyvíjela v průběhu 17. století. Zpočátku byla inspirována hazardními hrami a matematici se snažili zjistit postup zaručené výhry, jestliže se bude hrát dostatečně dlouho. Obchodování na finančním trhu lze z hlediska pravděpodobnosti definovat jako hazardní hru, kterou lze ovlivnit lidskými schopnostmi. Je však nutné podotknout, že zákon pravděpodobnosti ovlivňuje finanční trhy jen z krátkodobého hlediska. Z dlouhodobého a střednědobého hlediska trhy ovlivňuje reálný fundament a intervence centrálních bank. (21)

#### <span id="page-26-0"></span>**3.3.3 Obchodní deník**

Většina lidí se domnívá, že dokáže okolnosti okolo určité činnosti, kterou vykonávají, ovlivnit v o dost větší míře, než tomu je ve skutečnosti. Jeden z největších obchodníků na Forexu George Soros našel způsob, jak se s touto zaujatostí vyrovnat. Začal si vést obchodní deník, do kterého si zapisoval důvody, proč do konkrétního obchodu vstoupil, nebo naopak nevstoupil. V deníku měl u každého obchodu zakomponovanou tabulku, která vypovídala o správnosti jeho rozhodnutí nezávisle na výsledku obchodu. Na základě této tabulky věděl zpětně vyhodnotit, na kolik je jeho strategie správná. Obchodní deník je jeden z nejdůležitějších prvků, který obchodníkům s odstupem času pomáhá zhodnotit jeho obchody. Obsahuje údaje jako např. hodnotu vstupu do pozice, čas vstupu do pozice, typ, hodnotu stop loss, take profit a další. (21)

#### <span id="page-26-1"></span>**3.3.4 Chyby při obchodování**

Mnoho obchodníků se stále dopouští chyb i přes to, že je skoro v každé příručce o obchodování neustále omílána důležitost třech základních elementů, které je nutné ne jen znát, ale také dodržovat. Pro dosáhnutí úspěchu tedy není podstatné, kolik toho obchodník ví, ale jak to dokáže aplikovat v praxi. V neposlední řadě by obchodník určitě neměl vynechat možnost využití demo účtu, který nabízí každý broker k vytvoření zdarma, aby si právě tyto znalosti mohl ověřit. V následujících bodech bude uvedeno pár základních chyb, kterých se obchodníci dopouští:

- Častou chybou při obchodování je obchodovat hned s velkým objemem. Obchodník by si měl zpočátku zvyknout na riziko a začít obchodovat s mini loty případně mikro loty.
- Při plánování strategie pod emočním vypjetím je téměř jisté, že obchodník nedokáže objektivně zanalyzovat všechny fakty a jeho rozhodnutí bude nesprávné. Plánování strategie by tedy mělo probíhat v poklidném stavu, kdy obchodník není pod tlakem.
- Příliš velký optimismus má na profitabilitě obchodování velký negativní vliv. Zkušený obchodník nehledá důvody, proč do obchodu vstoupit, ale naopak proč do něj nevstoupit.
- Obchodník by do pozice neměl vstupovat, pokud vstup není potvrzený všemi indikátory strategie. V případě nejasnosti je vhodné raději nevstupovat.

#### <span id="page-27-0"></span>**3.4 Technická analýza**

Technická analýza je jednou z nejpopulárnějších disciplín finanční analýzy pro trading. Je definována jako systematické studium cenového pohybu, které vychází z masového efektu chování trhu. (22)

Techničtí obchodníci používají k svému rozhodování informace z trhu (např. předcházející ceny a zobchodovaný objem) zakomponované do matematických indikátorů. Tyto informace se obvykle zobrazují v grafu, který se v reálném čase aktualizuje a interpretuje. Cílem je určit, kdy se má daný nástroj nakoupit a kdy prodat. (23)

#### <span id="page-27-1"></span>**3.4.1 Dowova teorie – východisko technické analýzy**

Základ moderní technické analýzy je postavený na teorii Charlesa H. Dowa. Charles Dow byl reportér, který se zabýval zpravodajstvím v oblasti těžařských akcií. Postupem času založil společně s Edwardem D. Jonesem společnost Dow Jones & Company, která začala roku 1983 vydávat deník, který byl předchůdcem dnešního Wall Street Journal. (24)

Charles Dow vycházel z předpokladu, že většina akcií se na trhu chová podobně. Z tohoto důvodu vytvořil dva akciové indexy Dow-Jones Industrial Average a Dow-Jones Rail Average. Podle teorie musí oba indexy nejprve potvrdit směr průběhu, aby se jednalo o spolehlivý směrový signál. V případě, že se křivka v průběhu několika týdnů nadále pohybuje v omezeném rozpětí přibližně 5 %, byla podle teorie stanovena linie a začíná akumulace, nebo distribuce. Když oba indexy prolomí tuto linii směrem nahoru, značí to podle teorie začátek nakupování a akcie by měli růst. Naopak když prolomí oba indexy tuto linii směrem dolů, nastává čas prodeje a cena by měla klesat. V případě, že protne tuto linii jen jeden z indexů, je podle teorie tento pohyb nepřesvědčivý. Dowova teorie byla založena na třech základních pohybech trendu (24):

- Základní trend, který probíhá několik let jedná se o býčí trend, nebo medvědí trend.
- Opačné pohyby k základnímu trendu tyto opačné úseky trvají v rozmezí týdnů až měsíců.
- Denní výkyvy od obou základních směrů tyto výkyvy mají kromě toho, že utvářejí základní trend malou důležitost. (24)

Objemy obchodů v teorii:

- "Překoupený" trh reaguje na prudký růst cen nízkým objemem obchodů, naopak při poklesu cen jsou objemy obchodů obvykle nadprůměrné.
- "Přeprodaný" trh se chová opačně růst cen bývá doprovázen vysokým objemem obchodů, pokles doprovází nízké objemy. (24)

#### <span id="page-28-0"></span>**3.4.2 Podstata a druhy grafů**

Podstata grafů spočívá v zachycování a zobrazování historických cen obchodovaného aktiva. Graf zobrazuje rozsah celého kurzu za období, kdy bylo aktivum obchodované. Obchodník na něm může pomocí analytických nástrojů zkoumat a modelovat budoucí vývoj ceny. Při "technickém" obchodování je graf hlavním pracovním nástrojem obchodníka. Na základě grafických formací poskytuje signály pro vstupy a výstupy z pozic, čímž napomáhá k identifikaci trendu. Obchodní platformy poskytované brokerskými společnostmi nabízejí několik druhů grafů a obchodník si může vybrat graf, který nejlépe vyhovuje jeho obchodní strategii. Mezi nejčastěji využívané grafy patří čárkový a svíčkový graf. (25)

#### <span id="page-28-1"></span>**3.4.2.1 Čárkový graf**

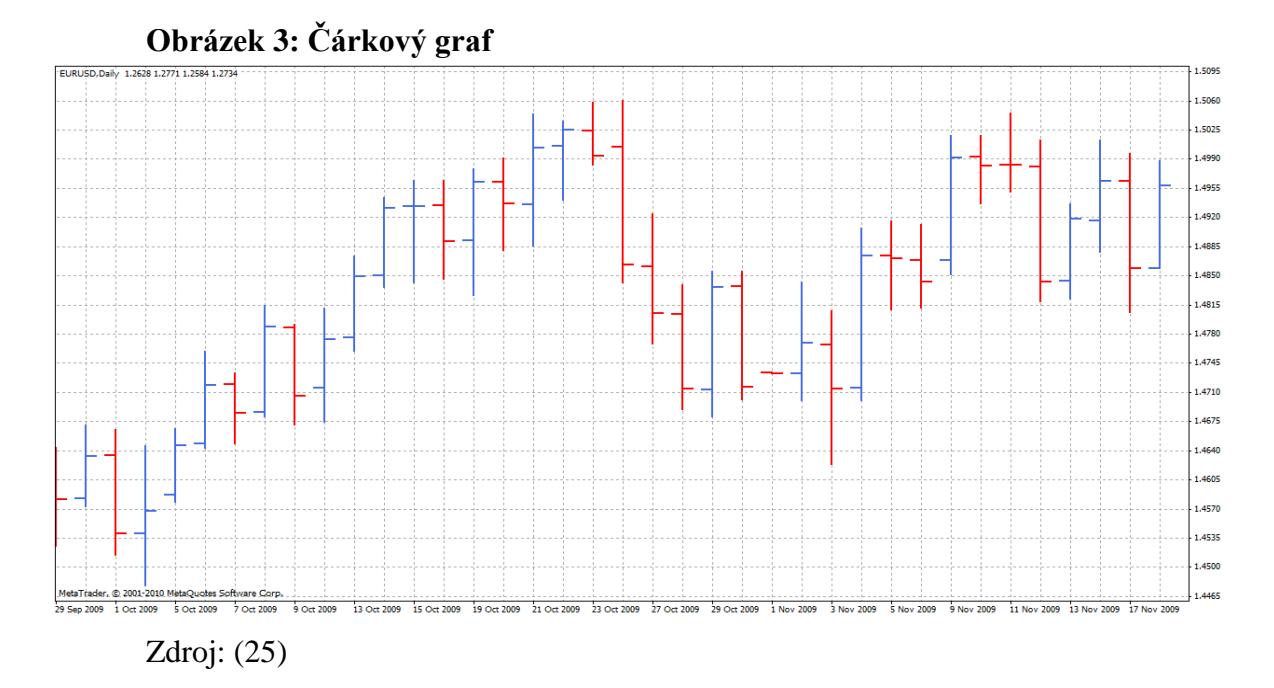

Tento typ grafu se skládá z jednotlivých sloupců (čárek), kde každý z nich zobrazuje časové období dle vybraného časového rámce. Zachycené časové období může být od jedné minuty až po jeden měsíc. Každý sloupec navíc vypovídá o nejvyšší (HIGH) a nejnižší (LOW) dosáhnuté ceně a také zobrazuje otvírací (OPEN) a zavírací (CLOSE) cenu v daném časovém rámci. (25)

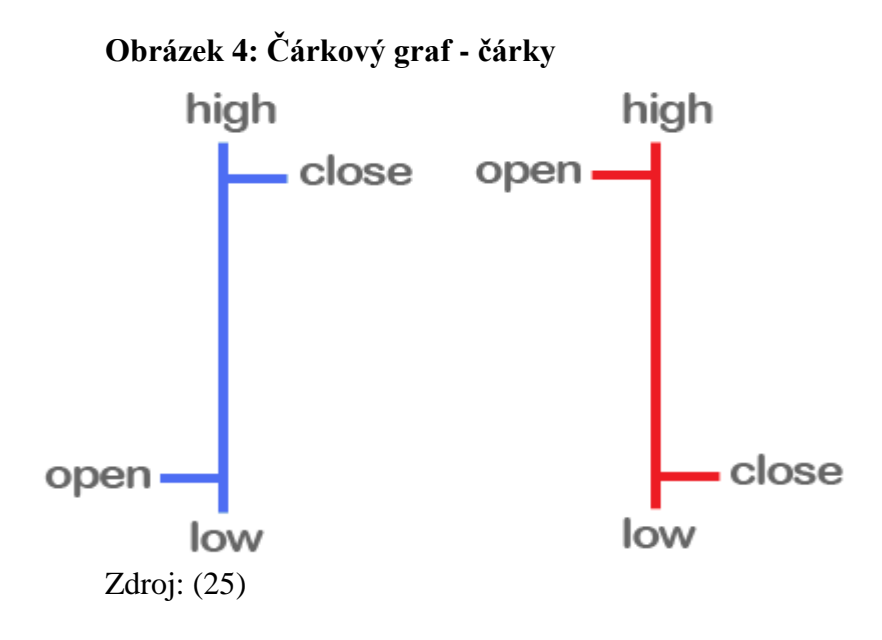

<span id="page-29-0"></span>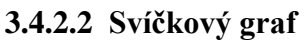

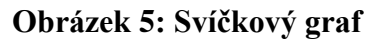

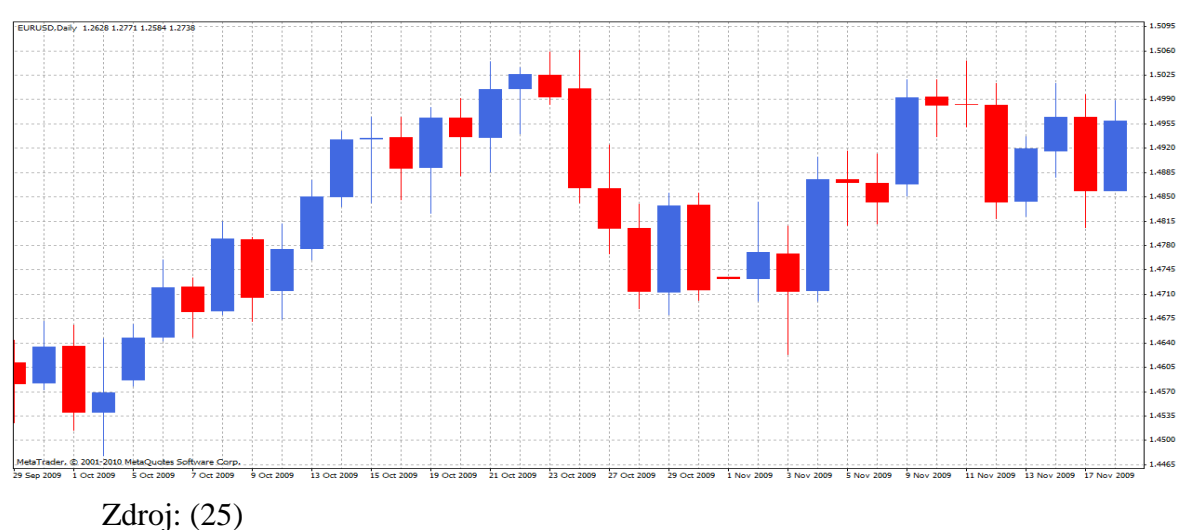

Svíčkové grafy vznikly v 17. století v Japonsku jako pomůcka při obchodování s rýží. Graf je složený z jednotlivých svíček, přičemž každá zobrazuje stejně jako v čárkovém grafu určitý časový rámec, který může být od jedné minuty až po jeden měsíc. Tělo svíce může mít dvě barvy (lze libovolně nastavit).

V případě, že tělo svíce je modré, jedná se o svíci, která má zavírací cenu (CLOSE) vyšší než otevírací cenu (OPEN) a má stoupající charakter. Když je tělo svíce červené, zavírací cena (CLOSE) je nižší než otevírací cena (OPEN) a má klesající charakter. Čím delší je tělo svíce, tím silnější je nápor kupujících, nebo prodávajících a naopak. Horní a dolní stín mohou být pro obchodníka cenným zdrojem informací o trhu. Svíčky s krátkými stíny znamenají, že větší část dne byla cena blízko úrovni OPEN a CLOSE. Dlouhé stíny znázorňují, že cena vysoko překračovala úrovně OPEN a CLOSE. (25)

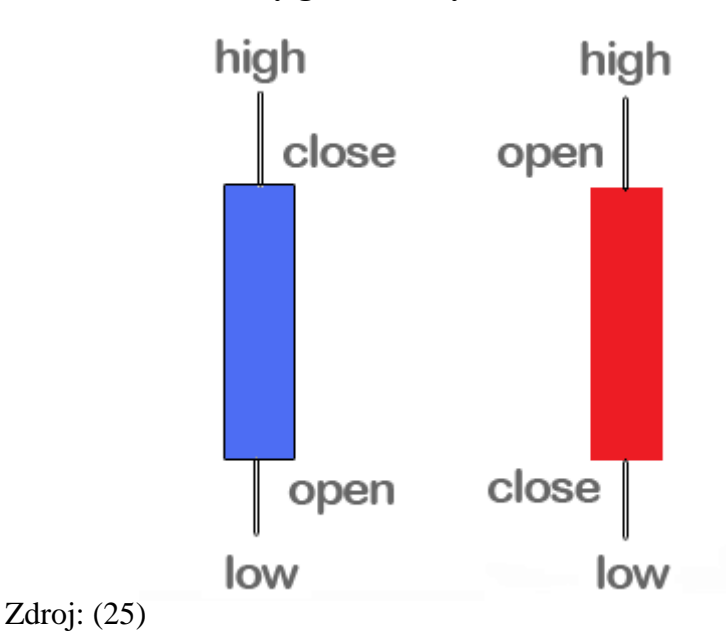

#### **Obrázek 6: Svíčkový graf - svíčky**

#### <span id="page-30-0"></span>**3.4.3 Podstata trendu**

Trend je v obchodní terminologii jeden z nejdůležitějších termínů. Každý spekulativní obchodník se snaží ve svém obchodování najít trendy, do kterých vstoupí a očekává profit. Správná identifikace trendu znamená "obchodovat s trendem", což obchodníkovi přináší zisk. Naopak na druhé straně máme zde i falešné signály, což pro obchodníka znamená "obchodovat proti trendu" a to přináší ztrátu. Trend může trvat několik minut až několik let, přičemž perspektiva využití příležitosti závisí především na zvolené

strategii a časového rámce obchodování. Obchodník může obchodovat dlouhé (LONG) pozice, kde při růstu trhu vstupuje do stoupajícího trendu (UPTREND) a vsází tak na růst ceny, tj. snaží se levněji nakoupit a dráž prodat. Krátké (SHORT) pozice, kde vstupuje do klesajícího trendu (DOWNTREND) a vsází tak na pokles ceny, a snaží se dráž prodat a levněji nakoupit. Pokud se trend nepohybuje směrem nahoru (UPTREND), nebo směrem dolu (DOWNTREND), jedná se to tzv. trend do strany. (26)

#### <span id="page-31-0"></span>**3.4.3.1 Stoupající trend (UPTREND)**

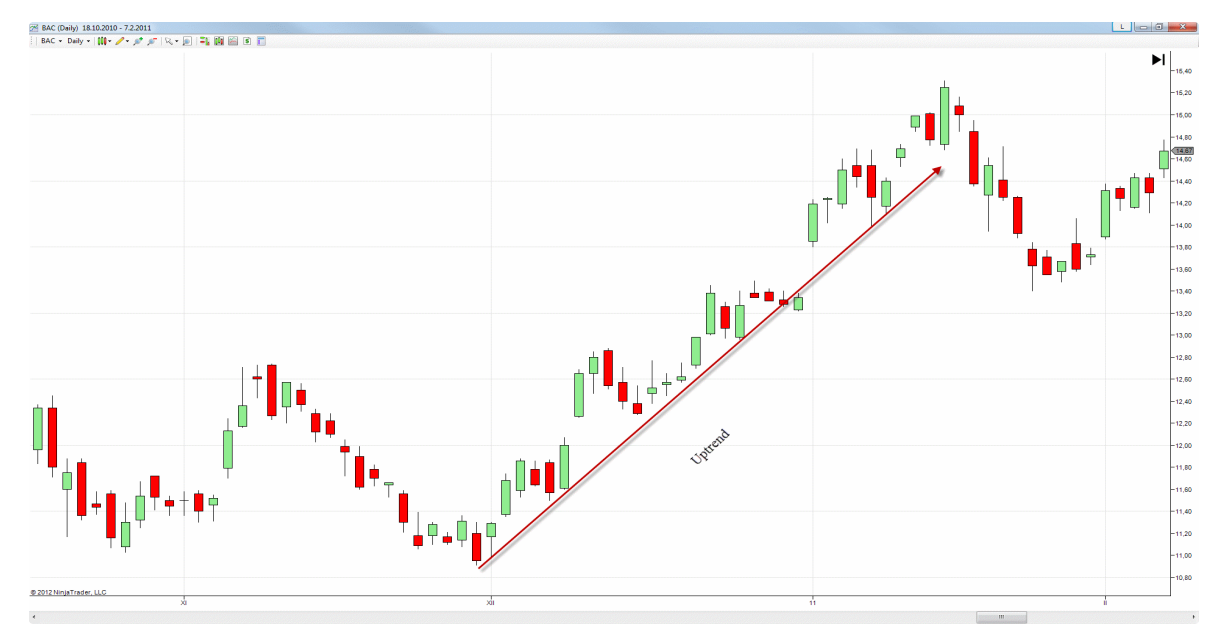

#### **Obrázek 7: Stoupající trend**

Zdroj: (26)

Stoupající trend lze poznat tak, že cena vzroste a poté se vrátí o nějakou část nazpět, aby se vydala znovu výše a došla tak dál než předchozí růstový pohyb a tím se budou tvořit tzv. schody vzhůru.

#### <span id="page-32-0"></span>**3.4.3.2 Klesající trend (DOWNTREND)**

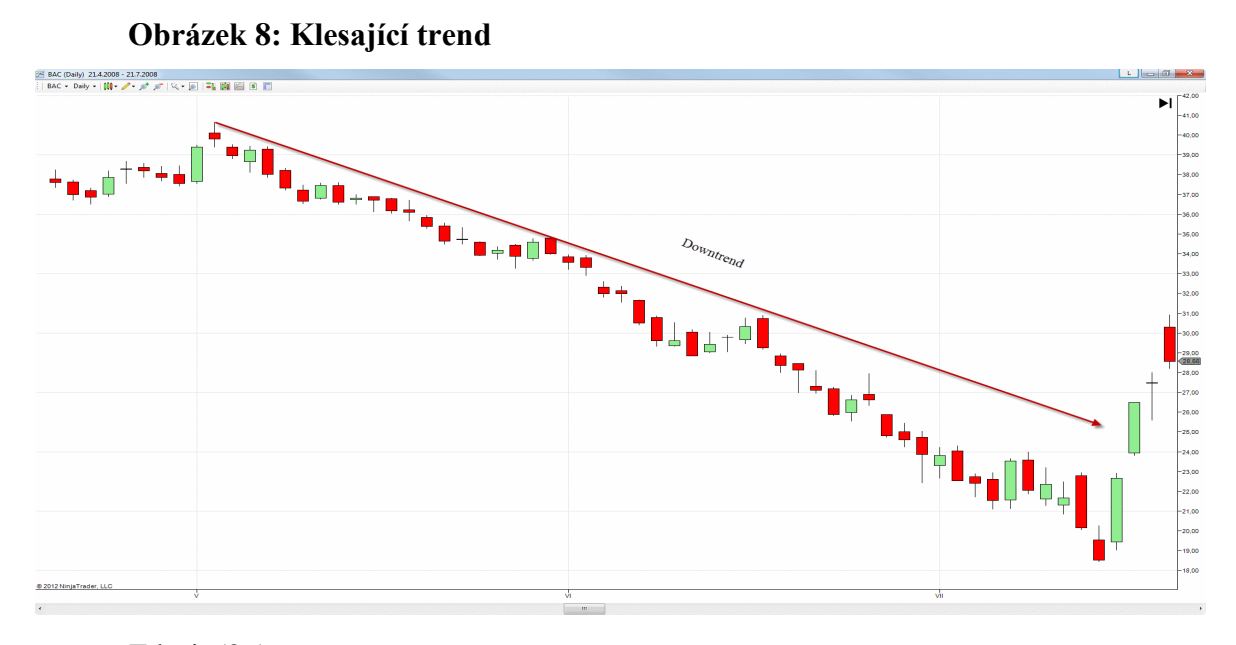

Zdroj: (26)

Klesající trend lze poznat tak, že cena klesne a poté se vrátí o nějakou část nazpět, aby se vydala znovu níže a došla tak dál než předchozí klesající pohyb a tím se budou tvořit tzv. klesající schody.

#### <span id="page-32-1"></span>**3.4.4 Indikátory technické analýzy**

Technické indikátory jsou neoddělitelnou součástí technické analýzy. V současné době máme na výběr více než 1000 druhů indikátorů. Jsou založené na matematických vzorcích, které vycházejí z kurzů a objemů z minulosti. Používání indikátorů si však vyžaduje promyšlený postup a jejich výběr musí být součástí otestované a zoptimalizované strategie. Výhoda indikátorů spočívá v jasné interpretaci situace, která reflektuje minulost. Indikátory nemusí signalizovat jen vstup nebo výstup z pozice, některé mohou sloužit i na vyfiltrování falešných signálů, proto se při analýze doporučuje kombinovat několik druhů indikátoru najednou, čímž se pravděpodobnost správné interpretace značně zvyšuje. Indikátory můžeme rozdělit na dva základní druhy a to na trendové indikátory a oscilátory.

#### <span id="page-32-2"></span>**3.4.4.1 Trendové indikátory**

Tyto indikátory jsou zkonstruované tak, aby obchodníkovi pomohli identifikovat trend, který už začal. Jsou dobrým nástrojem při obchodování s trendem, při obchodování bez trendu však dávají množství falešných signálů.

Velká výhoda těchto indikátorů je, že potvrzují průběh trendu a tím i otevřenou pozici. Nejznámějším trendovým indikátorem je klouzavý průměr (MOVING AVERAGE - MA). V grafu se zobrazuje jako křivka, kde každý bod je vypočítaný z průměrného kurzu posledních svíček, jejíž počet si obchodník předem nadefinuje. (27)

#### **3.4.4.1.1 Klouzavý průměr**

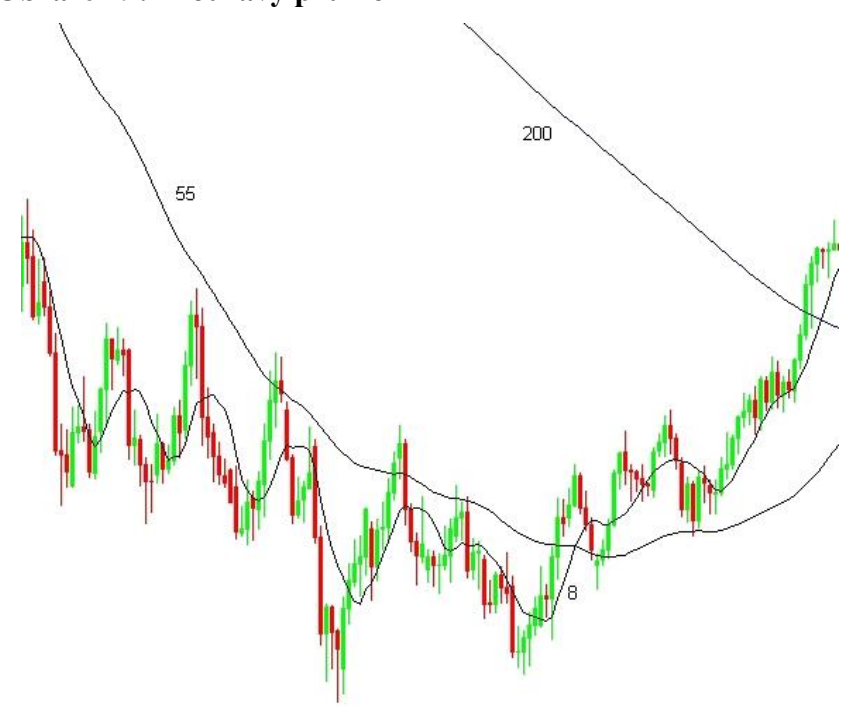

#### **Obrázek 9: Klouzavý průměr**

#### Zdroj: (27)

Je to jeden ze základních indikátorů technické analýzy, který lze najít snad v každém obchodním softwaru v základní výbavě. Jedná se o průměr cen za dané časové období, které si lze vlastnoručně nastavit. Na obrázku lze vidět příklady klouzavého průměru, které byly nastaveny na průměr za posledních 8, 55 a 200 svící. Tento indikátor má za úkol ukázat obchodníkovi směr trendu. Pokud křivka indikátoru stoupá, lze hovořit o stoupajícím trendu a naopak když klesá, lze hovořit o klesajícím trendu. (27)

#### **3.4.4.1.2 Bollingerova pásma**

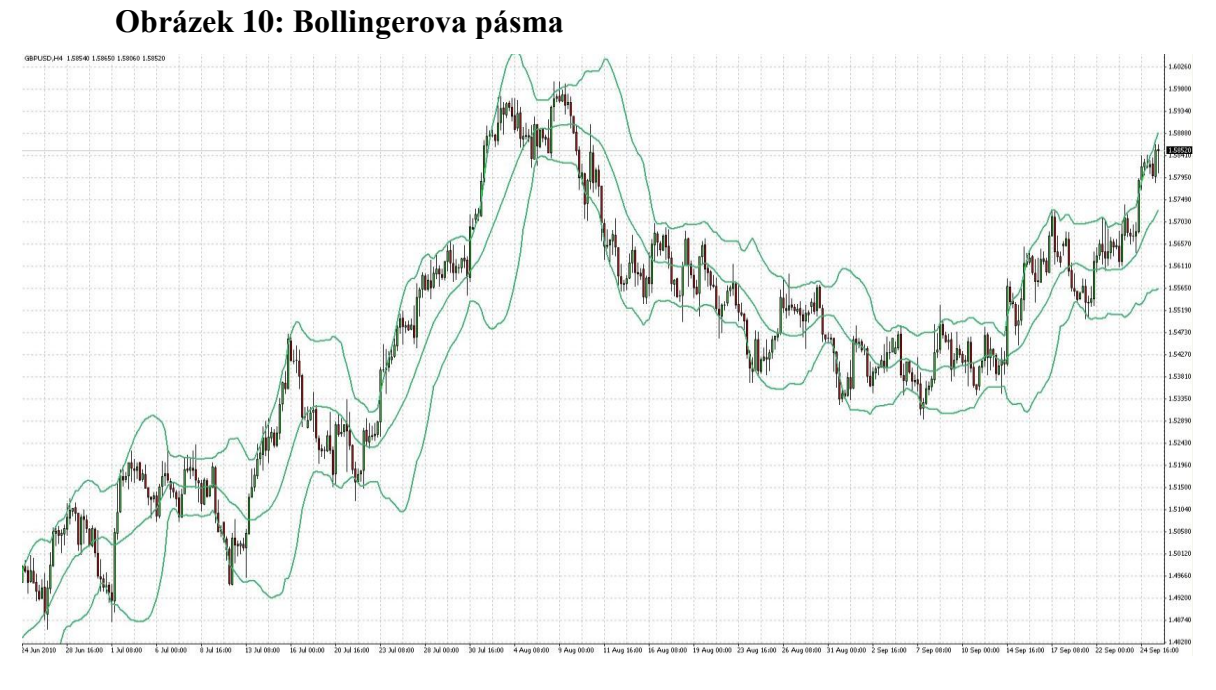

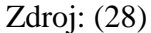

Bollingerova pásma jsou indikátorem, který spíše sleduje volatilitu než trend. Tento indikátor umožňuje vizualizovat volatilitu a relativní cenovou úroveň v určitém období. Bollingerova pásma jsou tím širší, čím vyšší je volatilita a dělí se na 3 křivky (28):

- Prostřední klouzavý průměr (MA) zavíracích cen posledních např. 20 dnů (případně jiných časových rámců).
- Horní pásmo je tvořeno součtem  $MA 20 + r * standardni odchylka$ .
- Dolní pásmo je tvořeno rozdílem  $MA 20 r * standardni 0dchylka. (28)$

Vzhledem k povaze toho indikátoru nelze hovořit o klasických signálech, které by definovali, kdy do obchodu vstoupit, ale spíše lze hovořit o globální pohled na trh. Podle šířky pásma lze usuzovat, jestli je trend silný, či naopak jde do strany a formuje se tak možný vznik trendu. Při protnutí, nebo doteku pásma nelze samo o sobě hovořit o nákupním či prodejním signálu, avšak může spolu s jinými indikátory posloužit jako podklad pro takové rozhodnutí. (28)

#### <span id="page-35-0"></span>**3.4.4.2 Oscilátory**

Oscilátory bazírují na rychlosti změny kurzu vzhledem k aktuální hladině kurzu. Obecná definice oscilátorů mluví o tom, že vykonávají kmitavý pohyb mezi dvěma limitními stavy. V případě, kdy se oscilátory aplikují na měnové trhy, je třeba si ujasnit, mezi čím kmitají a co vlastně mohou sdělit. Jsou vhodné pro analyzování bez trendového trhu, v trendovém trhu podávají mnoho falešných signálů. Nejznámějším oscilátorem je Stochastický oscilátor. (29)

#### **3.4.4.2.1 Stochastický oscilátor**

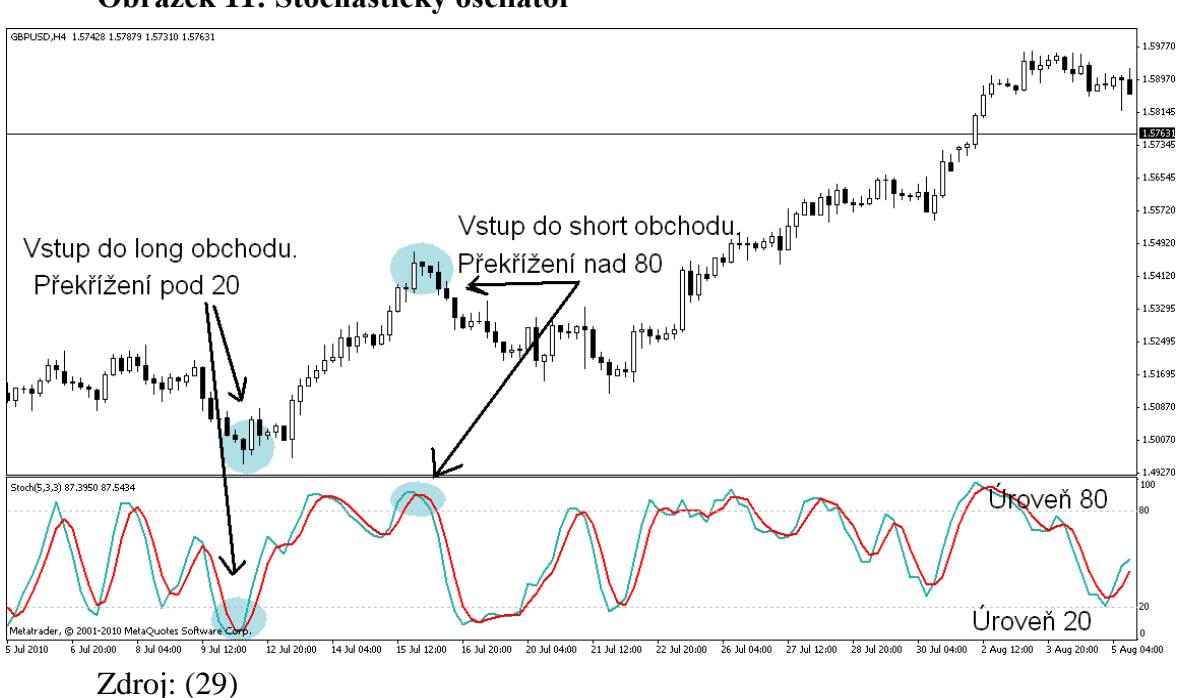

#### **Obrázek 11: Stochastický oscilátor**

Stochastický oscilátor se skládá ze dvou křivek rychlé %K a pomalé %D. Jejich výpočet:

- % $K = \frac{(C-L)}{(L-L)}$  $\frac{(c-L)}{(H-L)}$  \* 100, kde C je poslední zavírací cena, L je hodnota low v daném časovém úseku a H je hodnota high v daném časovém úseku.
- $\%D = \frac{Hn}{L}$  $\frac{dn}{Ln}$  ∗ 100, kde Hn je n-denní součet (C-L) a Ln je n-denní součet (H-L). (29)

Tento oscilátor je tedy ve svém vyjádření znázorněn dvěma křivkami, které oscilují mezi hodnotami 0 a 100.
Stochastický oscilátor se však dělí na rychlý a pomalý. Pomalý je u obchodníků, kteří ho používají pro určení překoupené a předprodané oblasti oblíbenější, protože je méně citlivý, netvoří pilovité útvary a lépe filtruje šumy na trhu. Pro určení těchto oblastí se používají hladiny 20 % – 30 % a 70 % – 80 %. Hodnoty pod 20 % - 30% znamenají předprodanou oblast a hodnoty nad 70 % - 80 % znamenají překoupenou oblast. (29)

#### **3.4.4.2.2 Index relativní síly (RSI)**

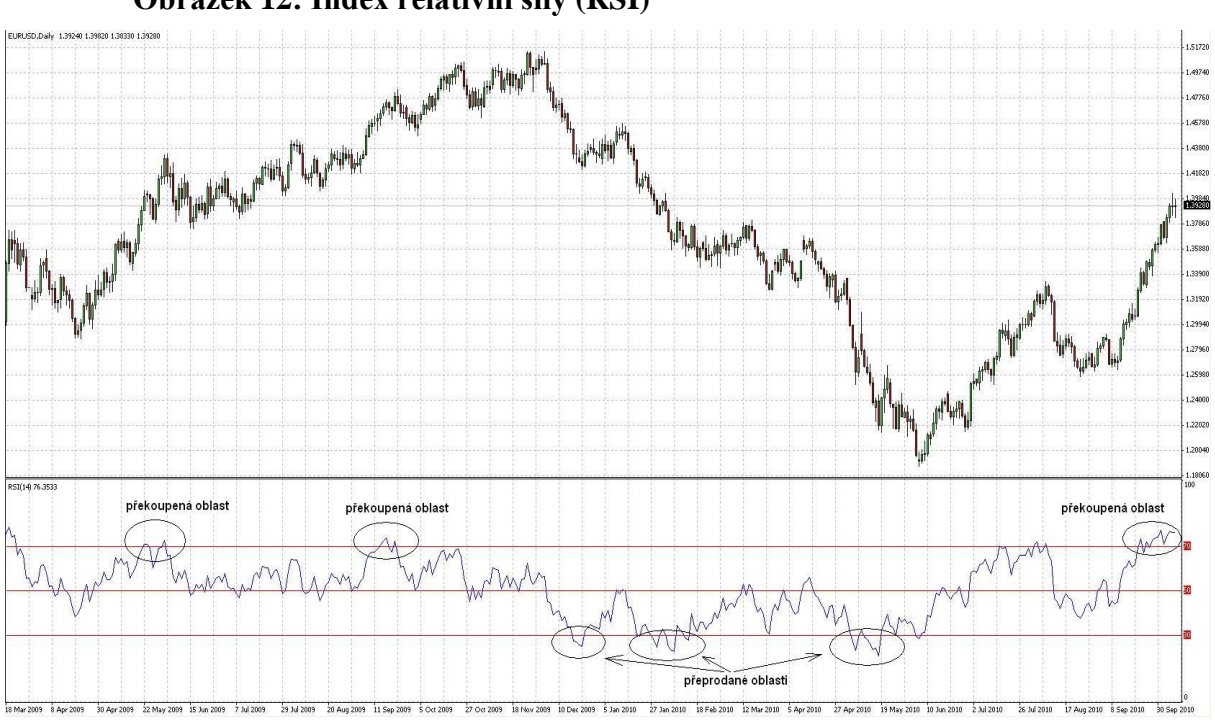

**Obrázek 12: Index relativní síly (RSI)**

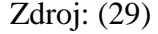

Tento index měří vnitřní sílu daného měnového páru. Zobrazuje se v samotném grafu a jeho hodnoty se pohybují v rozmezí mezi hodnotami 0 až 100. S ohledem na to jsou pro obchodníka důležité hodnoty 30 a 70. Pokud se RSI pohybuje na hodnotách 30 a níž, naznačuje obchodníkovi, že je trh předprodaný a může dojít k obratu směrem nahoru. Pokud se hodnota pohybuje na hodnotě 70 a výš, je trh překoupený a může dojít k poklesu daného měnového páru. Výpočet RSI je následující: (29)

> •  $RSI = 100 - \frac{100}{(1+R)}$  $\frac{100}{(1+RS)}$ , kde RS se rovná součtu kladných cenových změn za dané časové období / součet záporných cenových změn za dané časové období. (29)

Je důležité vědět, že nejčastěji používaným časovým rozpětím je 14, a dále pak 9 a 26. Čím kratší je časové období, tím více oscilátor osciluje a dává více signálů. Jeho hlavním přínosem pro obchodníka je zjištění, kdy je trh překoupený nebo předprodaný. Velmi dobře se dá RSI používat i pro hledání divergencí, které mohou signalizovat brzký obrat trendu. (29)

# **3.4.5 Divergence**

Obchodování s divergencemi spočívá v tom, že obchodníci hledají moment, kdy se cena dostane do nesouladu s nějakým vybraným indikátorem technické analýzy. Divergence se dají hledat například u RSI, CCI nebo MACD. Jakmile cena začne klesat a indikátor začne růst, jedná se o býčí divergenci a pokud cena roste a indikátor začne klesat, jedná se o medvědí divergenci. Divergence fungují na všech časových rámcích, tudíž se dají použít jak u minutových grafů, tak i u týdenních grafů. (18)

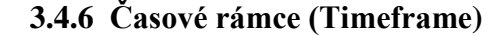

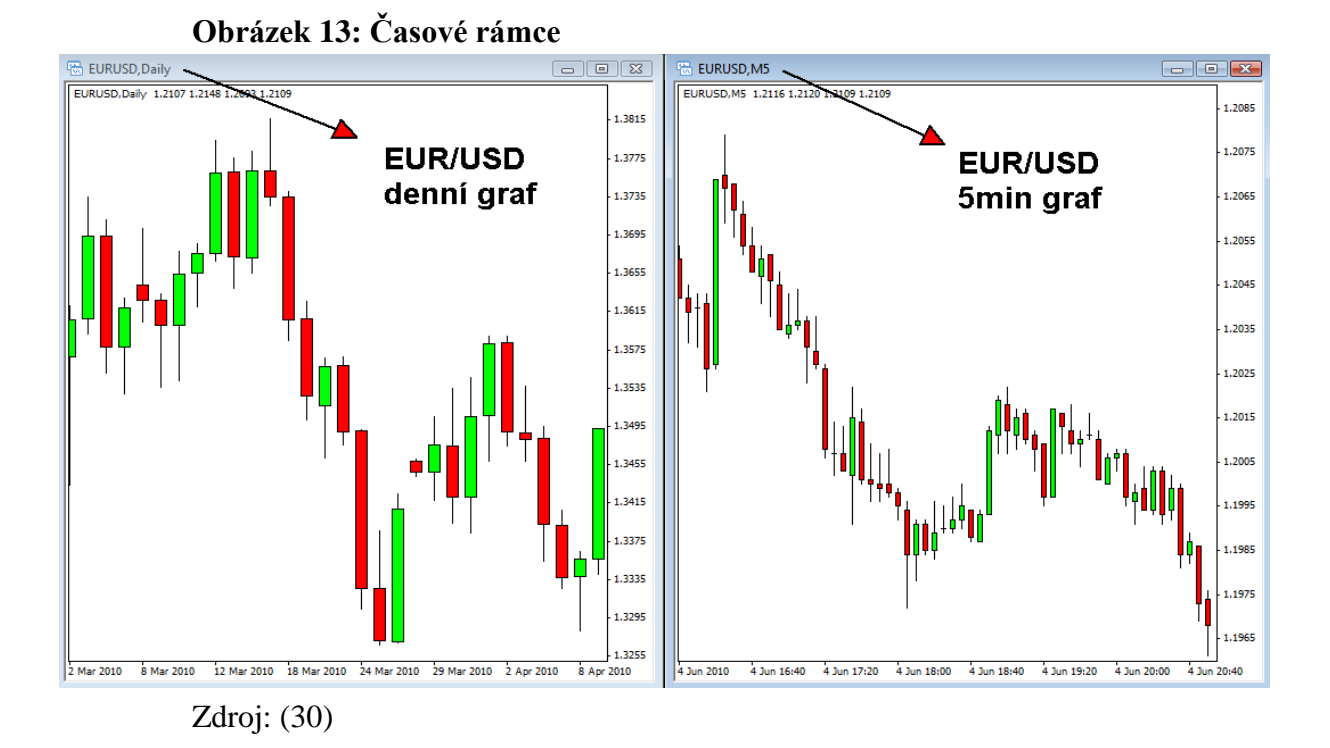

38

Nejrozšířenější platforma MT4 nabízí následující časové rámce:

- $\bullet$  M1 1 minuta
- $\bullet$  M5 5 minut
- $\bullet$  M15 15 minut
- $\bullet$  M30 30 minut
- $\bullet$  H1 1 hodina
- $\bullet$  H4 4 hodiny
- $\bullet$  D1 1 den
- $\bullet$  W1 1 týden
- $\bullet$  MN 1 měsíc

Časové rámce lze rozdělit na tři základní skupiny:

- Dlouhodobé dlouhodobí obchodníci vychází obvykle z denních či týdenních grafů, a zůstávají v obchodě často i několik měsíců či let.
- Krátkodobé obchodníci často používají hodinové rámce a obchody drží od několika hodin do několika dní.
- Intradenní při tomto obchodování se často používají minutové a pětiminutové grafy a obchodníci drží obchody velmi krátce. (30)

Je na každém obchodníkovi, jaký časový rámec si zvolí a který mu bude nejvíce vyhovovat. Pokud tedy například sleduje 1 hodinový časový rámec, každá svíčka nebo čárka reprezentuje hodinové časové období, během kterého se zformuje open, high, low a close cena. (30)

# **4 Praktická část**

V praktické části budou aplikovány dva vybrané indikátory technické analýzy na skutečných obchodech, které budou provedeny na demo účtech po dobu 3 měsíců. Pro každý indikátor bude stanovena strategie, která bude řádně dodržena. Jednotlivé obchody zde budou popsány a následně bude provedeno zhodnocení obou strategií za použití pomocných vzorců, která strategie bude více spolehlivější a rentabilnější. Všechny vstupy do obchodů budou realizovány manuálně a v průběhu obchodu do nich nebude žádným způsobem zasahováno.

# **4.1 Základní specifika**

Pro oba účty budou platit stejné podmínky, kde bude disponováno počátečním vkladem ve výši 10 000 USD s finanční pákou 1:200. Bude obchodováno s objemem 0,50 lotů, což představuje 50 000 jednotek základní měny. Při každém obchodu tedy bude riskováno maximálně 125.00 USD, které tvoří 1,25 % ze základního kapitálu. Důležitým aspektem bude hrát roli Risk Reward Ratio (RRR), které slouží k zachování optimálního poměru rizika k zisku, tedy 1:2.

# **4.2 Výběr časového rámce (timeframe)**

Platforma MetaTrader4 nabízí časové rámce od minutového až po měsíční. Nižší a intradenní časové rámce jako minutový, pětiminutový, či patnáctiminutový jsou rychlejší než ty vyšší, jako je například týdenní či měsíční a vzniká zde o mnoho více signálů potřebných pro vstup do pozice.

Vzhledem k omezenému času bude zvolen patnáctiminutový časový rámec (M15). Vykytuje se zde mnoho signálů potřebných pro vstup do pozice a bude tak více možností vstupu do obchodu během dne.

#### **4.3 Výběr sledovaného měnového páru**

Existuje mnoho měnových páru od hlavních s vysokou likviditou a volatilitou až po páry exotické. Měnový pár eura a amerického dolaru se řadí do skupiny hlavních měnových párů a patří mezi nejvíce obchodované páry. Z toho vyplývá výborná likvidita, volatilita a množství obchodů v průběhu dne. Pro potřeby intradenního obchodování bude z těchto důvodů vybrán měnový pár EUR/USD, na který budou strategie aplikovány.

# **4.4 Klouzavé průměry**

Prvním technickým indikátorem pro testování na reálně uskutečněných obchodech byl vybrán klouzavý průměr. Tento indikátor byl v platformě MetaTrader4 nastaven tak, aby ukazoval průměr za posledních 10 svící. Testování probíhalo v období prosince 2016 a ledna 2017.

#### **4.4.1 Stanovení vstupů do pozic**

Nejjednodušší strategií obchodování za použití klouzavých průměrů je protnutí ceny a klouzavého průměru. V tomto případě se jedná o signál pro vstup do pozice. Pokud cena protne klouzavý průměr směrem dolů, je to považováno za signál k prodeji (SELL). V opačném případě, kdy cena protne klouzavý průměr směrem nahoru, je to považováno za signál k nákupu (BUY). Aby bylo zamezeno značnému množství falešných signálů, vstup do pozice bude realizován až na druhé svíci, která bude potvrzovat správný směr trendu.

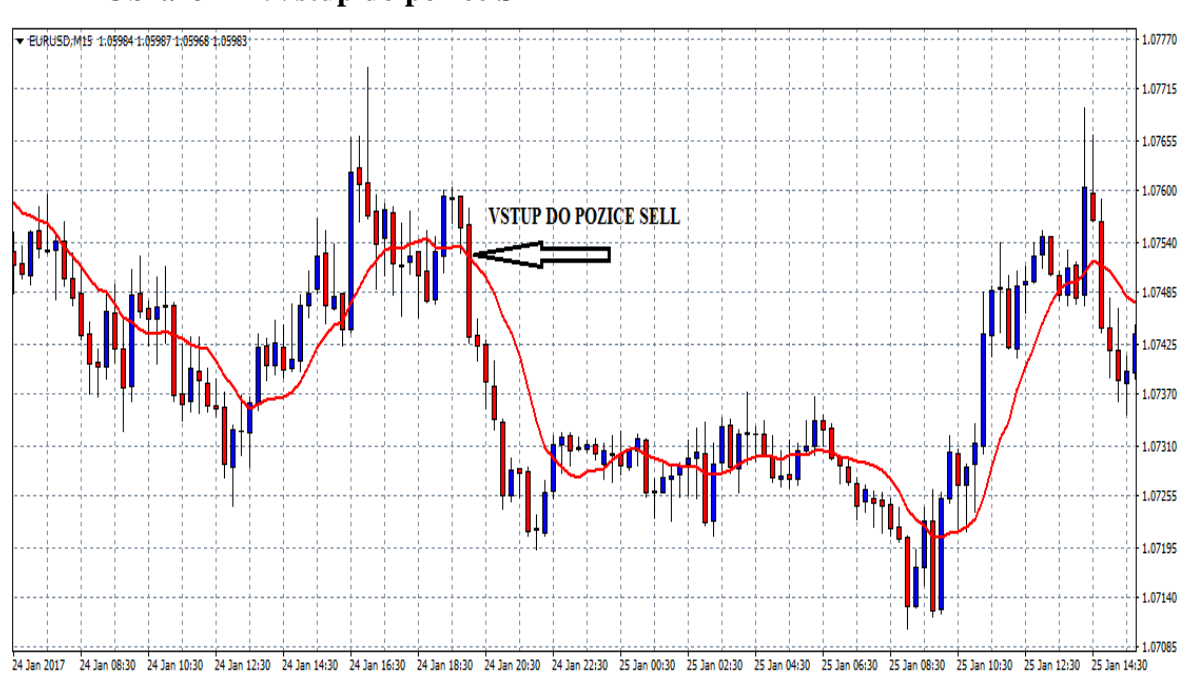

#### **Obrázek 14:Vstup do pozice SELL**

Zdroj: MetaTrader4, vlastní zpracování

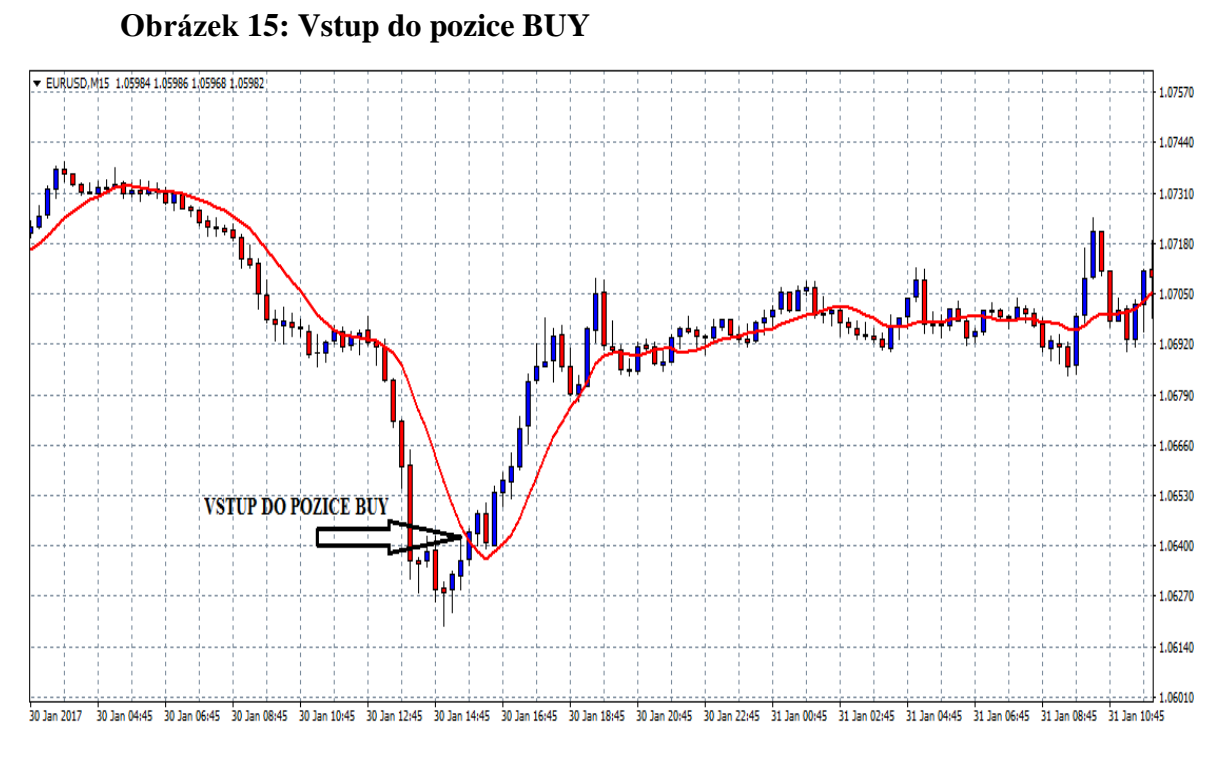

Zdroj: MetaTrader4, vlastní zpracování

# **4.4.2 Stanovení výstupů**

Výstupy z obchodů budou prováděny pouze za pomocí příkazů stop loss (SL) a take profit (TP), které budou nastaveny okamžitě po vstupu do obchodu. Mnoho lidí dělá chybu v tom, že jakmile se trend na nějakou dobu otočí opačným směrem než potřebují, snaží se díky své zbrklosti obchody co nejrychleji uzavřít, či naopak drží pozice příliš dlouho. Z tohoto důvodu po nastavení stop loss a take profit příkazů nebude do obchodu žádným způsobem zasahováno a z obchodu bude vystoupeno pouze při protnutí příkazu stop loss, či take profit.

Úrovně příkazů budou nataveny na následující hodnoty:

- Stop loss bude nastaven na 25 pips
- Take profit bude nastaven na 50 pips

# **4.4.3 Popis jednotlivých obchodů**

V této částí budou popsány jednotlivé obchody, které byly realizovány na základě klouzavého průměru. Jednotlivé obchody budou interpretovány za pomocí tabulky s konkrétními hodnotami a krátkého komentáře. V příloze pak budou znázorněny všechny obrázky obchodů, ve kterých bude zvýrazněn vstup do pozice.

# **Tabulka 3: Obchod č. 1**

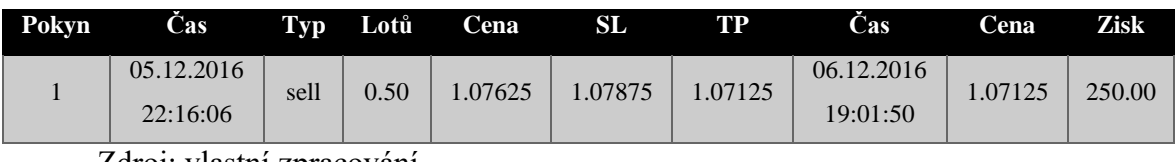

Zdroj: vlastní zpracování

První obchod byl otevřen dne 05. 12. 2016 v 22:16:06 po protnutí klouzavého průměru směrem dolů, a tudíž byl realizován vstup do pozice sell na ceně 1.07625. Trend byl nejdříve mírně klesající, poté měl tendenci k růstu, avšak nakonec protnul hranici take profit na ceně 1.07125. Zisk za tento obchod byl ve výši 250 USD.

#### **Tabulka 4: Obchod č. 2**

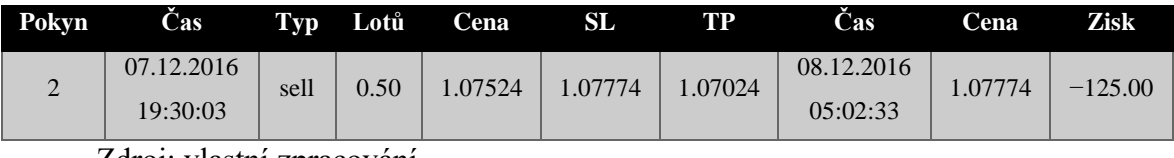

Zdroj: vlastní zpracování

Druhý obchod byl otevřen dne 07. 12. 2016 v 19:30:03 po protnutí klouzavého průměru směrem dolů, a tudíž byl realizován vstup do pozice sell na ceně 1.07524. Trend se však neprokázal a šel opačným směrem, kde protnul hranici stop loss na ceně 1.07774. Obchod byl uzavřen se ztrátou ve výši −125 USD.

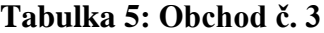

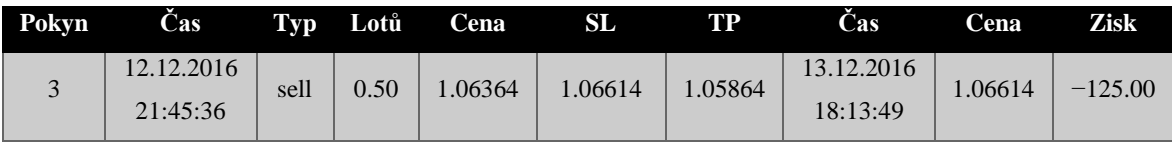

Třetí obchod byl otevřen dne 12. 12. 2016 v 21:45:36 po protnutí klouzavého průměru směrem dolů, a tudíž byl realizován vstup do pozice sell na ceně 1.06364. Trend byl nejdříve do strany, kde začal postupně klesat, avšak došlo k náhlému otočení trendu výrazným způsobem, kde protnul hranici stop loss na ceně 1.06614. Obchod byl uzavřen se ztrátou ve výši −125 USD.

**Tabulka 6: Obchod č. 4**

| Pokyn | Cas                    | Typ  | Lotů | Cena   | SL      | TP      | Cas                    | Cena    | Zisk      |  |  |  |
|-------|------------------------|------|------|--------|---------|---------|------------------------|---------|-----------|--|--|--|
| 4     | 13.12.2016<br>19:15:07 | sell | 0.50 | .06240 | 1.06490 | 1.05740 | 14.12.2016<br>08:32:03 | 1.06490 | $-125.00$ |  |  |  |
|       |                        |      |      |        |         |         |                        |         |           |  |  |  |

Zdroj: vlastní zpracování

Čtvrtý obchod byl otevřen dne 13. 12. 2016 v 19:15:07 po protnutí klouzavého průměru směrem dolů, a tudíž byl realizován vstup do pozice sell na ceně 1.06240. Trend šel výrazným způsobem směrem dolů, kde se však odrazil a následoval výrazný stoupající trend, kde protnul hranici stop loss na ceně 1.06490. Obchod byl uzavřen se ztrátou ve výši −125 USD.

# **Tabulka 7: Obchod č. 5**

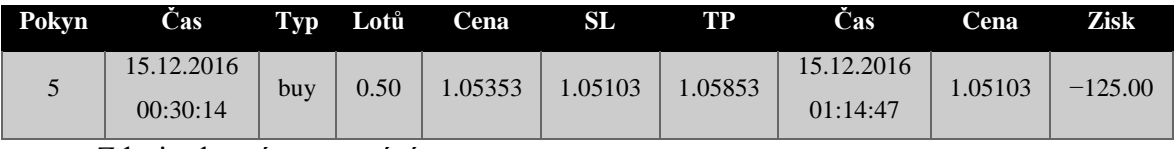

Zdroj: vlastní zpracování

Pátý obchod byl otevřen dne 15. 12. 2016 v 00:30:14 po protnutí klouzavého průměru směrem nahoru, a tudíž byl realizován vstup do pozice buy na ceně 1.05353. Trend se však nepotvrdil a šlo o falešný signál. Trend dále pokračoval směrem dolů, kde protnul hranici stop loss na ceně 1.05103. Obchod byl uzavřen se ztrátou ve výši −125 USD.

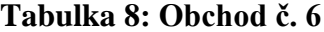

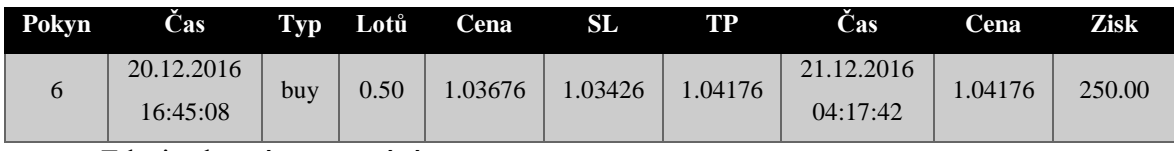

Šestý obchod byl otevřen dne 20. 12. 2016 v 16:45:08 po protnutí klouzavého průměru směrem nahoru, a tudíž byl realizován vstup do pozice buy na ceně 1.03676. Trend se potvrdil a šel výrazným směrem nahoru, kde protnul hranici take profit na ceně 1.04176. Zisk za tento obchod byl ve výši 250 USD.

**Tabulka 9: Obchod č. 7**

| Pokyn | Cas                    |     | Tvp Lotů | Cena    | SL      | TP     | Cas                    | ena     | <b>Zisk</b> |
|-------|------------------------|-----|----------|---------|---------|--------|------------------------|---------|-------------|
|       | 22.12.2016<br>16:30:02 | buv | 0.50     | 1.04611 | 1.04361 | .05111 | 22.12.2016<br>20:55:11 | 1.04361 | $-125.00$   |
|       | <b>71</b>              |     |          |         |         |        |                        |         |             |

Zdroj: vlastní zpracování

Sedmý obchod byl otevřen dne 22. 12. 2016 v 16:30:02 po protnutí klouzavého průměru směrem nahoru, a tudíž byl realizován vstup do pozice buy na ceně 1.04611. Trend šel výrazným způsobem nahoru, kde však těsně před protnutím take profit otočil a obrátil směr opačným směrem, kde protnul hranici stop loss na ceně 1.04361. Obchod byl uzavřen se ztrátou ve výši −125 USD.

#### **Tabulka 10: Obchod č. 8**

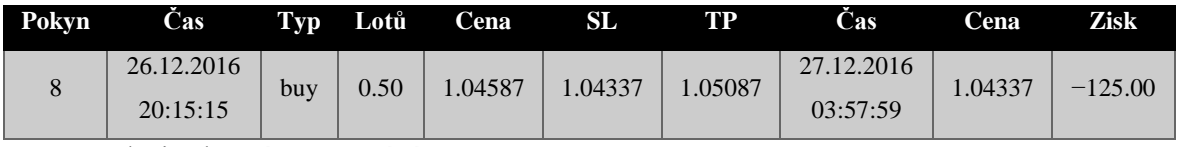

Zdroj: vlastní zpracování

Osmý obchod byl otevřen dne 26. 12. 2016 v 20:15:15 po protnutí klouzavého průměru směrem nahoru, a tudíž byl realizován vstup do pozice buy na ceně 1.04587. Trend postupoval správným směrem nahoru, ale nakonec obrátil směr dolů, kde protnul hranici stop loss na ceně 1.04337. Obchod byl uzavřen se ztrátou ve výši −125 USD.

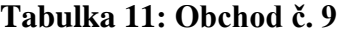

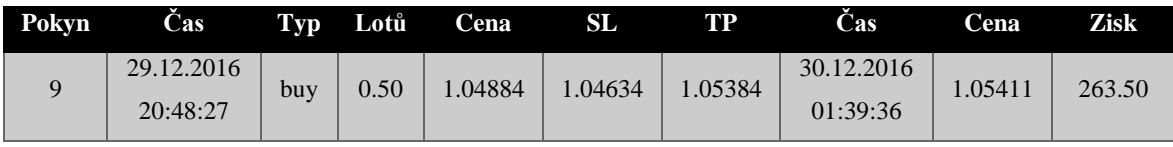

Devátý obchod byl otevřen dne 29. 12. 2016 v 20:48:27 po protnutí klouzavého průměru směrem nahoru, a tudíž byl realizován vstup do pozice buy na ceně 1.04884. Trend šel nejdříve do strany, ale náhle začal jít velice výrazným směrem nahoru, kde protnul hranici take profit na ceně 1.05411. Zisk za tento obchod byl ve výši 263.50 USD.

**Tabulka 12: Obchod č. 10**

| Pokvn | Cas                    | $\mathbf{T}\mathbf{v}\mathbf{p}$ | Lotů | Cena   | SL      | TP     | Cas.                   | Cena    | <b>Zisk</b> |  |  |  |
|-------|------------------------|----------------------------------|------|--------|---------|--------|------------------------|---------|-------------|--|--|--|
| 10    | 03.01.2017<br>18:27:18 | buv                              | 0.50 | .04161 | 1.03911 | .04661 | 04.01.2017<br>02:57:08 | 1.03911 | $-125.00$   |  |  |  |
|       | $\sim$ 1 $\sim$        |                                  |      |        |         |        |                        |         |             |  |  |  |

Zdroj: vlastní zpracování

Desátý obchod byl otevřen dne 03. 01. 2017 v 18:27:18 po protnutí klouzavého průměru směrem nahoru, a tudíž byl realizován vstup do pozice buy na ceně 1.04161. Trend šel výrazným směrem nahoru, avšak následně začal mít tendenci klesat, kde těsně protnul hranici stop loss na ceně 1.03911. Obchod byl uzavřen se ztrátou ve výši −125 USD.

### **Tabulka 13: Obchod č. 11**

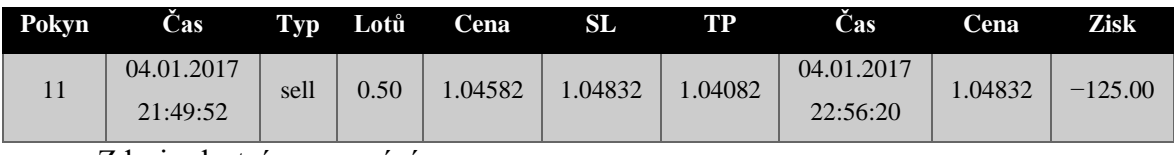

Zdroj: vlastní zpracování

Jedenáctý obchod byl otevřen dne 04. 01. 2017 v 21:49:52 po protnutí klouzavého průměru směrem dolů, a tudíž byl realizován vstup do pozice sell na ceně 1.04582. Trend se nepotvrdil a začal po chvíli opět stoupat, kde protnul hranici stop loss na ceně 1.04832. Obchod byl uzavřen se ztrátou ve výši −125 USD.

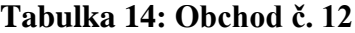

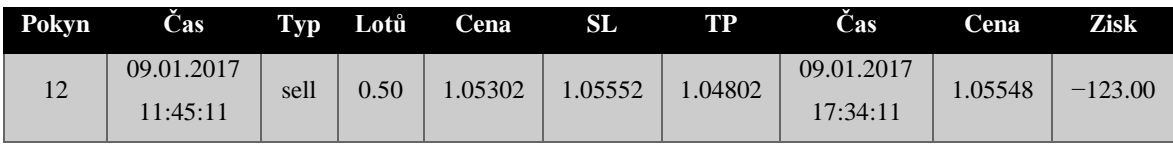

Dvanáctý obchod byl otevřen dne 09. 01. 2017 v 11:45:11 po protnutí klouzavého průměru směrem dolů, a tudíž byl realizován vstup do pozice sell na ceně 1.05302. Trend šel správným směrem dolů, kde se odrazil a začal mít tendenci stoupat a protnul tak hranici stop loss na ceně 1.05548. Obchod byl uzavřen se ztrátou ve výši −123 USD.

**Tabulka 15: Obchod č. 13**

| Pokyn | Cas                   |      | Tvp Lotů | Cena   | SL      | TP     | Cas                    | Cena   | Zisk   |  |  |  |
|-------|-----------------------|------|----------|--------|---------|--------|------------------------|--------|--------|--|--|--|
| 13    | 1.01.2017<br>01:30:16 | sell | 0.50     | .05511 | 1.05761 | .05011 | 11.01.2017<br>14:12:09 | 1.0501 | 250.00 |  |  |  |
|       | $\sim$ 1 $\sim$       |      |          |        |         |        |                        |        |        |  |  |  |

Zdroj: vlastní zpracování

Třináctý obchod byl otevřen dne 11. 01. 2017 v 01:30:16 po protnutí klouzavého průměru směrem dolů, a tudíž byl realizován vstup do pozice sell na ceně 1.05511. Trend byl nejdříve do strany, ale poté se ukázal jako klesající trend, kde nakonec protnul hranici take profit na ceně 1.05011. Zisk za tento obchod byl ve výši 250 USD.

# **Tabulka 16: Obchod č. 14**

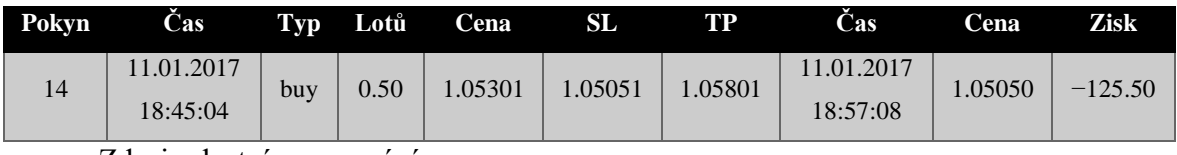

Zdroj: vlastní zpracování

Čtrnáctý obchod byl otevřen dne 11. 01. 2017 v 18:45:04 po protnutí klouzavého průměru směrem nahoru, a tudíž byl realizován vstup do pozice buy na ceně 1.05301. Trend šel výrazným směrem nahoru, avšak následně začal mít tendenci velmi razantně klesat, kde protnul hranici stop loss na ceně 1.05050. Následně pak trend výrazně začal stoupat a pokračoval směrem nahoru. Obchod byl uzavřen se ztrátou ve výši −125.50 USD.

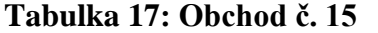

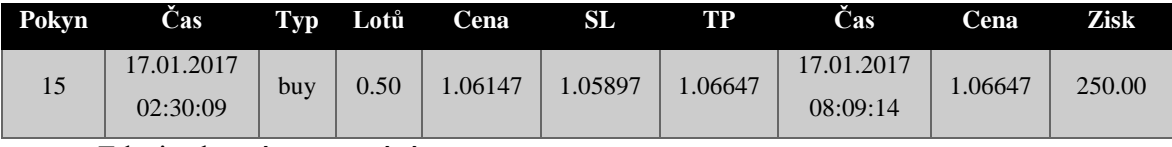

Patnáctý obchod byl otevřen dne 17. 01. 2017 v 02:30:09 po protnutí klouzavého průměru směrem nahoru, a tudíž byl realizován vstup do pozice buy na ceně 1.06147. Trend se potvrdil a tak šel výrazným směrem nahoru, kde protnul hranici take profit na ceně 1.06647. Zisk za tento obchod byl ve výši 250 USD.

# **4.5 Bollingerova pásma**

Druhým technickým indikátorem pro testování na reálně uskutečněných obchodech byla vybrána Bollingerova pásma. Tento indikátor byl v platformě MetaTrader4 nastaven tak, aby ukazoval prostřední pásmo jako průměr za posledních 20 svící při odchylce 2. Testování probíhalo v období ledna a února 2017.

#### **4.5.1 Stanovení vstupů do pozic**

Jednou ze strategií obchodování za použití Bollingerových pásem je protnutí ceny a horního, či dolního Bollingerova pásma. V tomto případě se jedná o signál pro vstup do pozice. Pokud cena protne horní Bollingerovo pásmo, je to považováno za signál k prodeji (SELL). V opačném případě, kdy cena protne dolní Bollingerovo pásmo, je to považováno za signál k nákupu (BUY). Aby bylo zamezeno značnému množství falešných signálů, vstup do pozice bude realizován až na druhé svíci, která bude potvrzovat správný směr trendu.

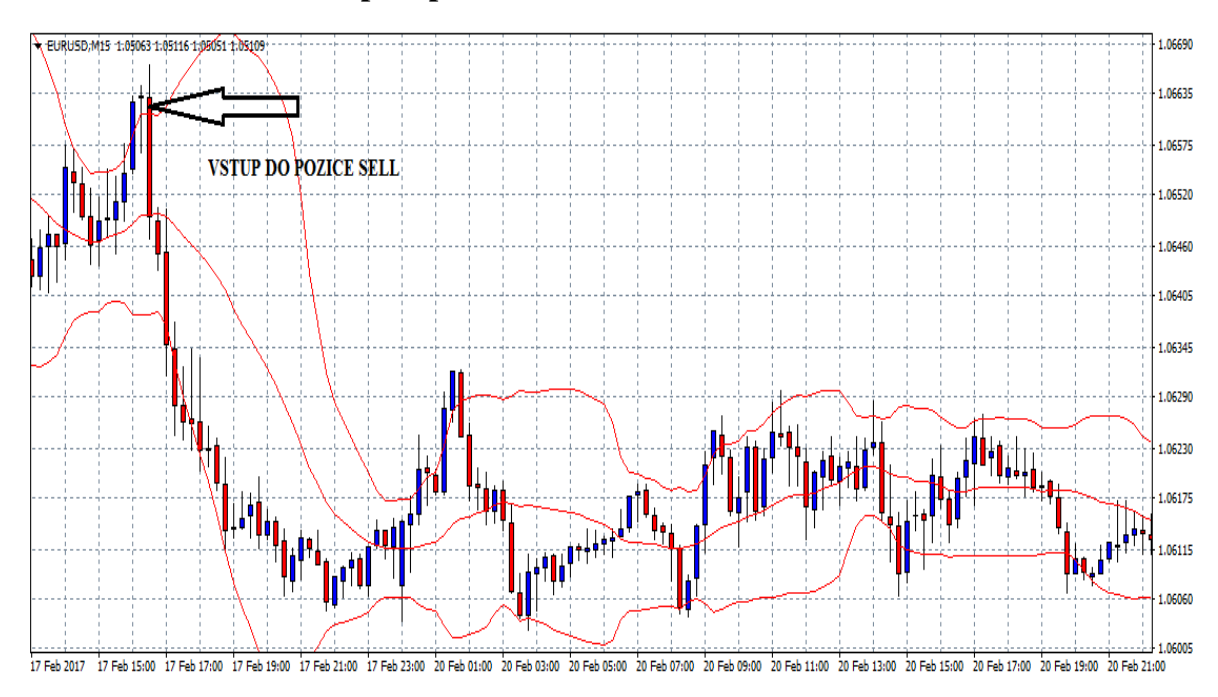

#### **Obrázek 16: Vstup do pozice SELL**

Zdroj: MetaTrader4, vlastní zpracování

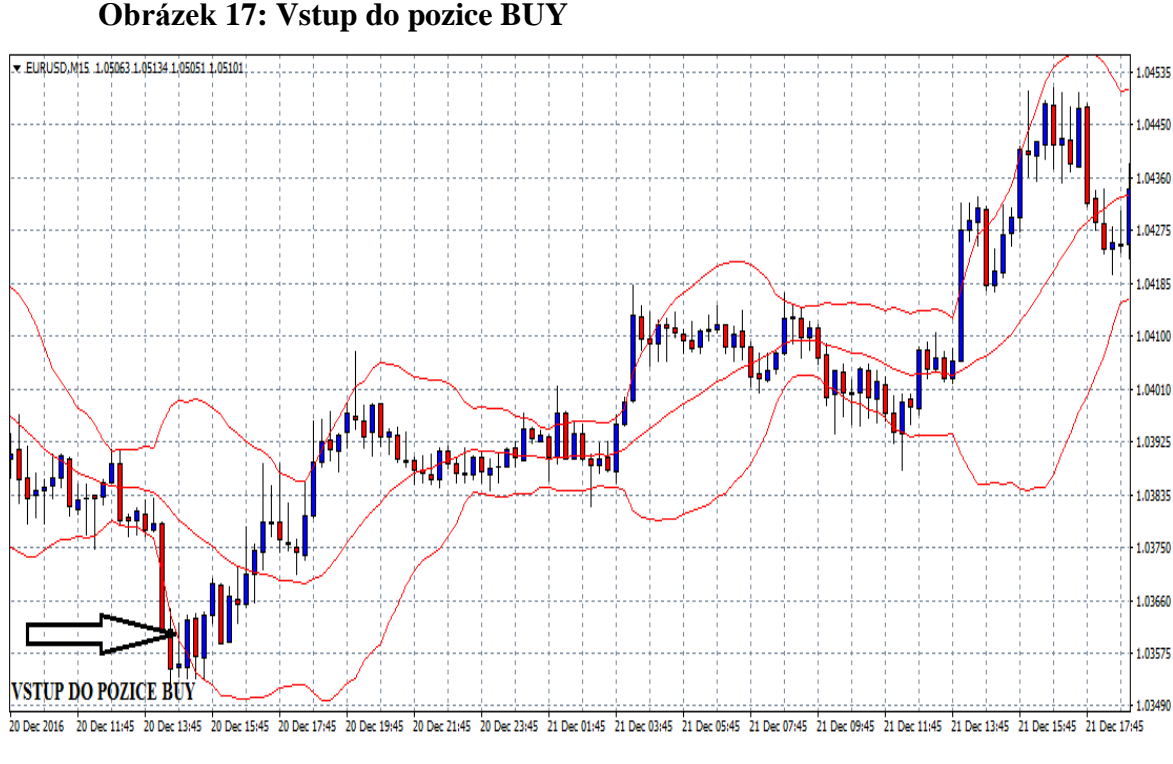

Zdroj: MetaTrader4, vlastní zpracování

# **4.5.2 Stanovení výstupů**

Výstupy z obchodů budou prováděny pouze za pomocí příkazů stop loss (SL) a take profit (TP), které budou nastaveny okamžitě po vstupu do obchodu. Po nastavení stop loss a take profit příkazů nebude do obchodu žádným způsobem zasahováno a z obchodu bude vystoupeno pouze při protnutí příkazu stop loss, či take profit stejně jako u klouzavých průměrů, aby byly pro oba technické indikátory stanoveny stejné podmínky.

Úrovně příkazů budou nataveny na následující hodnoty:

- Stop loss bude nastaven na 25 pips
- Take profit bude nastaven na 50 pips

# **4.5.3 Popis jednotlivých obchodů**

V této částí budou popsány jednotlivé obchody, které byly realizovány na základě Bollingerových pásem. Pro přehlednost budou jednotlivé obchody interpretovány za pomocí tabulky s konkrétními hodnotami a krátkého komentáře. V příloze pak budou znázorněny všechny obrázky obchodů, ve kterých bude zvýrazněn vstup do pozice.

# **Tabulka 18: Obchod č. 1**

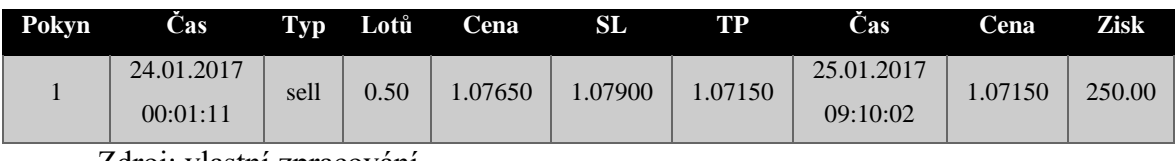

Zdroj: vlastní zpracování

První obchod byl otevřen dne 24. 01. 2017 v 00:01:11 po protnutí ceny horního pásma, a tudíž byl realizován vstup do pozice sell na ceně 1.07650. Trend nejdříve pokračoval mírným směrem nahoru, ale poté se ukázal jako klesající trend, kde nakonec protnul hranici take profit na ceně 1.07150. Zisk za tento obchod byl ve výši 250 USD.

#### **Tabulka 19: Obchod č. 2**

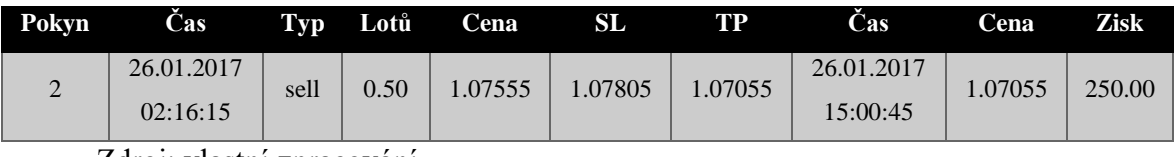

Zdroj: vlastní zpracování

Druhý obchod byl otevřen dne 26. 01. 2017 v 02:16:15 po protnutí ceny horního pásma, a tudíž byl realizován vstup do pozice sell na ceně 1.07555. Trend nejdříve pokračoval mírným směrem nahoru, ale poté se ukázal jako klesající trend, kde nakonec protnul hranici take profit na ceně 1.07055. Zisk za tento obchod byl ve výši 250 USD.

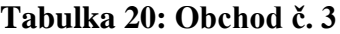

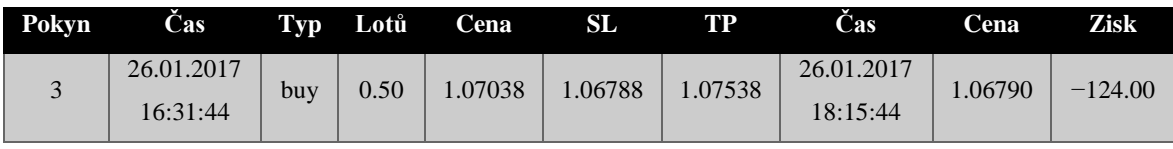

Třetí obchod byl otevřen dne 26. 01. 2017 v 16:31:44 po protnutí ceny dolního pásma, a tudíž byl realizován vstup do pozice buy na ceně 1.07038. Trend se však nepotvrdil a pokračoval stále směrem dolů, kde protnul hranici stop loss na ceně 1.06790. Obchod byl uzavřen se ztrátou ve výši −124 USD.

**Tabulka 21: Obchod č. 4**

| Pokvn | Cas                    |      | Tvp Lotů | Cena    | SL      | TP     | Cas                    | Cena    | Zisk      |
|-------|------------------------|------|----------|---------|---------|--------|------------------------|---------|-----------|
|       | 31.01.2017<br>01:15:12 | sell | 0.50     | 1.07055 | 1.07305 | .06555 | 31.01.2017<br>13:40:17 | 1.07304 | $-124.50$ |
|       | F 1 1 1                |      |          |         |         |        |                        |         |           |

Zdroj: vlastní zpracování

Čtvrtý obchod byl otevřen dne 31. 01. 2017 v 01:15:12 po protnutí ceny horního pásma, a tudíž byl realizován vstup do pozice sell na ceně 1.07055. Trend šel nejdříve do strany a následně začal stoupat a protnul tak hranici stop loss na ceně 1.07304. Obchod byl uzavřen se ztrátou ve výši −124.50 USD.

# **Tabulka 22: Obchod č. 5**

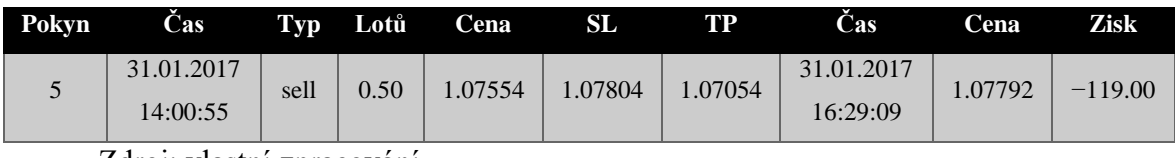

Zdroj: vlastní zpracování

Pátý obchod byl otevřen dne 31. 01. 2017 v 14:00:55 po protnutí ceny horního pásma, a tudíž byl realizován vstup do pozice sell na ceně 1.07554. Trend šel nejdříve do strany a následně začal výrazně stoupat a protnul tak hranici stop loss na ceně 1.07792. Obchod byl uzavřen se ztrátou ve výši −119 USD.

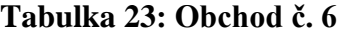

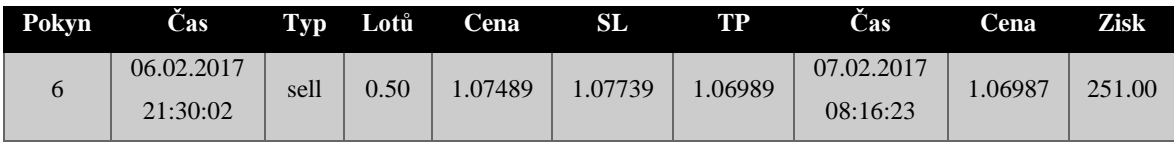

Šestý obchod byl otevřen dne 06. 02. 2017 v 21:30:02 po protnutí ceny horního pásma, a tudíž byl realizován vstup do pozice sell na ceně 1.07489. Trend nejdříve pokračoval mírným směrem do strany, ale poté se ukázal jako klesající trend, kde nakonec protnul hranici take profit na ceně 1.06987. Zisk za tento obchod byl ve výši 251 USD.

**Tabulka 24: Obchod č. 7**

| Pokyn | Cas                         |      | Tvp Lotů | Cena   | SL      | TР     | Cas        | Cena    | Zisk      |
|-------|-----------------------------|------|----------|--------|---------|--------|------------|---------|-----------|
|       | 07.02.2017                  | sell | 0.50     | .06828 | 1.07078 | .06328 | 08.02.2017 | 1.07078 | $-125.00$ |
|       | 14:45:03<br>$\sim$ 1 $\sim$ |      |          |        |         |        | 16:53:01   |         |           |

Zdroj: vlastní zpracování

Sedmý obchod byl otevřen dne 07. 02. 2017 v 14:45:03 po protnutí ceny horního pásma, a tudíž byl realizován vstup do pozice sell na ceně 1.06828. Trend šel správným směrem dolů, ale následně začal stoupat a protnul tak hranici stop loss na ceně 1.07078. Obchod byl uzavřen se ztrátou ve výši −125 USD.

### **Tabulka 25: Obchod č. 8**

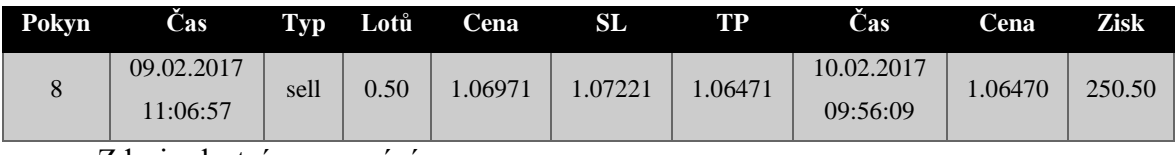

Zdroj: vlastní zpracování

Osmý obchod byl otevřen dne 09. 02. 2017 v 11:06:57 po protnutí ceny horního pásma, a tudíž byl realizován vstup do pozice sell na ceně 1.06971. Trend se potvrdil a šel tak správným směrem dolů, kde nakonec protnul hranici take profit na ceně 1.06470. Zisk za tento obchod byl ve výši 250.50 USD.

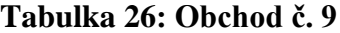

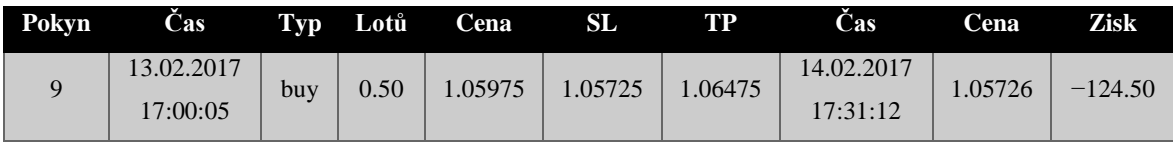

Devátý obchod byl otevřen dne 13. 02. 2017 v 17:00:05 po protnutí ceny dolního pásma, a tudíž byl realizován vstup do pozice buy na ceně 1.05975. Trend šel nejdříve směrem do strany, následně začal správným směrem stoupat, avšak těsně před protnutím take profit příkazu se otočil a začal razantně klesat, kde protnul hranici stop loss na ceně 1.05726. Obchod byl uzavřen se ztrátou ve výši −124.50 USD.

**Tabulka 27: Obchod č. 10**

| 15.02.2017<br>15.02.2017<br>252.00<br>.05361<br>10<br>0.50<br>.05861<br>1.05111<br>.05865<br>buy<br>15:50:52<br>18:28:49 | Pokyn | <b>Cas</b> | Tvp | Lotů | Cena | SL | TP | Cas | Cena | Zisk |
|----------------------------------------------------------------------------------------------------|-------|------------|-----|------|------|----|----|-----|------|------|
|                                                                                                    |       |            |     |      |      |    |    |     |      |      |

Zdroj: vlastní zpracování

Desátý obchod byl otevřen dne 15. 02. 2017 v 15:50:52 po protnutí ceny dolního pásma, a tudíž byl realizován vstup do pozice buy na ceně 1.05361. Trend se potvrdil a šel tak správným směrem nahoru, kde protnul hranici take profit na ceně 1.05865. Obchod byl uzavřen se ziskem ve výši 252 USD.

**Tabulka 28: Obchod č. 11**

| Pokyn | Cas                    |      | Typ Lotů | Cena    | SL      | TP     | Cas                    | Cena    | <b>Zisk</b> |
|-------|------------------------|------|----------|---------|---------|--------|------------------------|---------|-------------|
|       | 15.02.2017<br>18:37:47 | sell | 0.50     | 1.05911 | 1.06161 | .05411 | 16.02.2017<br>02:21:48 | 1.06161 | $-125.00$   |

Zdroj: vlastní zpracování

Jedenáctý obchod byl otevřen dne 15. 02. 2017 v 18:37:47 po protnutí ceny horního pásma, a tudíž byl realizován vstup do pozice sell na ceně 1.05911. Trend šel správným směrem dolů, ale následně začal stoupat a protnul tak hranici stop loss na ceně 1.06161. Obchod byl uzavřen se ztrátou ve výši −125 USD.

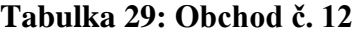

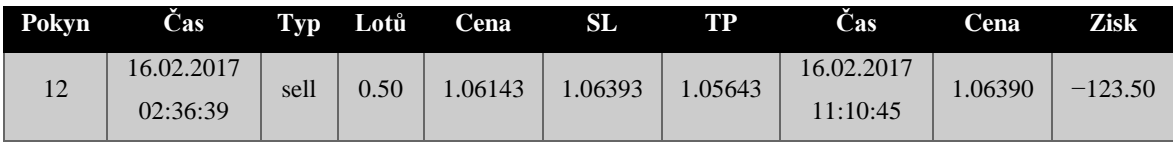

Dvanáctý obchod byl otevřen dne 16. 02. 2017 v 02:36:39 po protnutí ceny horního pásma, a tudíž byl realizován vstup do pozice sell na ceně 1.06143. Trend šel nejdříve do strany, poté mírným směrem dolů, avšak následně začal stoupat a protnul tak hranici stop loss na ceně 1.06390. Obchod byl uzavřen se ztrátou ve výši −123.50 USD.

**Tabulka 30: Obchod č. 13**

| Pokyn | <b>Cas</b>             | Typ  | Lotů | Cena   |        | TР     | Cas.                   | Cena    | <b>Zisk</b> |
|-------|------------------------|------|------|--------|--------|--------|------------------------|---------|-------------|
| 13    | 16.02.2017<br>17:00:17 | sell | 0.50 | .06577 | .06827 | .06077 | 17.02.2017<br>20:42:38 | 1.06077 | 250.00      |
|       | $\sim$ 1               |      |      |        |        |        |                        |         |             |

Zdroj: vlastní zpracování

Třináctý obchod byl otevřen dne 16. 02. 2017 v 17:00:17 po protnutí ceny horního pásma, a tudíž byl realizován vstup do pozice sell na ceně 1.06577. Trend nejdříve pokračoval směrem nahoru, kde se obrátil a šel tak správným směrem dolů, kde nakonec protnul hranici take profit na ceně 1.06077. Zisk za tento obchod byl ve výši 250 USD.

### **Tabulka 31: Obchod č. 14**

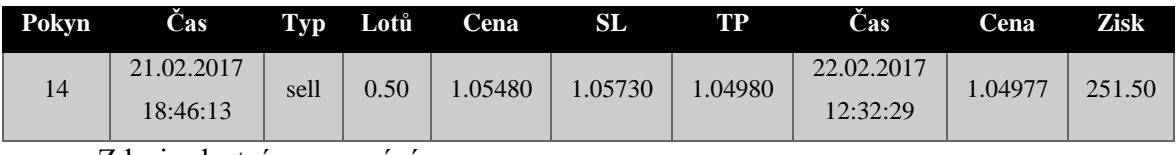

Zdroj: vlastní zpracování

Čtrnáctý obchod byl otevřen dne 21. 02. 2017 v 18:46:13 po protnutí ceny horního pásma, a tudíž byl realizován vstup do pozice sell na ceně 1.05480. Trend nejdříve pokračoval směrem do strany, ale následně se vydal správným směrem dolů, kde nakonec protnul hranici take profit na ceně 1.04977. Zisk za tento obchod byl ve výši 251.50 USD.

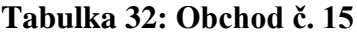

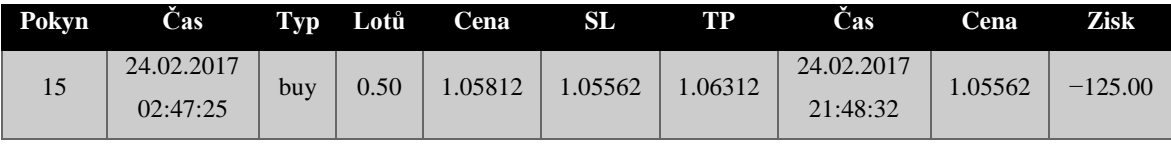

Patnáctý obchod byl otevřen dne 24. 02. 2017 v 02:47:25 po protnutí ceny dolního pásma, a tudíž byl realizován vstup do pozice buy na ceně 1.05812. Trend šel nejdříve správným směrem nahoru, avšak těsně před protnutím take profit příkazu se otočil a začal razantně klesat, kde protnul hranici stop loss na ceně 1.05562. Obchod byl uzavřen se ztrátou ve výši −125 USD.

# **4.6 Vyhodnocení výsledků**

Následující kapitola pojednává o vyhodnocení použití dvou obchodních strategií. První obchodní strategií bude vyhodnocena strategie klouzavých průměrů a jako druhá bude vyhodnocena strategie Bollingerových pásem. Pro vyhodnocení výsledků budou použity pomocné vzorce.

#### **4.6.1 Vyhodnocení klouzavých průměrů**

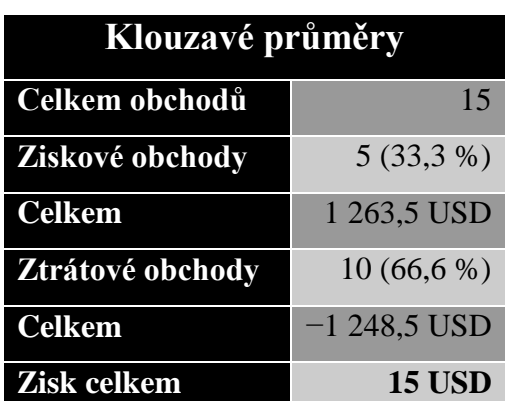

**Tabulka 33: Shrnutí klouzavých průměrů**

Zdroj: vlastní zpracování

Úspěšnost užití technického indikátoru (%):

$$
\frac{5}{15} * 100 = 33.3 \%
$$

ROI (%):

$$
\frac{15}{10\,000} * 100 = 0.15\,\%
$$

Strategie s klouzavými průměry byla realizována v období od 05. 12. 2016 do 17. 01. 2017. Celkem bylo provedeno 15 obchodů na měnovém páru EURUSD, kde 5 (33,3 %) obchodů bylo ziskových a 10 (66,6 %) bylo ztrátových. Ziskové obchody byly vždy realizovány protnutím příkazu take profit, který byl nastaven na hodnotu 50 pips. Ztrátové obchody byly vždy realizovány protnutím příkazu stop loss, který byl nastaven na hodnotu 25 pips. Maximálně tedy bylo riskováno přibližně 1,25 % vkladu na účtu na jeden obchod.

V celkovém součtu bylo pomocí technického indikátoru klouzavých průměrů dosaženo celkového zisku 15 USD. Zhodnocení při 10 000 USD počátečního vkladu tedy bylo o 0,15 % za cca měsíc a půl a stav účtu na konci obchodování tedy činil 10 015 USD. Úspěšnost užití tohoto technického indikátoru byla 33,3 %.

### **4.6.2 Vyhodnocení Bollingerových pásem**

#### **Tabulka 34: Shrnutí Bollingerových pásem**

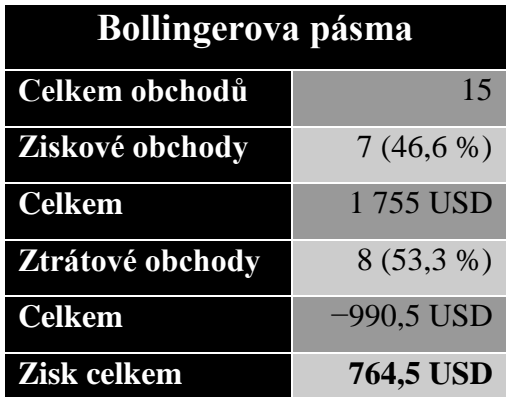

Zdroj: vlastní zpracování

Úspěšnost užití technického indikátoru (%):

$$
\frac{7}{15} * 100 = 46,6\,\%
$$

 $\bullet$  ROI  $(\% )$ 

$$
\frac{764,5}{10000} * 100 = 7,65\%
$$

Strategie s Bollingerovými pásmy byla realizována v období od 23. 01. 2017 do 24. 02. 2017. Celkem bylo provedeno 15 obchodů na měnovém páru EURUSD, kde 7 (46,6 %) obchodů bylo ziskových a 8 (53,3 %) bylo ztrátových. Ziskové obchody byly vždy realizovány protnutím příkazu take profit, který byl nastaven na hodnotu 50 pips. Ztrátové obchody byly vždy realizovány protnutím příkazu stop loss, který byl nastaven na hodnotu 25 pips. Maximálně tedy bylo riskováno přibližně 1,25 % vkladu na účtu na jeden obchod.

V celkovém součtu bylo pomocí technického indikátoru Bollingerových pásem dosaženo celkového zisku 764,5 USD. Zhodnocení při 10 000 USD počátečního vkladu tedy bylo o 7,65 % za cca jeden měsíc a stav účtu na konci obchodování tedy činil 10 764,5 USD. Úspěšnost užití tohoto technického indikátoru byla 46,6 %.

# **5 Závěr**

Obchodování na Forexu se dnes díky jeho dostupnosti i pro individuální investory stává stále více populárnějším. Objem obchodů kontinuálně roste a prakticky neexistují žádné hranice či limity. Investor může obchodovat jednodenně v rámci minut či hodin, ale zároveň mu nic nebrání vstoupit do pozice a držet jí dlouhé týdny či měsíce v závislosti na jeho zvolené strategii. Pro úspěšné obchodování nestačí jen nakupovat a prodávat vybrané měnové páry, ale investor musí také porozumět základním ekonomickým zákonům, měnové politice a probíhajícím procesům v ekonomice.

Základem každého obchodníka je správná investiční nebo obchodní strategie, která spočívá v důkladné analýze trhu a to je právě úlohou technické analýzy a v množstvích její nástrojů. Na základě výzkumu v bakalářské práci bylo dokázáno, že tyto nástroje dokáží být prospěšnými a poskytnout potřebné informace. Jsou ale také situace, kdy se trh chová i navzdory všem prognózám v investorův neprospěch. Důvody se hledají obtížně a pro individuálního investora ještě obtížněji, protože nedisponuje takovým množstvím informací, aby mohl ve velmi krátkém čase analyzovat množství informací a tomu přizpůsobit své obchodování jako "velcí hráči" na trhu.

Hlavním cílem této bakalářské práce je porovnat a zhodnotit, který z vybraných indikátorů technické analýzy dokáže podat spolehlivější signály pro vstup do pozice a zhodnotit tak více investiční kapitál. Jako první indikátor byl vybrán klouzavý průměr, který se řadí do kategorie trendových indikátorů technické analýzy. Druhým indikátorem byla vybrána Bollingerova pásma, která se řadí do stejné kategorie jako klouzavý průměr. Základem těchto indikátorů je ukázat investorovi očekávaný směr trendu, jakým by se vybraný měnový pár měl nadále ubírat.

Aby byly dodrženy stejné podmínky pro oba indikátory, byly založeny dva totožné demo účty, kde bylo disponováno se základním kapitálem 10 000 USD s finanční pákou 1:200. Na každém demo účtu bylo obchodováno s objemem 0,50 lotů, což představuje 50 000 jednotek základní měny. Vzhledem k omezenému času byl zvolen patnáctiminutový časový rámec (M15), který obchodníkům dovoluje obchodovat na intradenní bázi. Na každém z demo účtů bylo provedeno patnáct obchodů, které byly realizovány za reálných obchodních podmínek.

Prvním testovaným indikátorem byl zvolen klouzavý průměr, který byl nastaven na periodu 10 svící. Z praktické části bakalářské práce vyplývá, že se tento ukazatel osvědčil z 33,3 % jako úspěšný. Z patnácti realizovaných obchodů bylo pět (33,3 %) úspěšných a protnuly tak příkaz take profit, který byl nastaven na hranici 50 pips. Deset obchodů (66,6 %) se ukázalo jako neúspěšných a protnuly tak příkaz stop loss, který byl nastaven na hranici 25 pips. Stav obchodního účtu na konci testování činil 10 015 USD a byl zhodnocen o 0,15 %.

Druhým testovaným indikátorem byla zvolena Bollingerova pásma, kde prostřední pásmo bylo nastaveno na periodu 20 svící s odchylkou 2. Stejně tak jako u klouzavého průměru bylo zjištěno, že z patnácti realizovaných obchodů bylo sedm (46,6 %) ziskových a protnuly tak hranici take profit, která byla nastavena také na 50 pips. Zbylých osm (53,3 %) obchodů skončilo ve ztrátě a protnuly tak hranici stop loss, která byla nastavena také na 25 pips. Tento ukazatel se osvědčil ze 46,6 % jako úspěšný. Stav obchodního účtu na konci testování činil 10 764,5 USD a šlo tedy o zhodnocení 7,65 % kapitálu.

Tyto dva vybrané indikátory lze řadit mezi jednodušší ukazatele a tím pádem je nelze označovat za spolehlivé indikátory, pokud se obchodují samostatně bez použití další kombinace technických ukazatelů predikce kurzu. V testování těchto dvou ukazatelů bylo na základě výsledků v bakalářské práci zjištěno, že jako více úspěšnější a rentabilnější ukazatel se projevila Bollingerova pásma s úspěšností 46,6 % a zhodnocení kapitálu o 7,65 %.

# **6 Seznam použitých zdrojů**

# **Tištěné zdroje:**

- 10. DURČÁKOVÁ, Jaroslava, MANDEL, Martin. *Mezinárodní finance.* 4. aktualizované a doplněné vydání. Praha: Management Press, 2010. 494 s. ISBN 978- 80-7261-221-5
- 12. HARTMAN, Ondřej. *Začínáme na burze - Jak uspět při obchodování na finančních trzích: akcie, komodity a forex.* Brno: Bizbooks, 2013. 246 s. ISBN 978-80-265- 0033-9
- 13. HORNER, Raghee. *Forex tradingem k maximálním ziskům*. Brno: Computer Press, 2011. 232 s. ISBN 978-80-251-2921-0
- 15. TUREK, Ludvík. *Manuál Forexového Obchodníka*. Praha: Czechwealth, 2009. 255s. ISBN 978-80-260-9385-5
- 16. FOREX-ZONE. *Forex - jak zbohatnout a nekrást*. Praha: Grada Publishing, 2013. 192 s. ISBN 978-80-247-3739-3
- 18. HARTMAN, Ondřej. *Jak se stát forexovým obchodníkem*. Praha: FXstreet.cz, 2009. 230 s. ISBN 978-80-904418-0-4
- 19. LIEN, Kathy. *FOREX Ziskové intradenní a swingové obchodní strategie: Jak na technickou a fundamentální analýzu pro úspěch na finančních trzích*. FXstreet.cz s. r. o., 2. rozšířené vydání. New Jersey: Wiley Trading, 2009. 263 s. ISBN 978-80- 904418-2-8
- 22. CHEN, James. *Essentials of Foreign Exchange Trading*. Hoboken: John Wiley & Sons. 2009. 208 s. ISBN 9780470390863

#### **Elektronické zdroje:**

- 1. PLAZO, Joseph. *Dominate the Forex* [Online] [cit. 2016-10-10] Dostupné z: http://www.free-ebooks.net/ebook/Dominate-the-Forex/pdf/view
- 2. TUREK, Ludvík. *Jak na forex* [Online] [cit. 2016-10-10] Dostupné z: http://www.czechwealth.cz/jak-obchodovat/materialy-zdarma/ebook-jak-na-forex
- 3. FXstreet.cz. *Světový čas - časové zóny* [Online] [cit. 2016-10-12] Dostupné z: http://www.fxstreet.cz/svetovy-cas-casove-zony.html
- 4. STIBOR, Michal. *Obchodní hodiny na forexu* [Online] [cit. 2016-10-12] Dostupné z: http://www.forex-zone.cz/blog/obchodni-hodiny-na-forexu
- 5. Forex-factory.cz. *Struktura forex trhu - 8. díl* [Online] [cit. 2016-10-12] Dostupné z: http://www.forex-factory.cz/struktura-forex-trhu-8-dil/
- 6. Markets.com. *Hráči na trhu* [Online] [cit. 2016-10-13] Dostupné z: https://www.markets.com/cs/education/forex-education/forex-market-players
- 7. GPA-forex.com. *Prečo FOREX?* [Online] [cit. 2016-10-13] Dostupné z: http://gpaforex.com/precoforex.html
- 8. Xtrade.eu. *Finanční páka a marže* [Online] [cit 2016-10-18] Dostupné z: https://www.xtrade.eu/cs/trading-info/leverage-and-margin/
- 9. VOBOŘIL, Tomáš. *Jaké jsou výhody a rizika obchodování na forexu?* [Online] [cit. 2016-10-18] Dostupné z: http://trhy.mesec.cz/clanky/forex-vyhody-a-rizika/
- 11. FXstreet.cz. *3. část - Měnové páry* [Online] [cit. 2016-10-20] Dostupné z: http://www.fxstreet.cz/3-cast-menove-pary.html
- 14. IŽIP, Ronald. *Menové páry a krosy* [Online] [cit. 2016-10-20] Dostupné z: http://akademia.trimbroker.com/clanky/Menove-pary-a-krosy
- 17. STIBOR, Michal. *Vysvětlení základních pojmů* [Online] [cit. 2016-10-21] Dostupné z: http://www.forex-zone.cz/blog/vysvetleni-zakladnich-pojmu
- 20. Etrading.sk. *Drawdown (maximální pokles na účtu)* [Online] [cit. 2016-10-21] Dostupné z: http://www.etrading.sk/cz/obchodni-system/123-efektivita/703 drawdown-serie-ztrat-poklesu
- 21. IŽIP, Ronald. *Forex III. - Psychológia obchodovania* [Online] [cit. 2016-11-3] Dostupné z: http://www.trimbroker.com/dokumenty/TRIMBroker-Sprievodca-Forex-a-psychologia-v1-101103.pdf
- 23. Markets.com. *Co je technická analýza?* [Online] [cit. 2016-11-3] Dostupné z: https://www.markets.com/cs/education/technical-analysis/what-is-technicalanalysis
- 24. Miras.cz. *Charles Dow* [Online] [cit. 2016-11-5] Dostupné z: http://www.miras.cz/akcie/investor-charles-dow.php
- 25. STIBOR, Michal. *Jaké jsou typy grafů* [Online] [cit. 2016-11-5] Dostupné z: http://www.forex-zone.cz/blog/jake-jsou-typy-grafu
- 26. DVOŘÁK, Jan. *Technická analýza - Trendy* [Online] [cit. 2016-11-8] Dostupné z: www.proinvestory.cz/trendy
- 27. HODAN, Jakub. *Trendové indikátory* [Online] [cit. 2016-11-9] Dostupné z: http://www.fxstreet.cz/trendove-indikatory.html
- 28. HARTMN, Ondřej. *Technická analýza - indikátory sledující trend* [Online] [cit. 2016-11-9] Dostupné z: http://www.fxstreet.cz/technicka-analyza-indikatorysledujici-trend.html
- 29. HARTMAN, Ondřej. *Technická analýza - oscilátory* [Online] [cit. 2016-11-21] Dostupné z: http://www.fxstreet.cz/technicka-analyza-oscilatory.html
- 30. STIBOR, Michal. *Časové rámce obchodování* [Online] [cit. 2016-11-21] Dostupné z: http://www.forex-zone.cz/blog/casove-ramce-obchodovani

# **7 Přílohy**

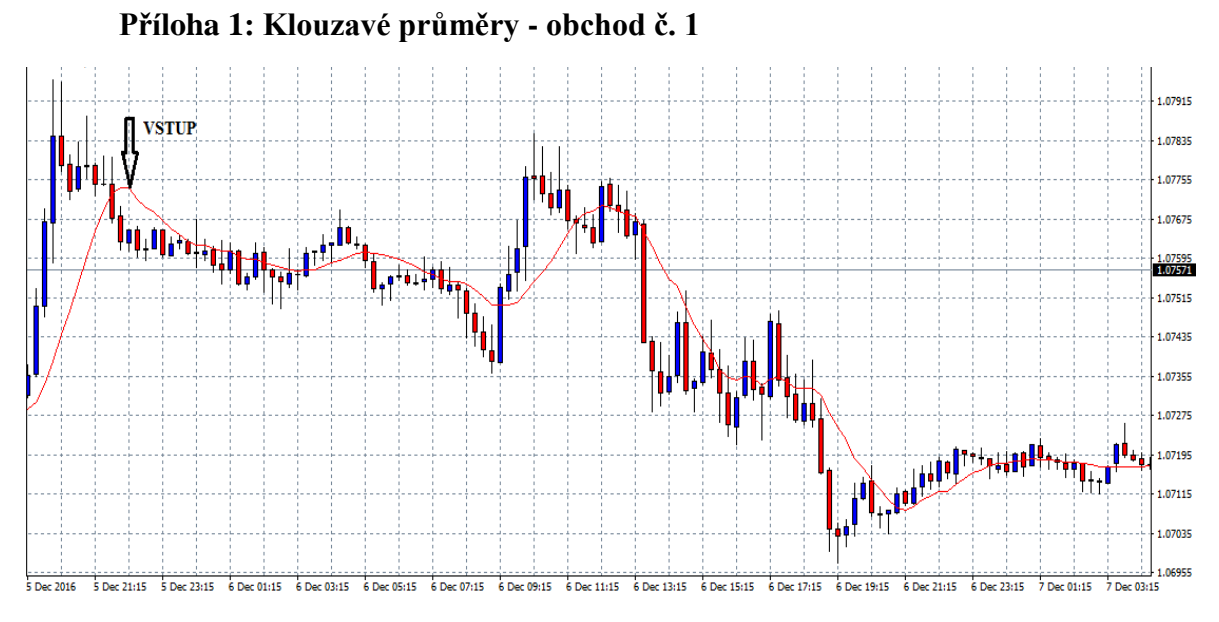

Zdroj: MetaTrader4, vlastní zpracování

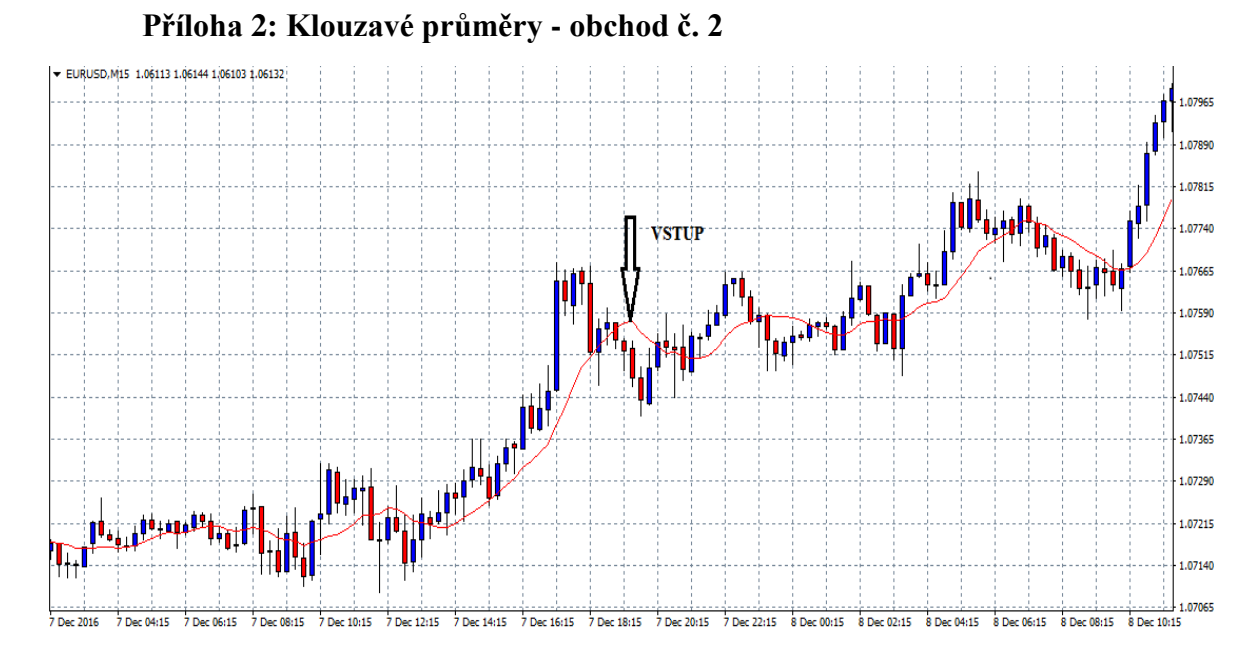

Zdroj: MetaTrader4, vlastní zpracování

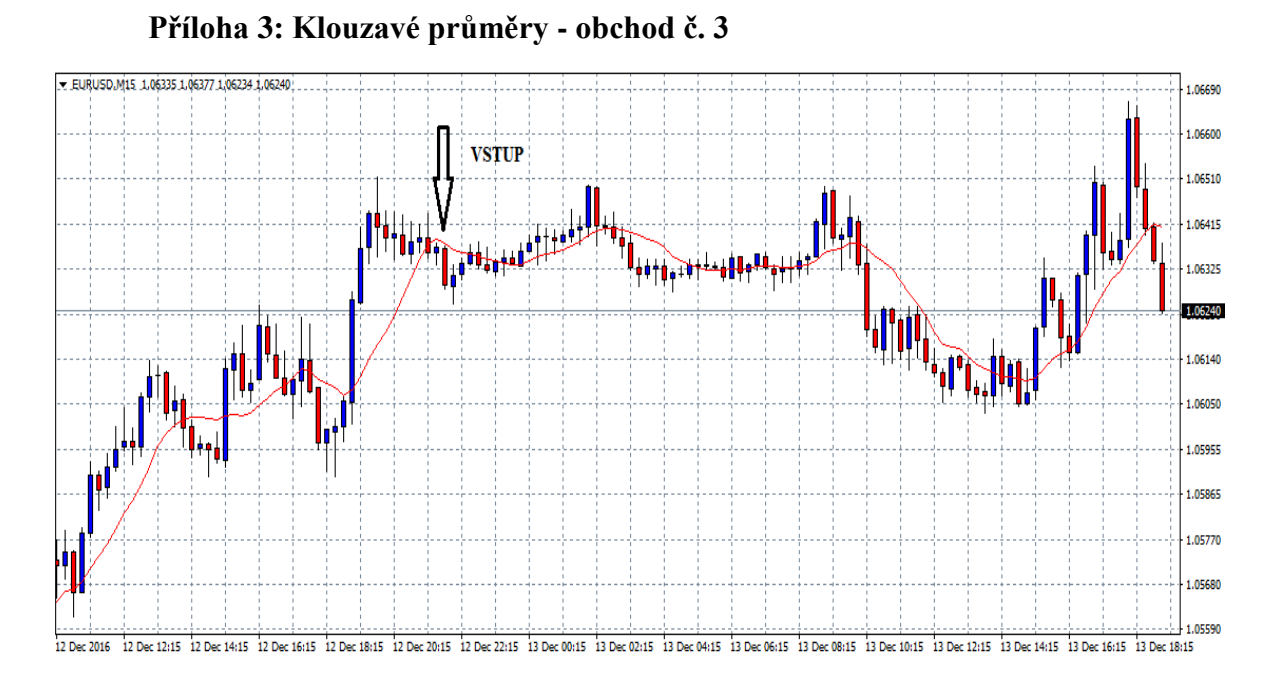

Zdroj: MetaTrader4, vlastní zpracování

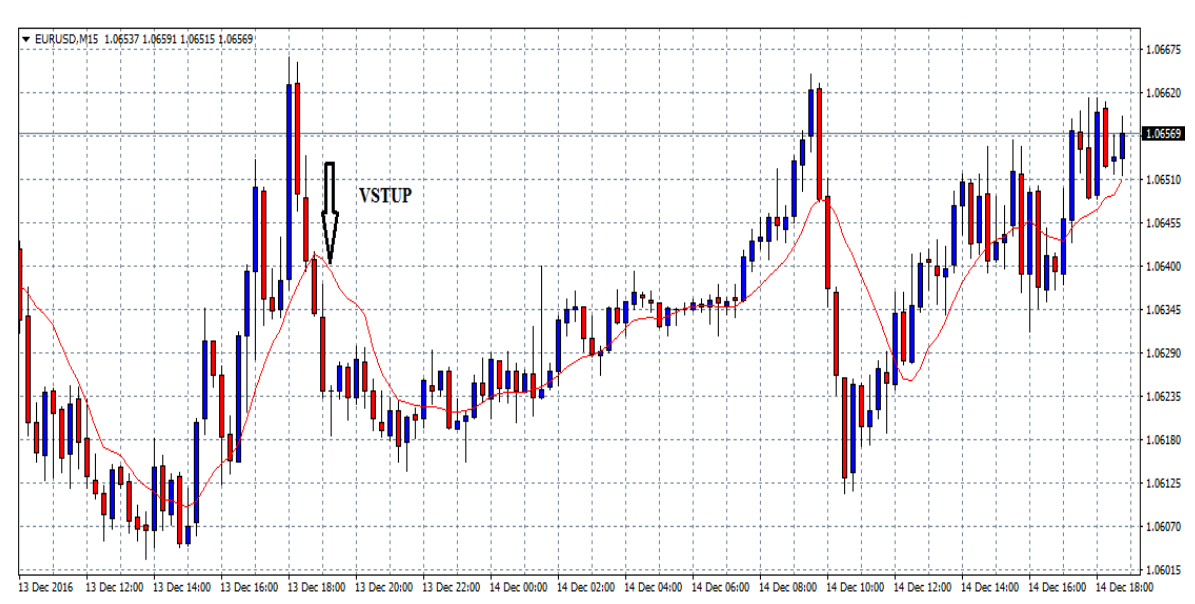

# **Příloha 4: Klouzavé průměry - obchod č. 4**

Zdroj: MetaTrader4, vlastní zpracování

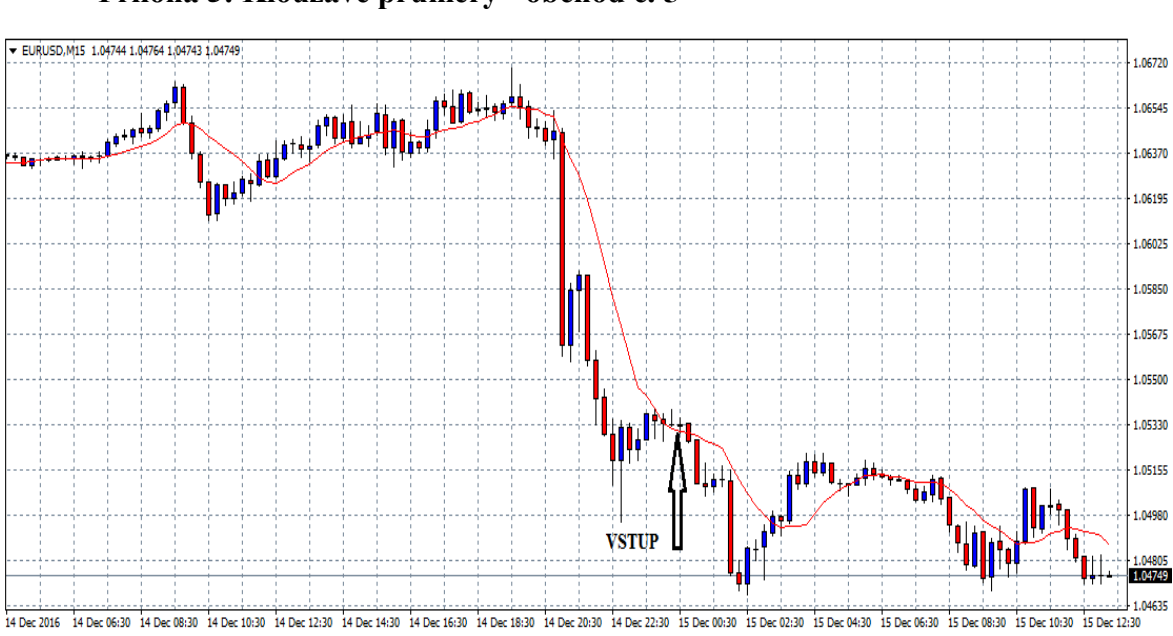

Zdroj: MetaTrader4, vlastní zpracování

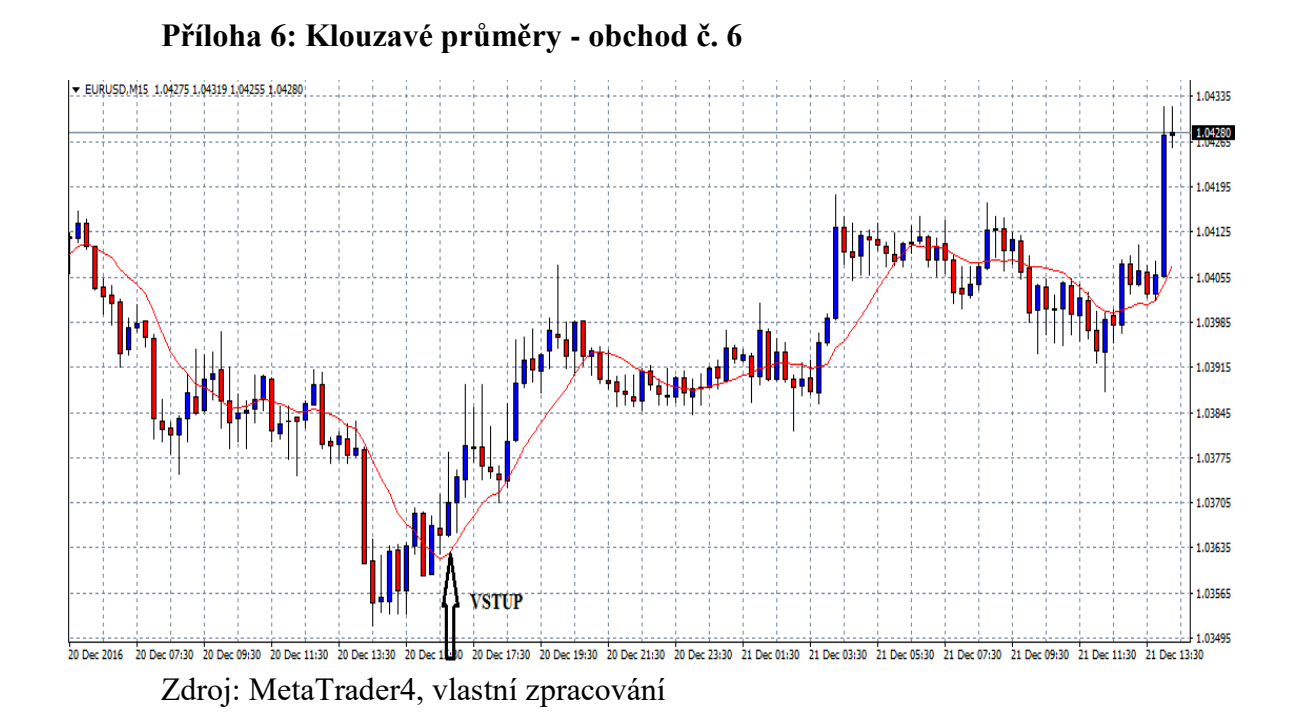

**Příloha 5: Klouzavé průměry - obchod č. 5**

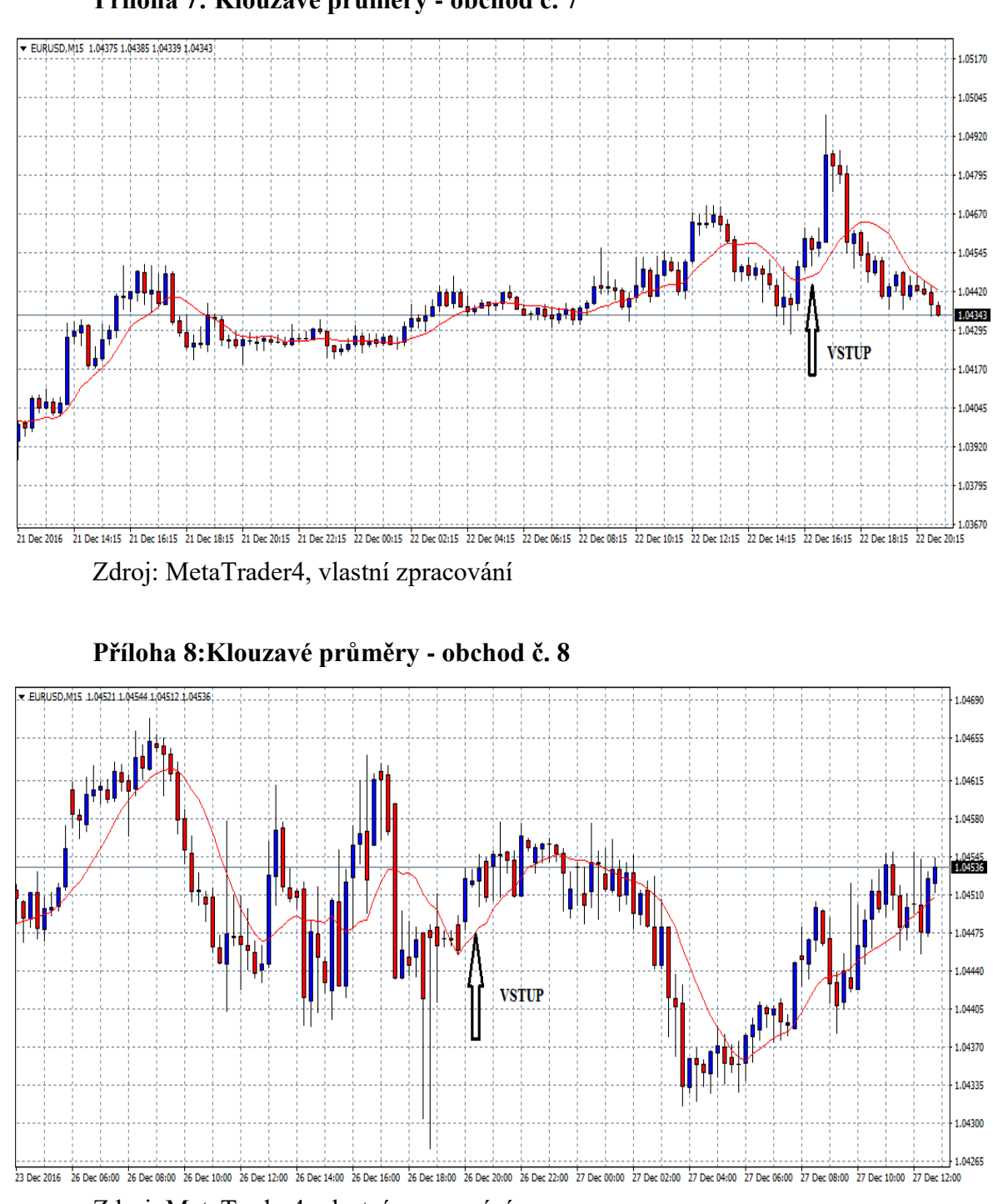

**Příloha 7: Klouzavé průměry - obchod č. 7**

Zdroj: MetaTrader4, vlastní zpracování

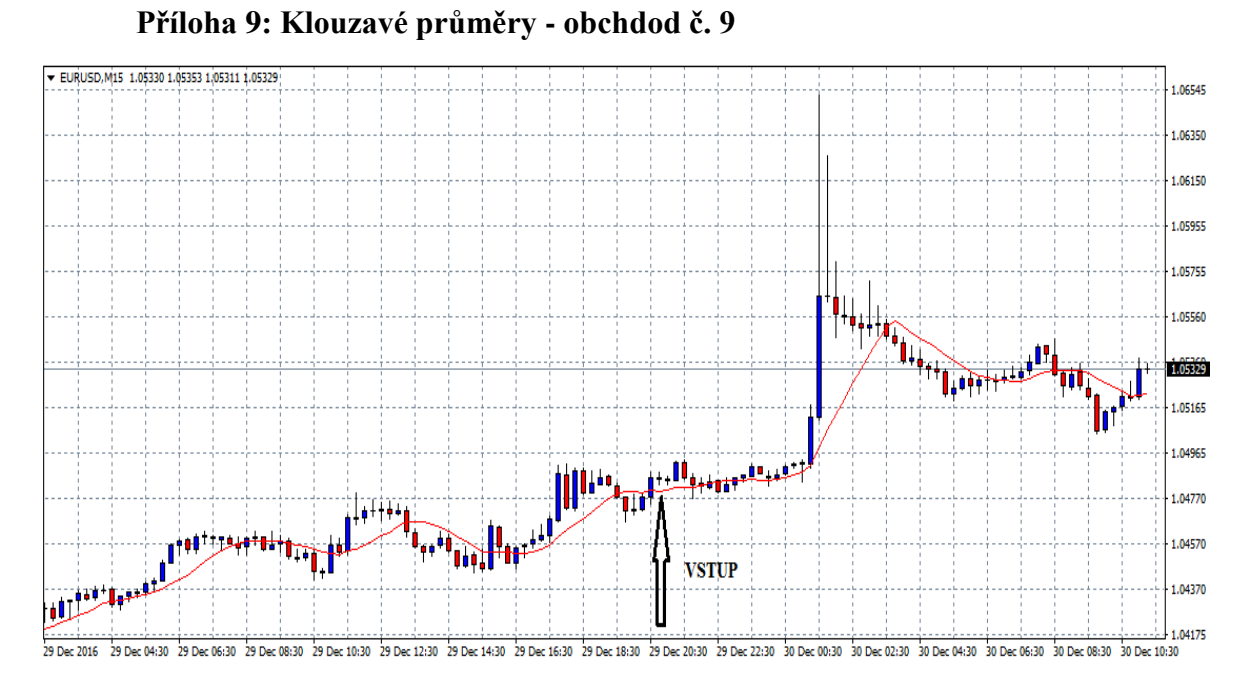

Zdroj: MetaTrader4, vlastní zpracování

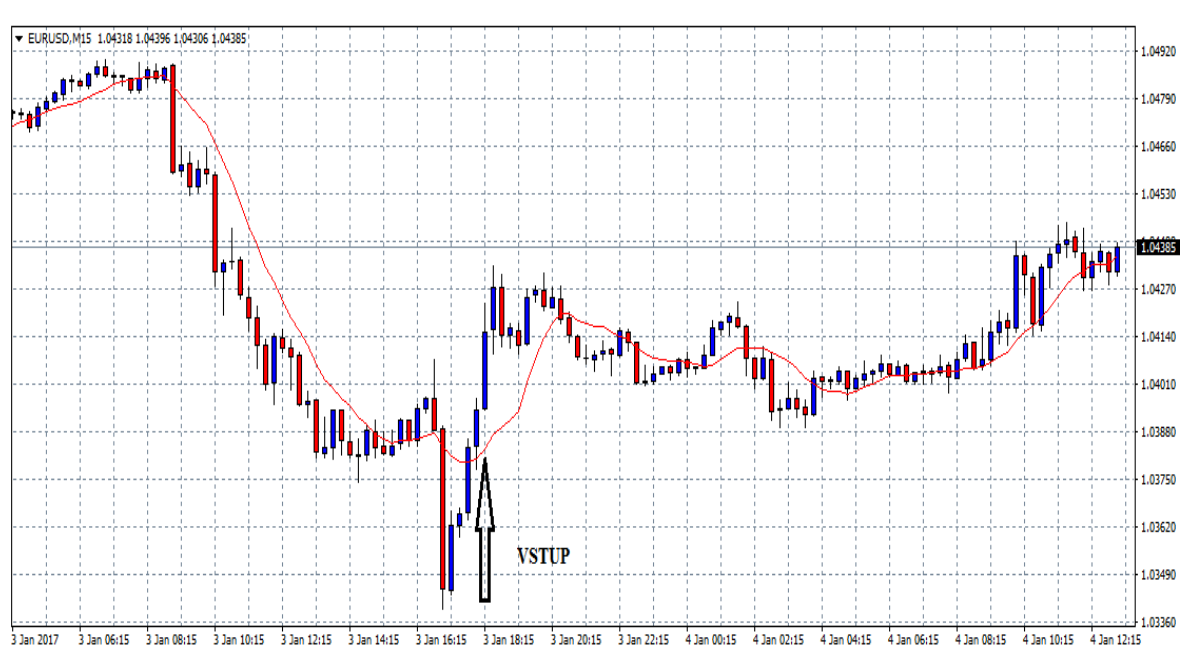

**Příloha 10: Klouzavé průměry - obchod č. 10**

Zdroj: MetaTrader4, vlastní zpracování

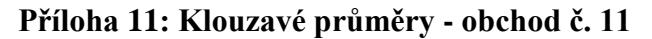

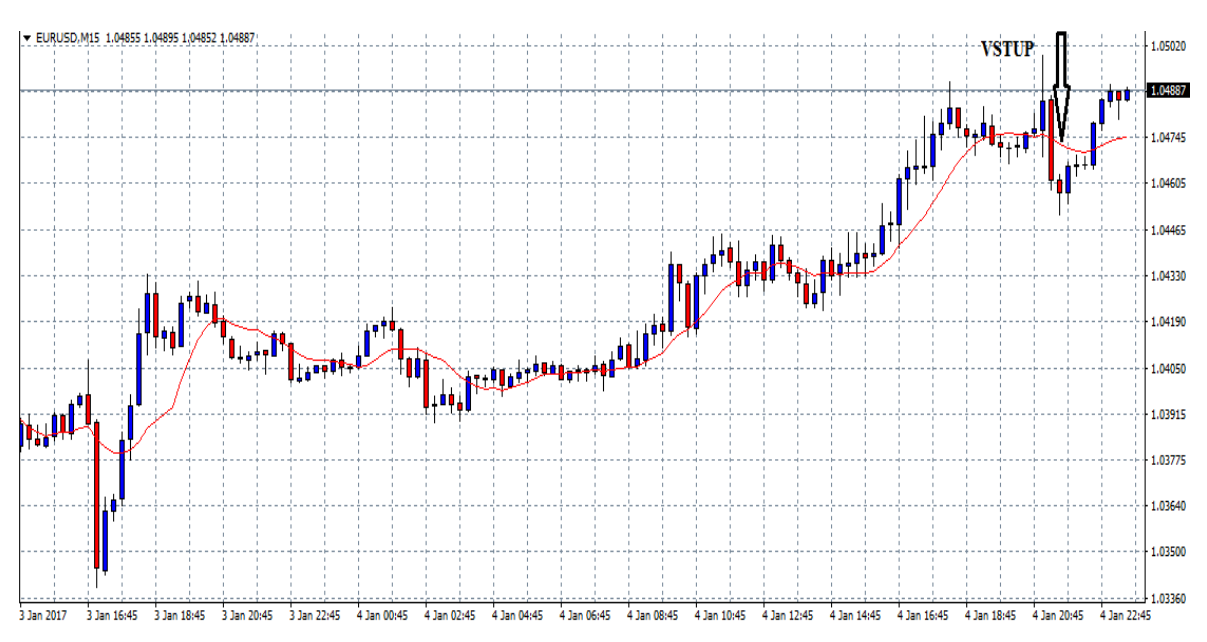

Zdroj: MetaTrader4, vlastní zpracování

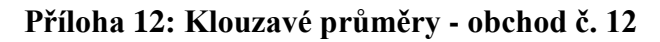

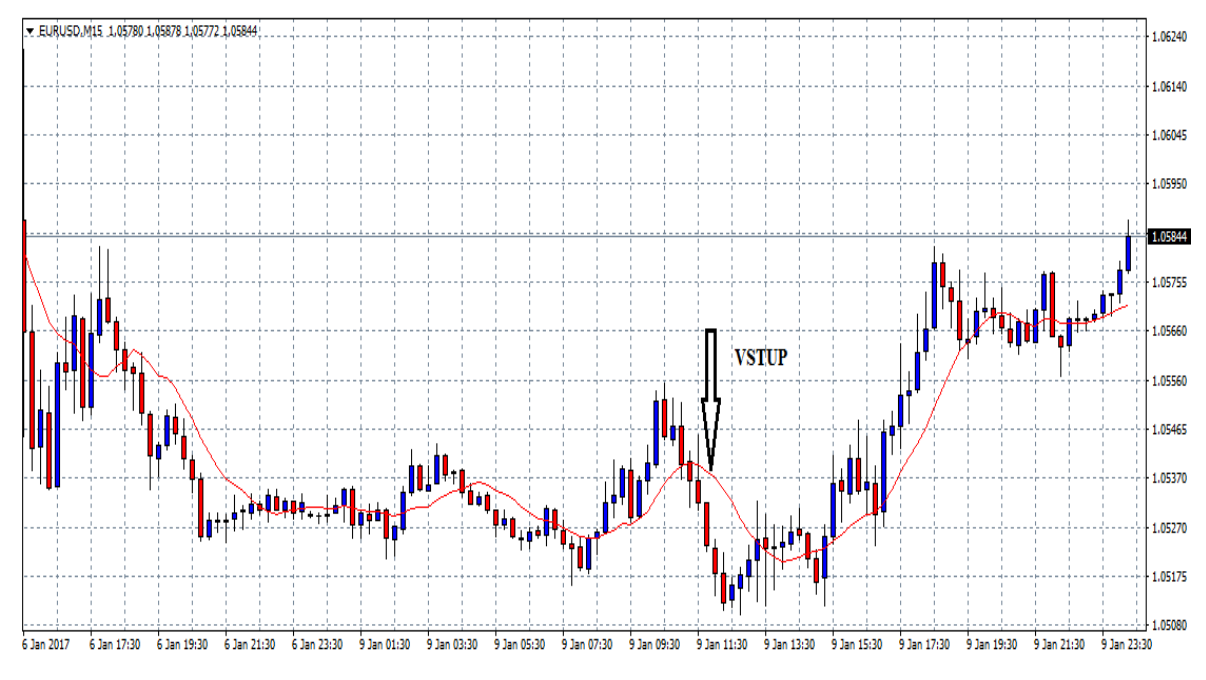

Zdroj: MetaTrader4, vlastní zpracování

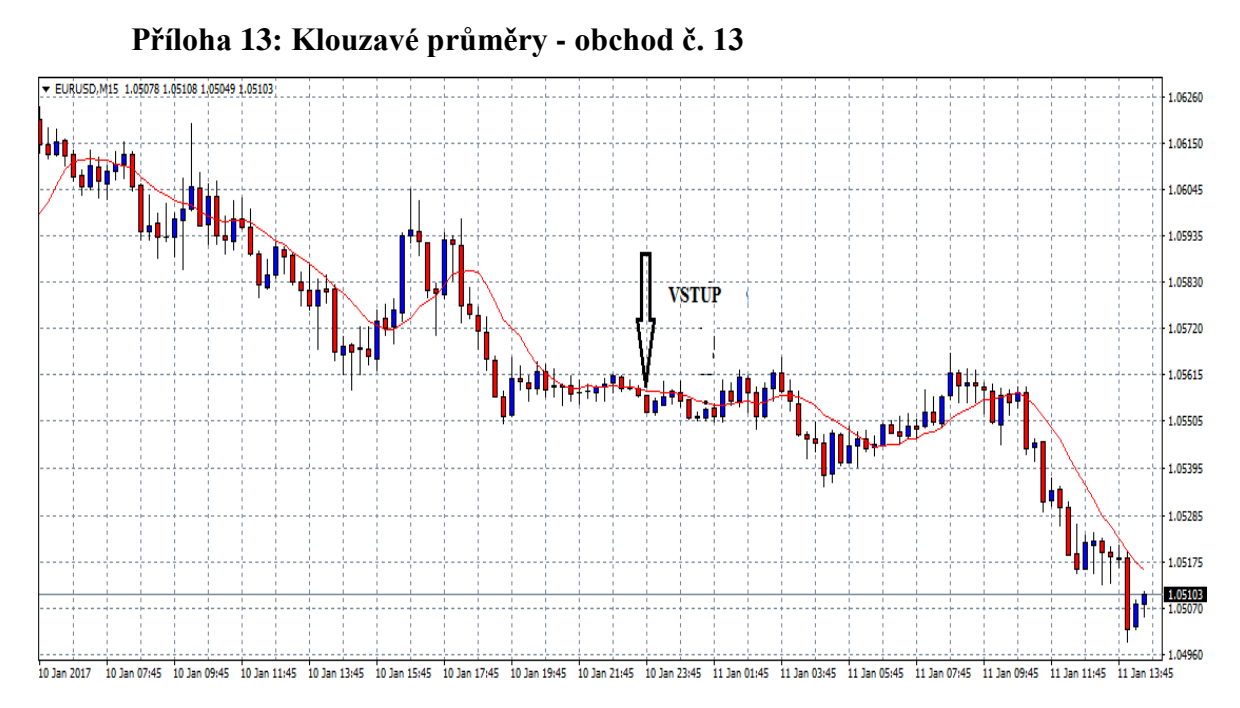

Zdroj: MetaTrader4, vlastní zpracování

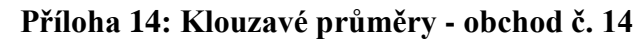

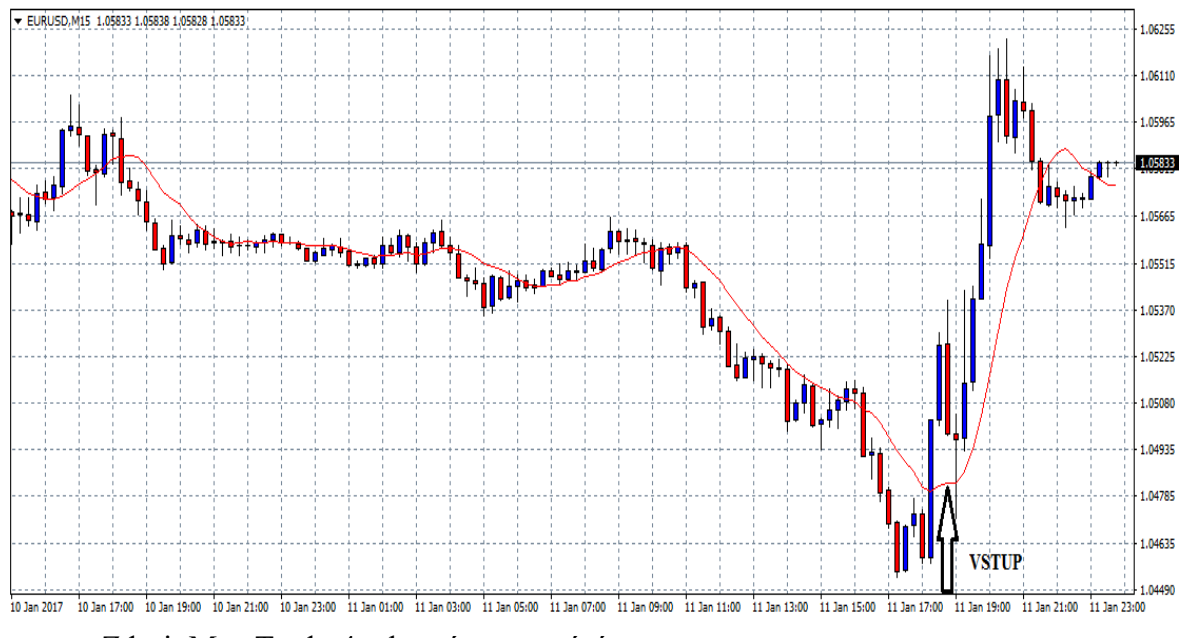

Zdroj: MetaTrader4, vlastní zpracování

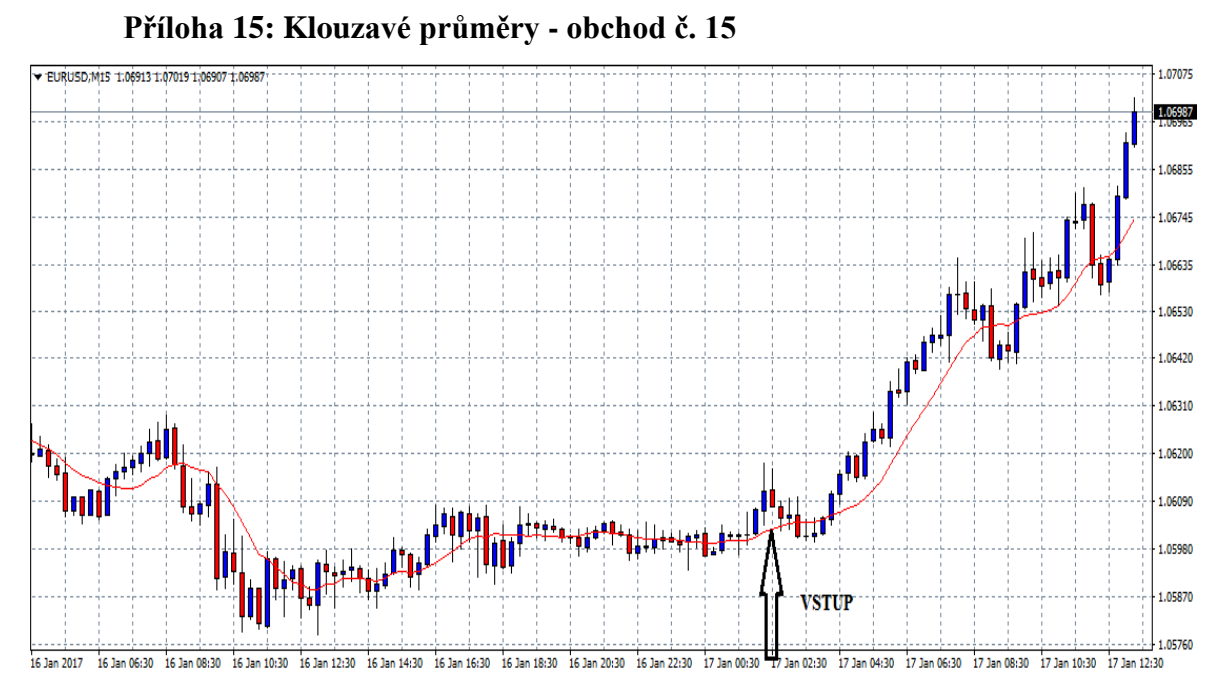

Zdroj: MetaTrader4, vlastní zpracování

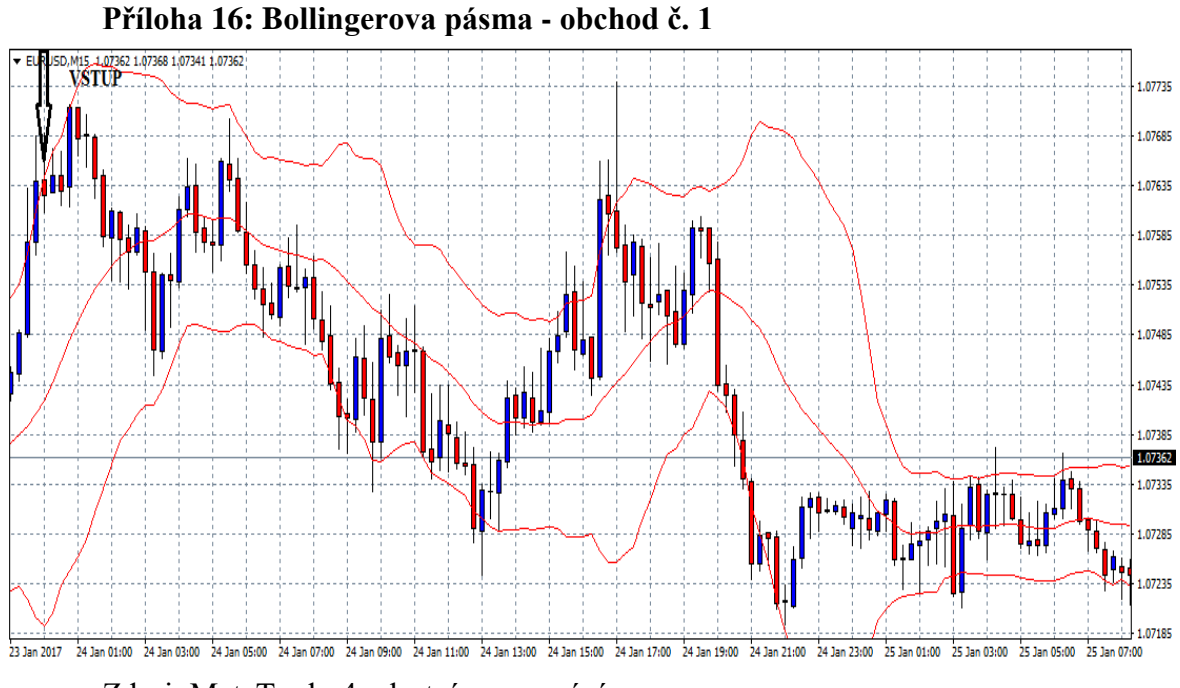

Zdroj: MetaTrader4, vlastní zpracování
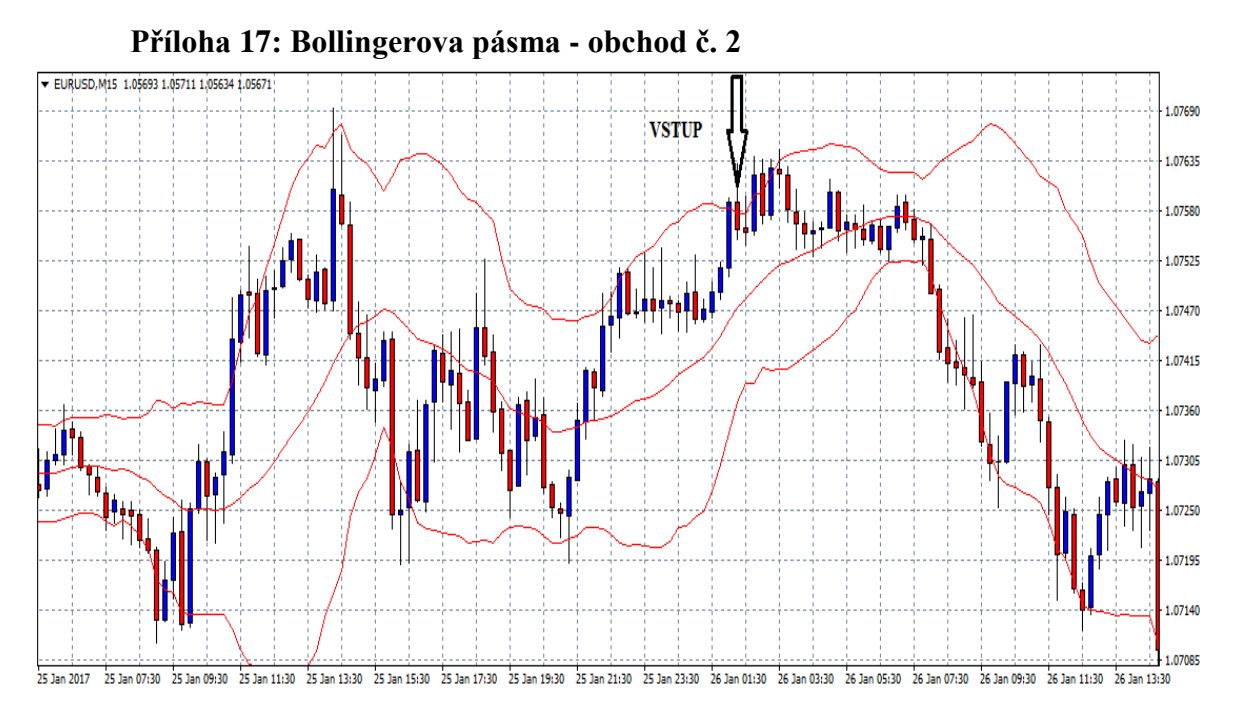

Zdroj: MetaTrader4, vlastní zpracování

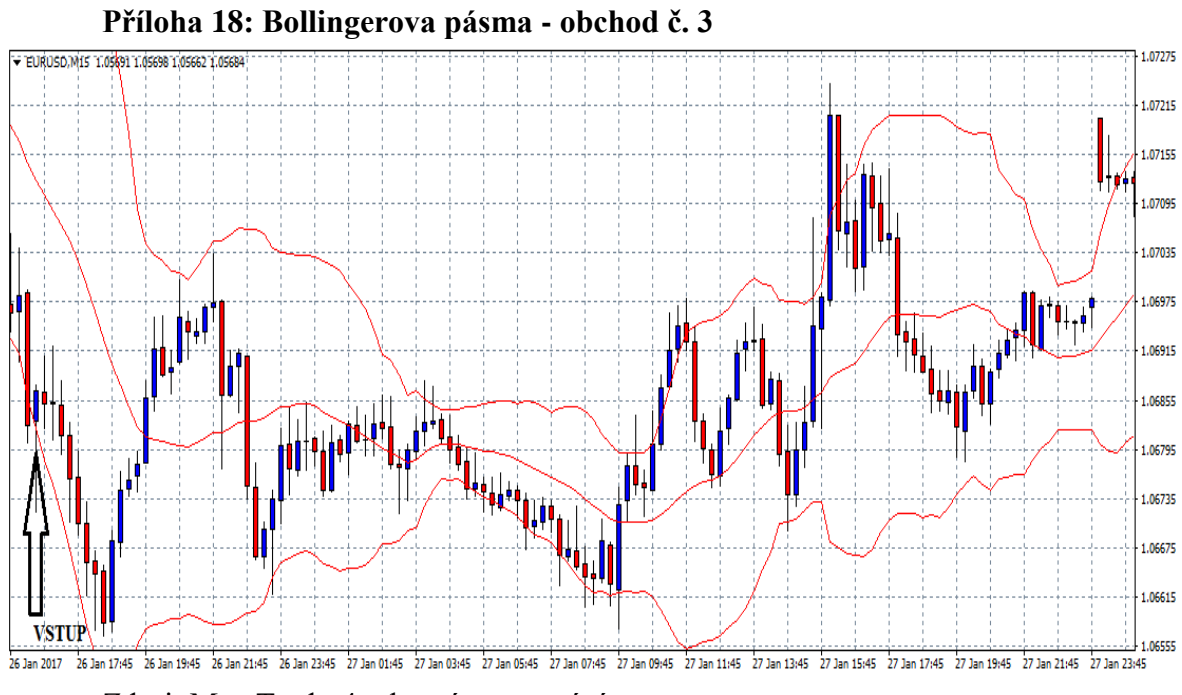

Zdroj: MetaTrader4, vlastní zpracování

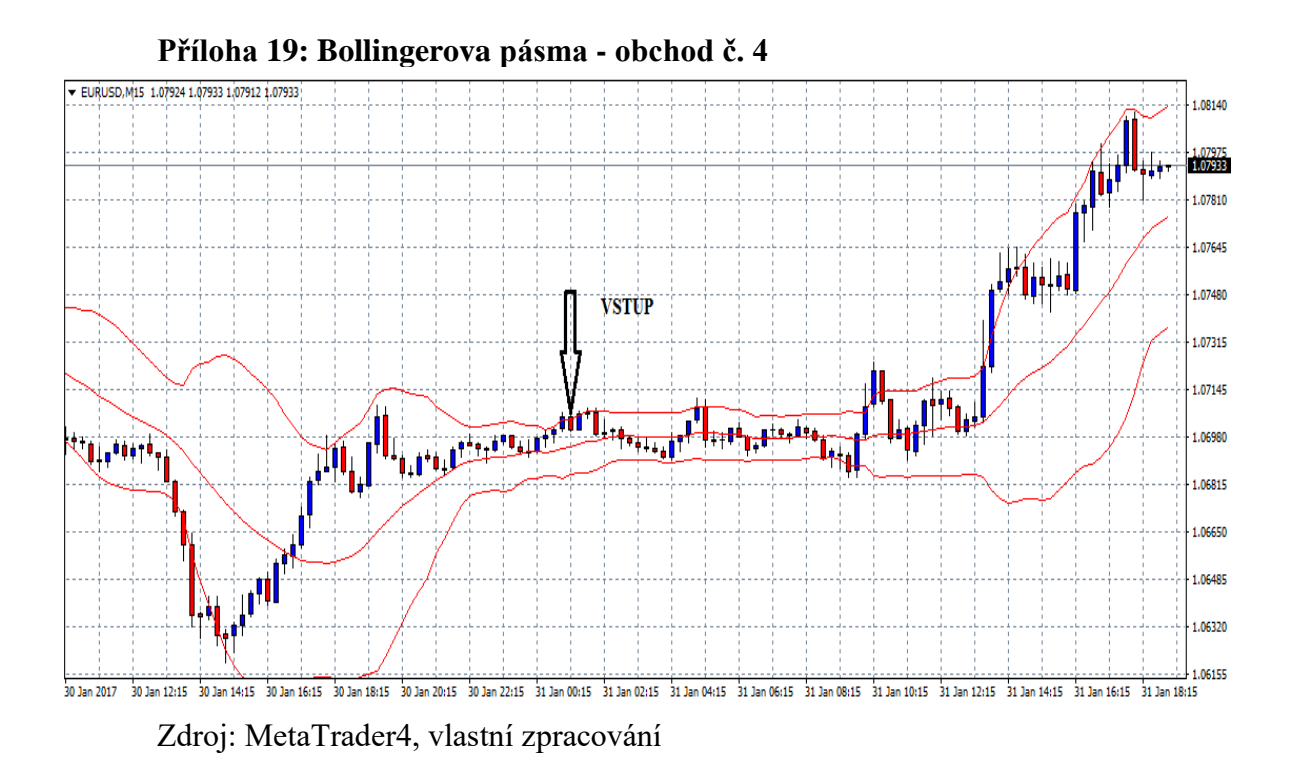

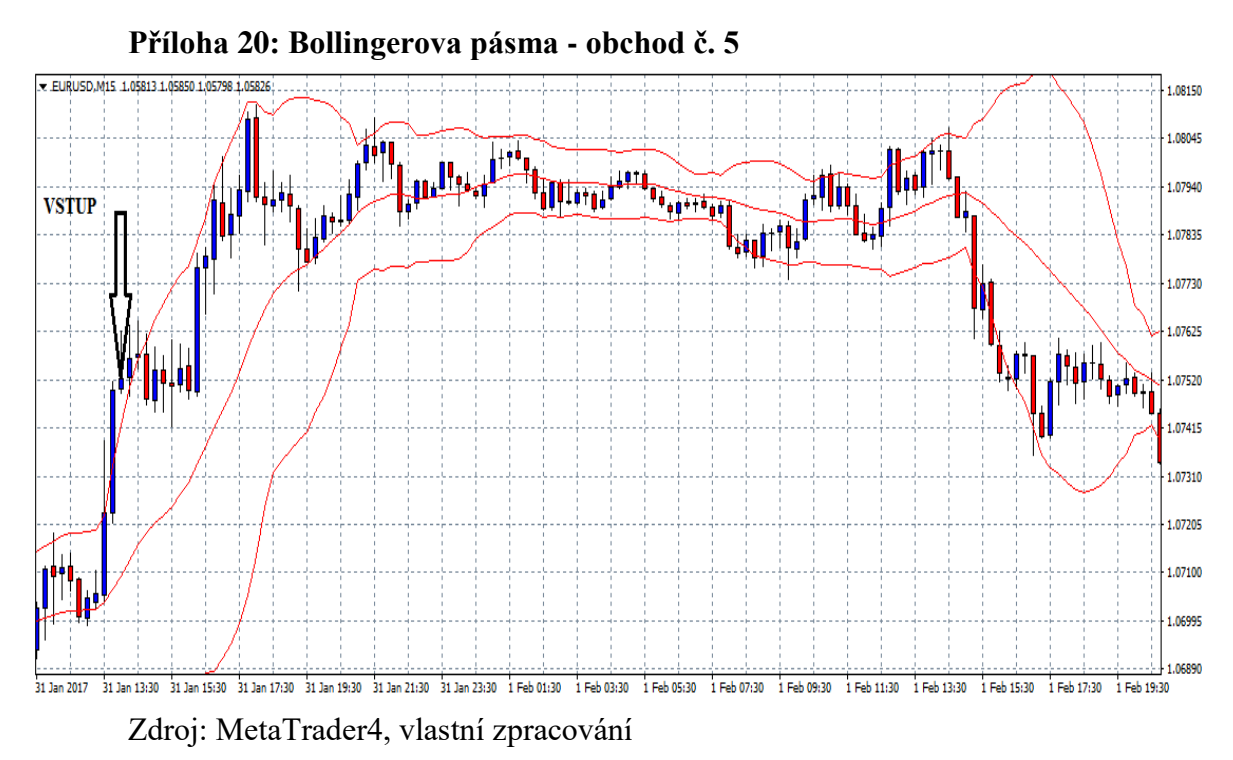

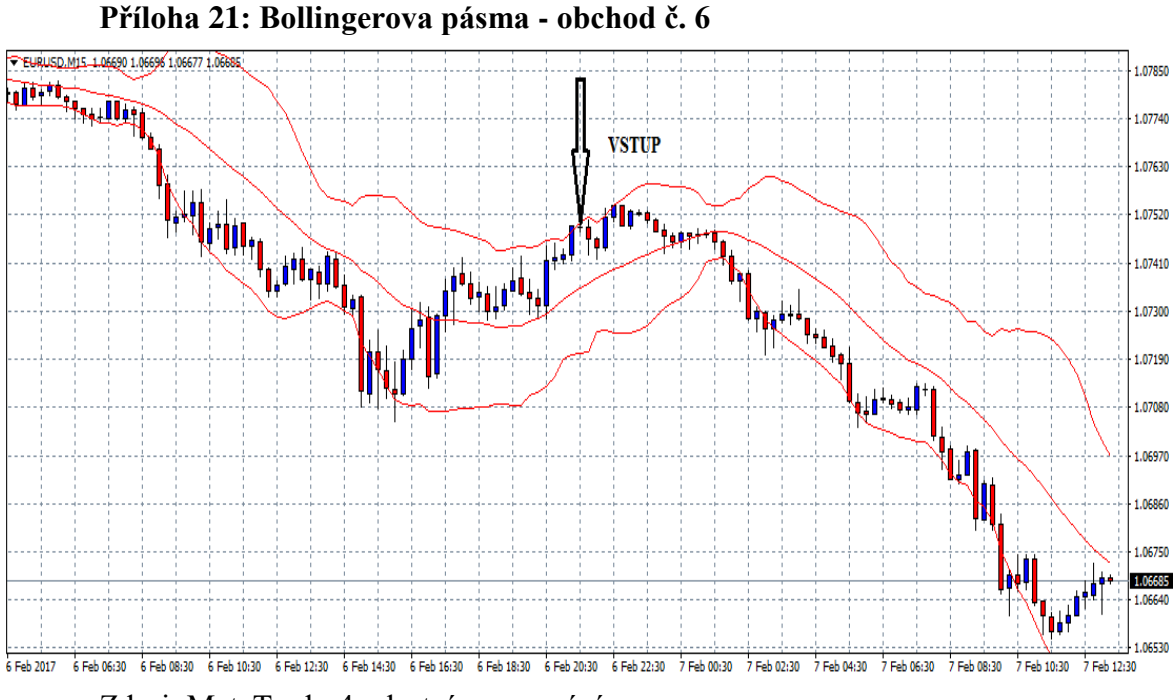

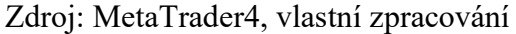

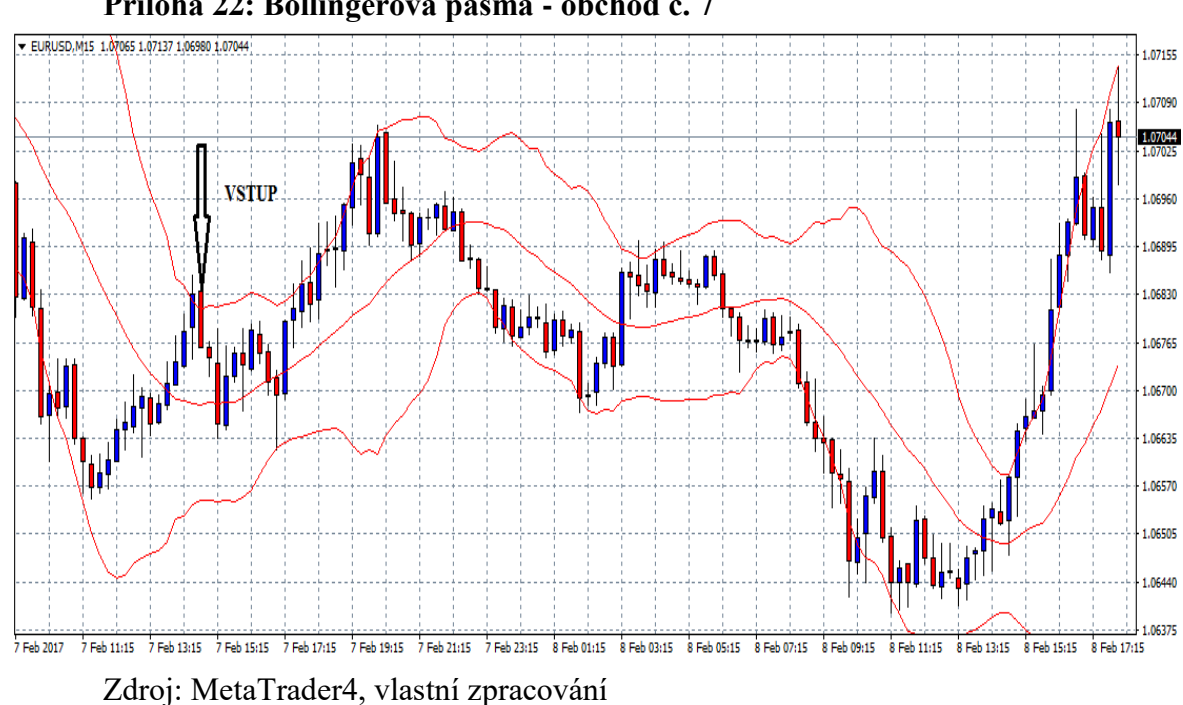

**Příloha 22: Bollingerova pásma - obchod č. 7**

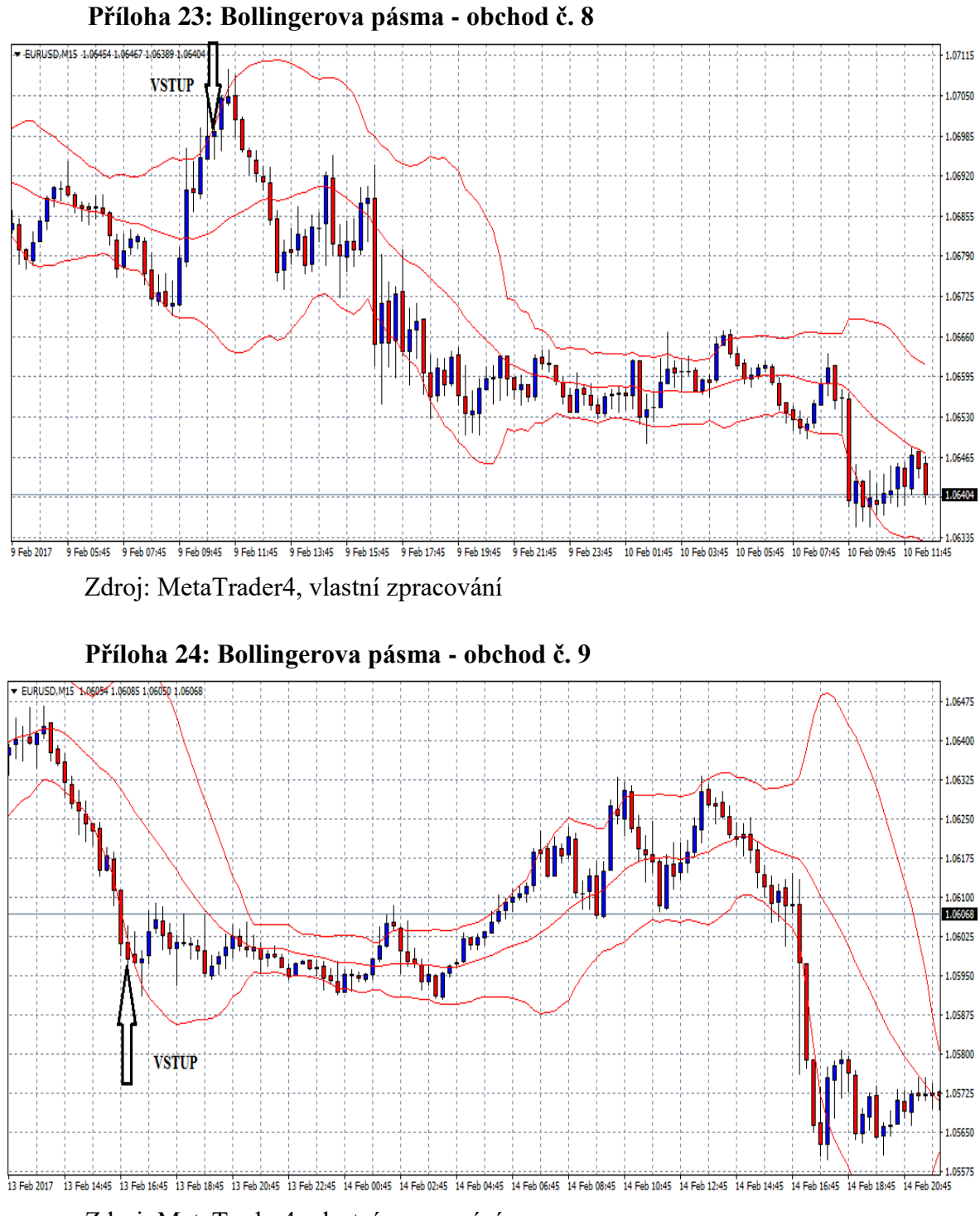

Zdroj: MetaTrader4, vlastní zpracování

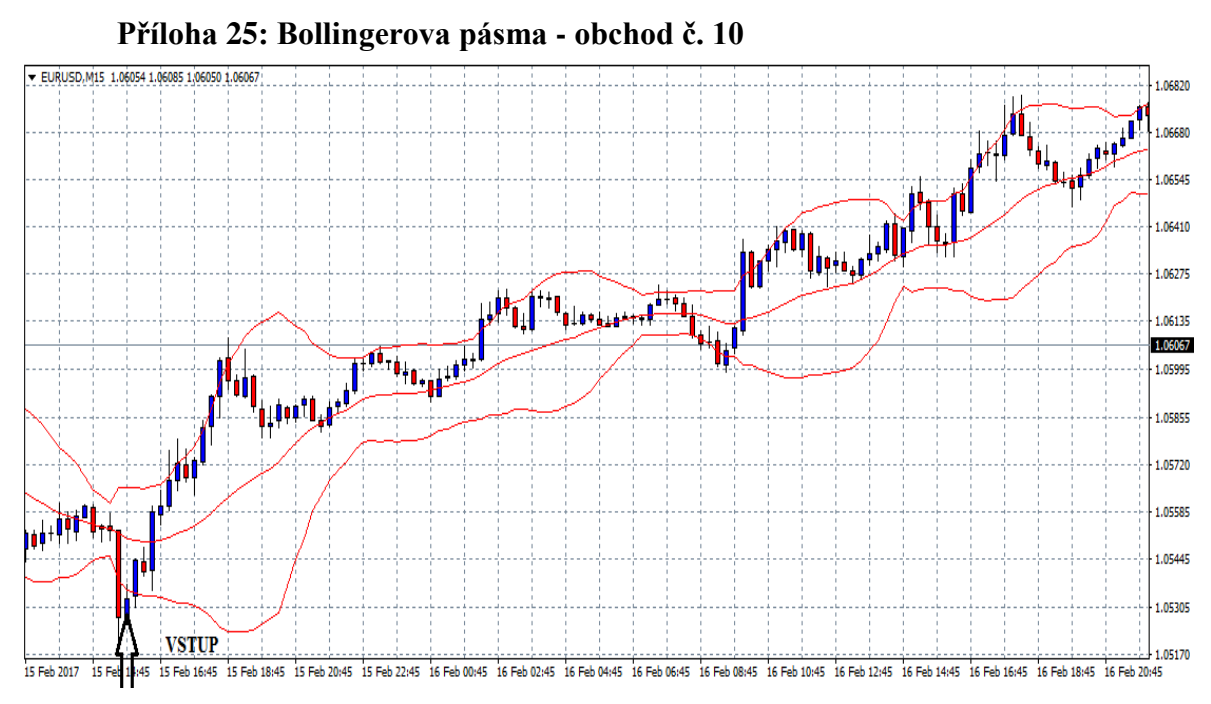

Zdroj: MetaTrader4, vlastní zpracování

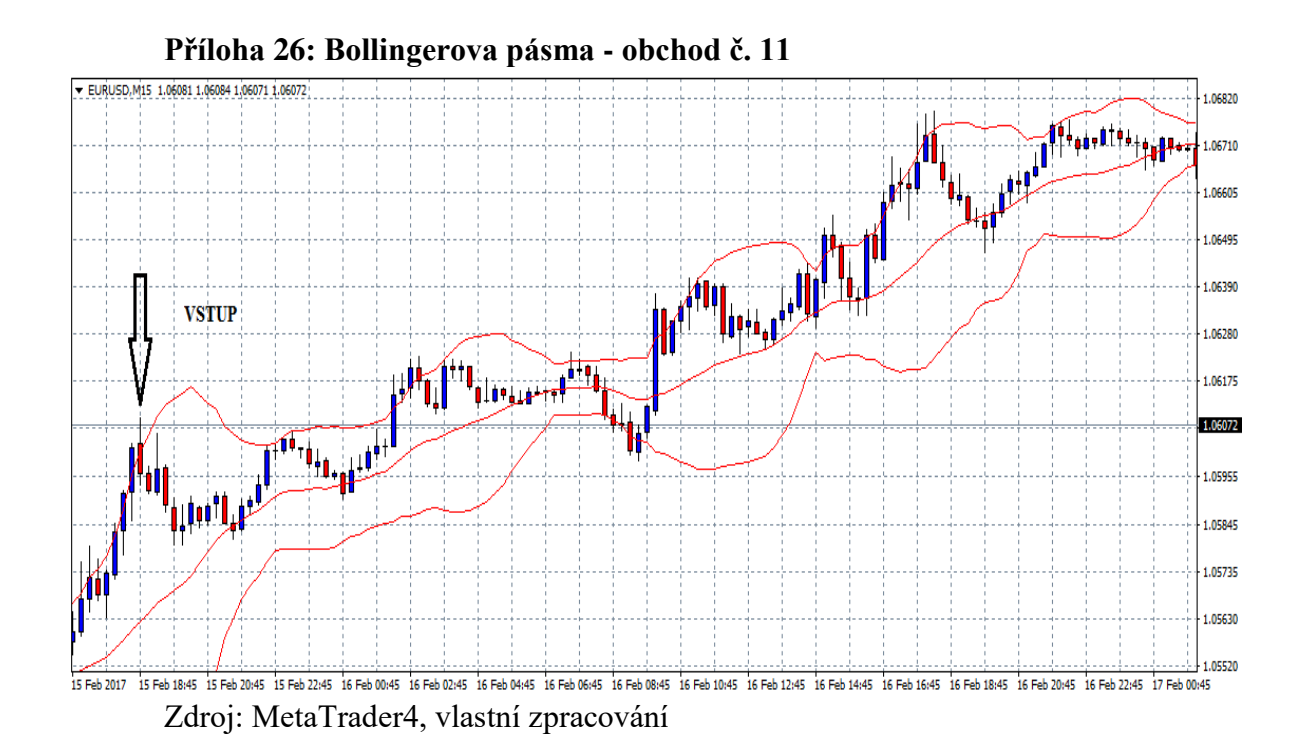

77

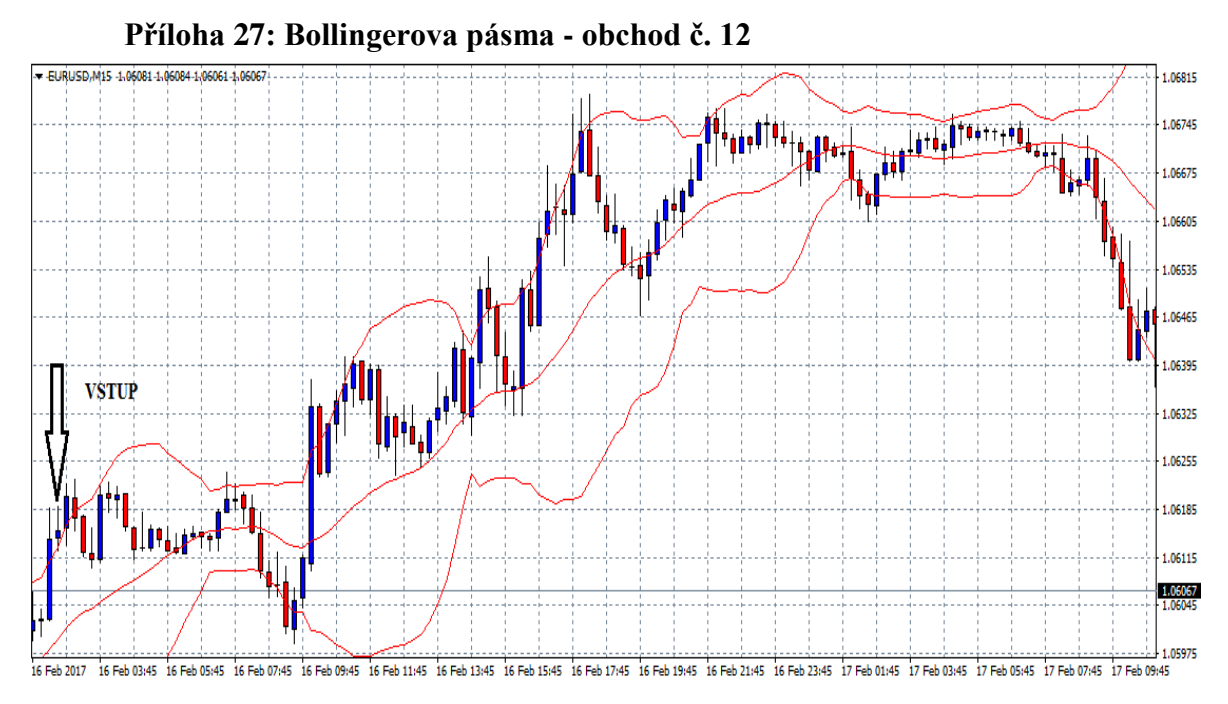

Zdroj: MetaTrader4, vlastní zpracování

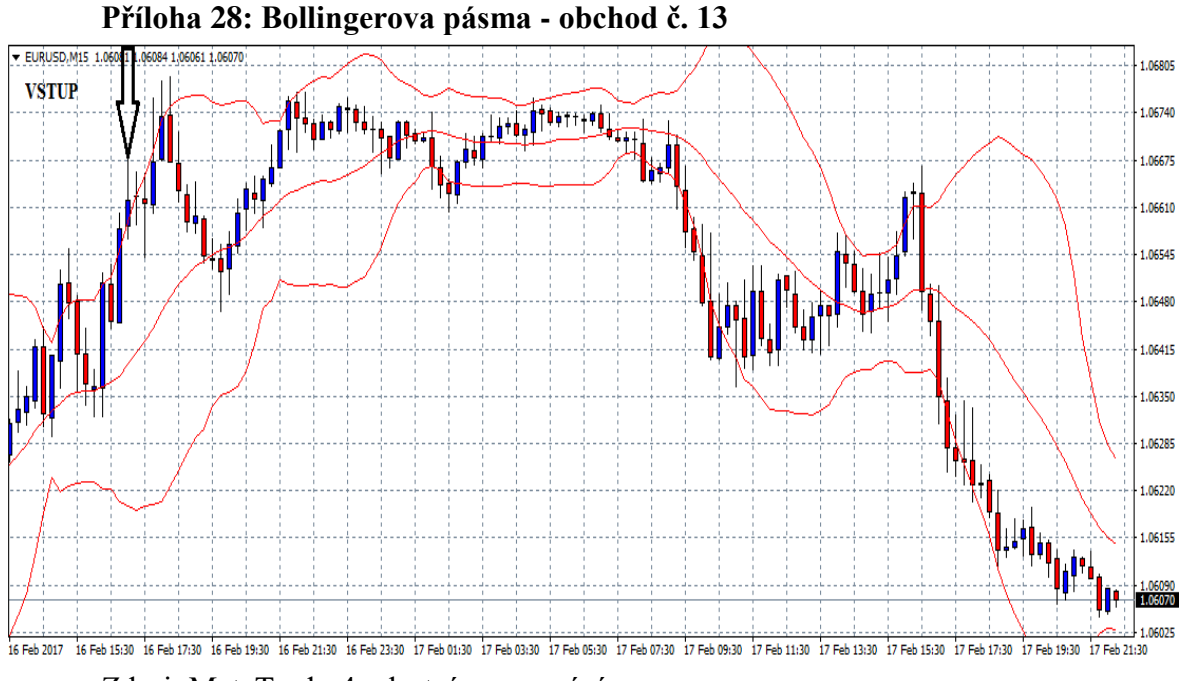

Zdroj: MetaTrader4, vlastní zpracování

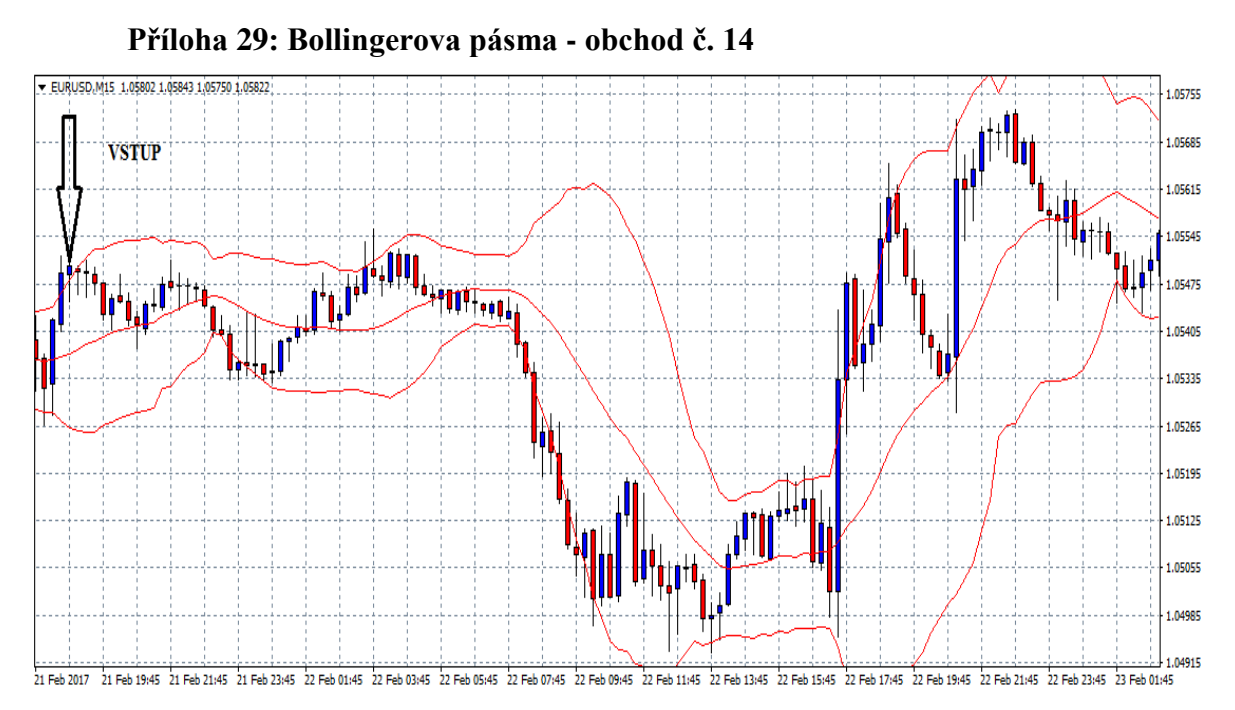

Zdroj: MetaTrader4, vlastní zpracování

**Příloha 30: Bollingerova pásma - obchod č. 15**

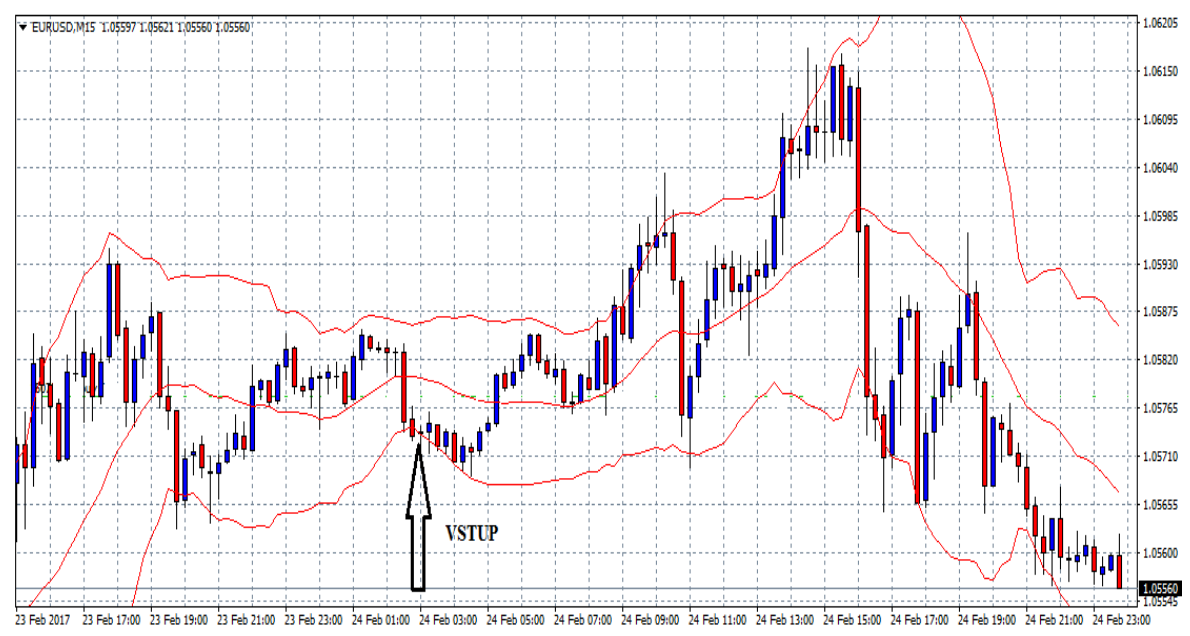

Zdroj: MetaTrader4, vlastní zpracování